# **MicroPython Documentation**

Release 1.9.4

Damien P. George, Paul Sokolovsky, and contributors

# **CONTENTS**

| 1 | Quic | k reference for the ESP8266                     |
|---|------|-------------------------------------------------|
|   | 1.1  | Installing MicroPython                          |
|   | 1.2  | General board control                           |
|   | 1.3  | Networking                                      |
|   | 1.4  | Delay and timing                                |
|   | 1.5  | Timers                                          |
|   | 1.6  | Pins and GPIO                                   |
|   | 1.7  | PWM (pulse width modulation)                    |
|   | 1.8  | ADC (analog to digital conversion)              |
|   | 1.9  | Software SPI bus                                |
|   | 1.10 | Hardware SPI bus                                |
|   | 1.11 | I2C bus                                         |
|   | 1.12 | Real time clock (RTC)                           |
|   | 1.13 | Deep-sleep mode                                 |
|   | 1.14 | OneWire driver                                  |
|   | 1.15 | NeoPixel driver                                 |
|   | 1.16 | APA102 driver                                   |
|   | 1.17 | DHT driver                                      |
|   | 1.18 | WebREPL (web browser interactive prompt)        |
|   |      |                                                 |
| 2 |      | eral information about the ESP8266 port         |
|   | 2.1  | Multitude of boards                             |
|   | 2.2  | Technical specifications and SoC datasheets     |
|   | 2.3  | Scarcity of runtime resources                   |
|   | 2.4  | Boot process                                    |
|   | 2.5  | Known Issues                                    |
|   |      | 2.5.1 Real-time clock                           |
|   |      | 2.5.2 Sockets and WiFi buffers overflow         |
|   |      | 2.5.3 SSL/TLS limitations                       |
| 3 | Micr | oPython tutorial for ESP8266                    |
|   | 3.1  | Getting started with MicroPython on the ESP8266 |
|   | 3.1  | 3.1.1 Requirements                              |
|   |      | 3.1.2 Powering the board                        |
|   |      | 3.1.3 Getting the firmware                      |
|   |      | 3.1.4 Deploying the firmware                    |
|   |      | 3.1.5 Serial prompt                             |
|   |      | 3.1.6 WiFi                                      |
|   |      | 3.1.7 Troubleshooting installation problems     |
|   | 3.2  | Getting a MicroPython REPL prompt               |
|   | J.2  | County a Principle I and the prompt             |

|   |                       | 3.2.1                                                                                                    | REPL over the serial port                                                                                                    | 16                                                                                                    |
|---|-----------------------|----------------------------------------------------------------------------------------------------|----------------------------------------------------------------------------------------------------|----------------------------------------------------------------------------------------------------|
|   |                       | 3.2.2                                                                                                    | WebREPL - a prompt over WiFi                                                                                                    | 16                                                                                                    |
|   |                       | 3.2.3                                                                                                    | Using the REPL                                                                                                    | 17                                                                                                    |
|   | 3.3                   | The inte                                                                                                    | ernal filesystem                                                                                                    | 19                                                                                                    |
|   |                       | 3.3.1                                                                                                    | Creating and reading files                                                                                                    |                                                                                                    |
|   |                       | 3.3.2                                                                                                    | Listing file and more                                                                                                    |                                                                                                    |
|   |                       | 3.3.3                                                                                                    | Start up scripts                                                                                                    |                                                                                                    |
|   |                       | 3.3.4                                                                                                    | Accessing the filesystem via WebREPL                                                                                                    |                                                                                                    |
|   | 3.4                   |                                                                                                    | k basics                                                                                                    |                                                                                                    |
|   |                       | 3.4.1                                                                                                    | Configuration of the WiFi                                                                                                    |                                                                                                    |
|   |                       | 3.4.2                                                                                                    | Sockets                                                                                                    |                                                                                                    |
|   | 3.5                   |                                                                                                    | k - TCP sockets                                                                                                    |                                                                                                    |
|   |                       | 3.5.1                                                                                                    | Star Wars Asciimation                                                                                                    |                                                                                                    |
|   |                       | 3.5.2                                                                                                    | HTTP GET request                                                                                                    |                                                                                                    |
|   |                       | 3.5.3                                                                                                    | Simple HTTP server                                                                                                    |                                                                                                    |
|   | 3.6                   |                                                                                                    | ins                                                                                                    |                                                                                                    |
|   | 5.0                   | 3.6.1                                                                                                    | External interrupts                                                                                                    |                                                                                                    |
|   | 3.7                   |                                                                                                    | Vidth Modulation                                                                                                    |                                                                                                    |
|   | 5.1                   | 3.7.1                                                                                                    | Fading an LED                                                                                                    |                                                                                                    |
|   |                       | 3.7.1                                                                                                    | Control a hobby servo                                                                                                    |                                                                                                    |
|   | 3.8                   |                                                                                                    | to Digital Conversion                                                                                                    |                                                                                                    |
|   | 3.9                   |                                                                                                    | control                                                                                                    |                                                                                                    |
|   | 3.9                   | 3.9.1                                                                                                    |                                                                                                    |                                                                                                    |
|   |                       | 3.9.1                                                                                                    | Changing the CPU frequency                                                                                                    |                                                                                                    |
|   | 2 10                  |                                                                                                    | Deep-sleep mode                                                                                                    |                                                                                                    |
|   | 3.10                  |                                                                                                    | ling 1-wire devices                                                                                                    |                                                                                                    |
|   | 3.11<br>3.12          |                                                                                                    | ling NeoPixels                                                                                                    |                                                                                                    |
|   | 3.14                  | remper                                                                                                    | ature and Humidity                                                                                                    | 29                                                                                                    |
|   |                       |                                                                                                    |                                                                                                    |                                                                                                    |
|   |                       |                                                                                                    | eps                                                                                                    |                                                                                                    |
| 4 | 3.13                  | Next ste                                                                                                    | eps                                                                                                    | 30                                                                                                    |
| 4 | 3.13 <b>Micro</b>     | Next ste                                                                                                    | libraries                                                                                                    | 30<br>31                                                                                                    |
| 4 | 3.13                  | Next stee<br>oPython<br>Python                                                                                                    | libraries standard libraries and micro-libraries                                                                                                    | 30<br>31<br>31                                                                                                    |
| 4 | 3.13 <b>Micro</b>     | Next stee  oPython  Python  4.1.1                                                                                                    | libraries standard libraries and micro-libraries                                                                                                    | 30<br>31<br>31<br>32                                                                                                    |
| 4 | 3.13<br><b>Micro</b>  | Next ste<br>oPython<br>Python<br>4.1.1<br>4.1.2                                                                                                    | libraries standard libraries and micro-libraries Builtin functions and exceptions array – arrays of numeric data                                                                                                    | 31<br>31<br>32<br>35                                                                                                    |
| 4 | 3.13<br><b>Micro</b>  | Next ste<br>oPython<br>Python<br>4.1.1<br>4.1.2<br>4.1.3                                                                                                    | libraries standard libraries and micro-libraries Builtin functions and exceptions array – arrays of numeric data gc – control the garbage collector                                                                                                    | 30<br>31<br>31<br>32<br>35<br>35                                                                                                 |
| 4 | 3.13<br><b>Micro</b>  | Next ste<br>oPython<br>Python<br>4.1.1<br>4.1.2<br>4.1.3<br>4.1.4                                                                                                  | libraries standard libraries and micro-libraries Builtin functions and exceptions array – arrays of numeric data gc – control the garbage collector math – mathematical functions                                                                                                    | 30<br>31<br>31<br>32<br>35<br>35<br>36                                                                                           |
| 4 | 3.13<br><b>Micro</b>  | Next ste<br>oPython<br>Python<br>4.1.1<br>4.1.2<br>4.1.3<br>4.1.4<br>4.1.5                                                                                         | libraries standard libraries and micro-libraries Builtin functions and exceptions array – arrays of numeric data gc – control the garbage collector math – mathematical functions sys – system specific functions                                                                                                    | 30<br>31<br>31<br>32<br>35<br>35<br>36<br>38                                                                                     |
| 4 | 3.13<br><b>Micro</b>  | Next ste<br>oPython<br>Python<br>4.1.1<br>4.1.2<br>4.1.3<br>4.1.4<br>4.1.5<br>4.1.6                                                                                | libraries standard libraries and micro-libraries Builtin functions and exceptions array – arrays of numeric data gc – control the garbage collector math – mathematical functions sys – system specific functions ubinascii – binary/ASCII conversions                                                                                                    | 30<br>31<br>31<br>32<br>35<br>35<br>36<br>38<br>40                                                                               |
| 4 | 3.13<br><b>Micro</b>  | Next ste<br>oPython<br>Python<br>4.1.1<br>4.1.2<br>4.1.3<br>4.1.4<br>4.1.5<br>4.1.6<br>4.1.7                                                                       | libraries standard libraries and micro-libraries Builtin functions and exceptions array – arrays of numeric data gc – control the garbage collector math – mathematical functions sys – system specific functions ubinascii – binary/ASCII conversions ucollections – collection and container types                                                                                                    | 30<br>31<br>31<br>32<br>35<br>35<br>36<br>38<br>40<br>40                                                                         |
| 4 | 3.13<br><b>Micro</b>  | Next ste<br>oPython<br>Python<br>4.1.1<br>4.1.2<br>4.1.3<br>4.1.4<br>4.1.5<br>4.1.6<br>4.1.7<br>4.1.8                                                              | libraries standard libraries and micro-libraries Builtin functions and exceptions array – arrays of numeric data gc – control the garbage collector math – mathematical functions sys – system specific functions ubinascii – binary/ASCII conversions ucollections – collection and container types uerrno – system error codes                                                                                                    | 30<br>31<br>31<br>32<br>35<br>35<br>36<br>38<br>40<br>40<br>41                                                                   |
| 4 | 3.13<br><b>Micro</b>  | Next ste  oPython Python 4.1.1 4.1.2 4.1.3 4.1.4 4.1.5 4.1.6 4.1.7 4.1.8 4.1.9                                                                                     | libraries standard libraries and micro-libraries Builtin functions and exceptions array – arrays of numeric data gc – control the garbage collector math – mathematical functions sys – system specific functions ubinascii – binary/ASCII conversions ucollections – collection and container types uerrno – system error codes uhashlib – hashing algorithms                                                                                                    | 30<br>31<br>31<br>32<br>35<br>36<br>38<br>40<br>41<br>42                                                                         |
| 4 | 3.13<br><b>Micro</b>  | Next ste  oPython Python 4.1.1 4.1.2 4.1.3 4.1.4 4.1.5 4.1.6 4.1.7 4.1.8 4.1.9 4.1.10                                                                              | libraries standard libraries and micro-libraries Builtin functions and exceptions array – arrays of numeric data gc – control the garbage collector math – mathematical functions sys – system specific functions ubinascii – binary/ASCII conversions ucollections – collection and container types uerrno – system error codes uhashlib – hashing algorithms uheapq – heap queue algorithm                                                                                                    | 30<br>31<br>31<br>32<br>35<br>36<br>38<br>40<br>40<br>41<br>42<br>42                                                             |
| 4 | 3.13<br><b>Micro</b>  | Next ste  oPython Python 4.1.1 4.1.2 4.1.3 4.1.4 4.1.5 4.1.6 4.1.7 4.1.8 4.1.9 4.1.10 4.1.11                                                                       | libraries standard libraries and micro-libraries Builtin functions and exceptions array – arrays of numeric data gc – control the garbage collector math – mathematical functions sys – system specific functions ubinascii – binary/ASCII conversions ucollections – collection and container types uerrno – system error codes uhashlib – hashing algorithms uheapq – heap queue algorithm uio – input/output streams                                                                                                    | 31<br>31<br>32<br>35<br>35<br>36<br>38<br>40<br>40<br>41<br>42<br>42<br>43                                                       |
| 4 | 3.13 <b>Micro</b>     | Next ste  oPython  Python  4.1.1  4.1.2  4.1.3  4.1.4  4.1.5  4.1.6  4.1.7  4.1.8  4.1.9  4.1.10  4.1.11  4.1.12                                                   | libraries standard libraries and micro-libraries Builtin functions and exceptions array – arrays of numeric data gc – control the garbage collector math – mathematical functions sys – system specific functions ubinascii – binary/ASCII conversions ucollections – collection and container types uerrno – system error codes uhashlib – hashing algorithms uheapq – heap queue algorithm uio – input/output streams ujson – JSON encoding and decoding                                                                                                    | 313<br>313<br>323<br>353<br>363<br>388<br>40<br>40<br>411<br>422<br>423<br>424                                                   |
| 4 | 3.13 <b>Micro</b>     | Next ste  oPython Python 4.1.1 4.1.2 4.1.3 4.1.4 4.1.5 4.1.6 4.1.7 4.1.8 4.1.9 4.1.10 4.1.11 4.1.12 4.1.13                                                         | libraries standard libraries and micro-libraries Builtin functions and exceptions array – arrays of numeric data gc – control the garbage collector math – mathematical functions sys – system specific functions ubinascii – binary/ASCII conversions ucollections – collection and container types uerrno – system error codes uhashlib – hashing algorithms uheapq – heap queue algorithm uio – input/output streams ujson – JSON encoding and decoding uos – basic "operating system" services                                                                                                    | 313<br>313<br>323<br>353<br>363<br>388<br>400<br>401<br>414<br>424<br>424<br>424<br>424<br>424<br>424<br>424<br>424<br>42        |
| 4 | 3.13 <b>Micro</b>     | Next ste  oPython Python 4.1.1 4.1.2 4.1.3 4.1.4 4.1.5 4.1.6 4.1.7 4.1.8 4.1.9 4.1.10 4.1.11 4.1.12 4.1.13 4.1.14                                                  | libraries standard libraries and micro-libraries Builtin functions and exceptions array – arrays of numeric data gc – control the garbage collector math – mathematical functions sys – system specific functions ubinascii – binary/ASCII conversions ucollections – collection and container types uerrno – system error codes uhashlib – hashing algorithms uheapq – heap queue algorithm uio – input/output streams ujson – JSON encoding and decoding uos – basic "operating system" services ure – simple regular expressions                                                                                                    | 30<br>31<br>31<br>32<br>35<br>35<br>36<br>38<br>40<br>40<br>41<br>42<br>42<br>42<br>43<br>44<br>45<br>48                         |
| 4 | 3.13 <b>Micro</b>     | Next ste  oPython Python 4.1.1 4.1.2 4.1.3 4.1.4 4.1.5 4.1.6 4.1.7 4.1.8 4.1.9 4.1.10 4.1.11 4.1.12 4.1.13 4.1.14 4.1.15                                           | libraries standard libraries and micro-libraries Builtin functions and exceptions array – arrays of numeric data gc – control the garbage collector math – mathematical functions sys – system specific functions ubinascii – binary/ASCII conversions ucollections – collection and container types uerrno – system error codes uhashlib – hashing algorithms uheapq – heap queue algorithm uio – input/output streams ujson – JSON encoding and decoding uos – basic "operating system" services ure – simple regular expressions uselect – wait for events on a set of streams                                                                                                    | 31<br>31<br>32<br>35<br>35<br>36<br>38<br>40<br>40<br>41<br>42<br>42<br>43<br>44<br>45<br>50                                     |
| 4 | 3.13 <b>Micro</b>     | Next stee  oPython Python 4.1.1 4.1.2 4.1.3 4.1.4 4.1.5 4.1.6 4.1.7 4.1.8 4.1.9 4.1.10 4.1.11 4.1.12 4.1.13 4.1.14 4.1.15 4.1.16                                   | libraries standard libraries and micro-libraries Builtin functions and exceptions array – arrays of numeric data gc – control the garbage collector math – mathematical functions sys – system specific functions ubinascii – binary/ASCII conversions ucollections – collection and container types uerrno – system error codes uhashlib – hashing algorithms uheapq – heap queue algorithm uio – input/output streams ujson – JSON encoding and decoding uos – basic "operating system" services ure – simple regular expressions uselect – wait for events on a set of streams usocket – socket module                                                                                                    | 30<br>31<br>31<br>32<br>35<br>35<br>36<br>38<br>40<br>40<br>41<br>42<br>42<br>43<br>44<br>45<br>50<br>51                         |
| 4 | 3.13 <b>Micro</b>     | Next stee  oPython Python 4.1.1 4.1.2 4.1.3 4.1.4 4.1.5 4.1.6 4.1.7 4.1.8 4.1.9 4.1.10 4.1.11 4.1.12 4.1.13 4.1.14 4.1.15 4.1.16 4.1.17                            | libraries standard libraries and micro-libraries Builtin functions and exceptions array – arrays of numeric data gc – control the garbage collector math – mathematical functions sys – system specific functions ubinascii – binary/ASCII conversions ucollections – collection and container types uerrno – system error codes uhashlib – hashing algorithms uheapq – heap queue algorithm uio – input/output streams ujson – JSON encoding and decoding uos – basic "operating system" services ure – simple regular expressions uselect – wait for events on a set of streams usocket – socket module ussl – SSL/TLS module                                                                                                    | 30<br>31<br>31<br>32<br>35<br>36<br>38<br>40<br>40<br>41<br>42<br>43<br>44<br>45<br>50<br>51<br>55                               |
| 4 | 3.13 <b>Micro</b>     | Next ste  oPython  Python  4.1.1  4.1.2  4.1.3  4.1.4  4.1.5  4.1.6  4.1.7  4.1.8  4.1.9  4.1.10  4.1.11  4.1.12  4.1.13  4.1.14  4.1.15  4.1.16  4.1.17  4.1.18   | libraries standard libraries and micro-libraries Builtin functions and exceptions array – arrays of numeric data gc – control the garbage collector math – mathematical functions sys – system specific functions ubinascii – binary/ASCII conversions ucollections – collection and container types uerrno – system error codes uhashlib – hashing algorithms uheapq – heap queue algorithm uio – input/output streams ujson – JSON encoding and decoding uos – basic "operating system" services ure – simple regular expressions uselect – wait for events on a set of streams usocket – socket module uss1 – SSL/TLS module ustruct – pack and unpack primitive data types                                                               | 313<br>313<br>323<br>353<br>363<br>384<br>404<br>4142<br>4243<br>444<br>455<br>505<br>5155<br>566                                |
| 4 | 3.13 <b>Micro</b>     | Next ste  oPython Python 4.1.1 4.1.2 4.1.3 4.1.4 4.1.5 4.1.6 4.1.7 4.1.8 4.1.9 4.1.10 4.1.11 4.1.12 4.1.13 4.1.14 4.1.15 4.1.16 4.1.17 4.1.18 4.1.19               | libraries standard libraries and micro-libraries Builtin functions and exceptions array – arrays of numeric data gc – control the garbage collector math – mathematical functions sys – system specific functions ubinascii – binary/ASCII conversions ucollections – collection and container types uerrno – system error codes uhashlib – hashing algorithms uheapq – heap queue algorithm uio – input/output streams ujson – JSON encoding and decoding uos – basic "operating system" services ure – simple regular expressions uselect – wait for events on a set of streams usocket – socket module uss1 – SSL/TLS module ustruct – pack and unpack primitive data types utime – time related functions                                | 30<br>311<br>322<br>353<br>363<br>384<br>404<br>414<br>424<br>425<br>485<br>505<br>515<br>565<br>577                             |
| 4 | 3.13 <b>Micro</b> 4.1 | Next ste  oPython Python 4.1.1 4.1.2 4.1.3 4.1.4 4.1.5 4.1.6 4.1.7 4.1.8 4.1.9 4.1.10 4.1.11 4.1.12 4.1.13 4.1.14 4.1.15 4.1.16 4.1.17 4.1.18 4.1.19 4.1.20        | libraries standard libraries and micro-libraries Builtin functions and exceptions array – arrays of numeric data gc – control the garbage collector math – mathematical functions sys – system specific functions ubinascii – binary/ASCII conversions ucollections – collection and container types uerrno – system error codes uhashlib – hashing algorithms uheapq – heap queue algorithm uio – input/output streams ujson – JSON encoding and decoding uos – basic "operating system" services ure – simple regular expressions uselect – wait for events on a set of streams usocket – socket module ussl – SSL/TLS module ustruct – pack and unpack primitive data types utime – time related functions uzlib – zlib decompression     | 30<br>31<br>31<br>32<br>35<br>36<br>38<br>40<br>40<br>41<br>42<br>42<br>43<br>44<br>45<br>56<br>57<br>60                         |
| 4 | 3.13 <b>Micro</b>     | Next ste  oPython Python 4.1.1 4.1.2 4.1.3 4.1.4 4.1.5 4.1.6 4.1.7 4.1.8 4.1.9 4.1.10 4.1.11 4.1.12 4.1.13 4.1.14 4.1.15 4.1.16 4.1.17 4.1.18 4.1.19 4.1.20 MicroP | libraries standard libraries and micro-libraries Builtin functions and exceptions array – arrays of numeric data gc – control the garbage collector math – mathematical functions sys – system specific functions ubinascii – binary/ASCII conversions ucollections – collection and container types uerrno – system error codes uhashlib – hashing algorithms uheapq – heap queue algorithm uio – input/output streams ujson – JSON encoding and decoding uos – basic "operating system" services ure – simple regular expressions uselect – wait for events on a set of streams usocket – socket module usstruct – pack and unpack primitive data types utime – time related functions uzlib – zlib decompression ython-specific libraries | 30<br>31<br>31<br>32<br>35<br>36<br>38<br>40<br>41<br>42<br>42<br>43<br>44<br>45<br>50<br>51<br>55<br>60<br>60<br>60             |
| 4 | 3.13 <b>Micro</b> 4.1 | Next ste  oPython Python 4.1.1 4.1.2 4.1.3 4.1.4 4.1.5 4.1.6 4.1.7 4.1.8 4.1.9 4.1.10 4.1.11 4.1.12 4.1.13 4.1.14 4.1.15 4.1.16 4.1.17 4.1.18 4.1.19 4.1.20        | libraries standard libraries and micro-libraries Builtin functions and exceptions array – arrays of numeric data gc – control the garbage collector math – mathematical functions sys – system specific functions ubinascii – binary/ASCII conversions ucollections – collection and container types uerrno – system error codes uhashlib – hashing algorithms uheapq – heap queue algorithm uio – input/output streams ujson – JSON encoding and decoding uos – basic "operating system" services ure – simple regular expressions uselect – wait for events on a set of streams usocket – socket module ussl – SSL/TLS module ustruct – pack and unpack primitive data types utime – time related functions uzlib – zlib decompression     | 30<br>31<br>31<br>32<br>35<br>36<br>38<br>40<br>41<br>42<br>42<br>43<br>44<br>45<br>50<br>51<br>55<br>60<br>60<br>60<br>60<br>60 |

|   |       | 4.2.3    | machine — functions related to the hardware                    |
|---|-------|----------|----------------------------------------------------------------|
|   |       | 4.2.4    | micropython – access and control MicroPython internals         |
|   |       | 4.2.5    | network — network configuration                                |
|   |       | 4.2.6    | uctypes – access binary data in a structured way               |
|   | 4.3   | Librario | es specific to the ESP8266                                     |
|   |       | 4.3.1    | esp — functions related to the ESP8266                         |
| 5 | The l | MicroPy  | thon language 91                                               |
|   | 5.1   |          | y 91                                                           |
|   | 5.2   |          | croPython Interactive Interpreter Mode (aka REPL)              |
|   | 0.2   | 5.2.1    | Auto-indent                                                    |
|   |       | 5.2.2    | Auto-completion                                                |
|   |       | 5.2.3    | Interrupting a running program                                 |
|   |       | 5.2.4    | Paste Mode                                                     |
|   |       | 5.2.5    | Soft Reset                                                     |
|   |       | 5.2.6    | The special variable _ (underscore)                            |
|   |       | 5.2.7    | Raw Mode                                                       |
|   | 5.3   |          | g interrupt handlers                                           |
|   |       | 5.3.1    | Tips and recommended practices                                 |
|   |       | 5.3.2    | MicroPython Issues                                             |
|   |       | 5.3.3    | Exceptions                                                     |
|   |       | 5.3.4    | General Issues                                                 |
|   | 5.4   |          | ising MicroPython Speed                                        |
|   |       | 5.4.1    | Designing for speed                                            |
|   |       | 5.4.2    | Identifying the slowest section of code                        |
|   |       | 5.4.3    | MicroPython code improvements                                  |
|   |       | 5.4.4    | The Native code emitter                                        |
|   |       | 5.4.5    | The Viper code emitter                                         |
|   |       | 5.4.6    | Accessing hardware directly                                    |
|   | 5.5   | MicroP   | ython on Microcontrollers                                      |
|   |       | 5.5.1    | Flash Memory                                                   |
|   |       | 5.5.2    | RAM                                                            |
|   |       | 5.5.3    | The Heap                                                       |
|   |       | 5.5.4    | String Operations                                              |
|   |       | 5.5.5    | Postscript                                                     |
|   | 5.6   | Distrib  | ution packages, package management, and deploying applications |
|   |       | 5.6.1    | Overview                                                       |
|   |       | 5.6.2    | Distribution packages                                          |
|   |       | 5.6.3    | upip package manager                                           |
|   |       | 5.6.4    | Cross-installing packages                                      |
|   |       | 5.6.5    | Cross-installing packages with freezing                        |
|   |       | 5.6.6    | Creating distribution packages                                 |
|   |       | 5.6.7    | Application resources                                          |
|   |       | 5.6.8    | References                                                     |
| 6 | Micr  | oPvthon  | differences from CPython 119                                   |
|   | 6.1   | Syntax   |                                                                |
|   |       | 6.1.1    | Spaces                                                         |
|   |       | 6.1.2    | Unicode                                                        |
|   | 6.2   |          | anguage                                                        |
|   |       | 6.2.1    | Classes                                                        |
|   |       | 6.2.2    | Functions                                                      |
|   |       | 6.2.3    | Generator                                                      |
|   |       | 6.2.4    | Runtime                                                        |
|   |       |          |                                                                |

|                     |       | 6.2.5     | import   |       |     |     |  |  |  |  |  |  |     | <br> | <br> |  |  |  |  |  |  | . 124 |
|---------------------|-------|-----------|----------|-------|-----|-----|--|--|--|--|--|--|-----|------|------|--|--|--|--|--|--|-------|
|                     | 6.3   | Builtin ' | Гуреѕ .  |       |     |     |  |  |  |  |  |  |     | <br> | <br> |  |  |  |  |  |  | . 126 |
|                     |       | 6.3.1     | Excepti  | on .  |     |     |  |  |  |  |  |  |     | <br> | <br> |  |  |  |  |  |  | . 126 |
|                     |       | 6.3.2     | bytearra | ay .  |     |     |  |  |  |  |  |  |     | <br> | <br> |  |  |  |  |  |  | . 128 |
|                     |       | 6.3.3     | bytes.   |       |     |     |  |  |  |  |  |  |     | <br> | <br> |  |  |  |  |  |  | . 128 |
|                     |       | 6.3.4     | float .  |       |     |     |  |  |  |  |  |  |     | <br> | <br> |  |  |  |  |  |  | . 129 |
|                     |       | 6.3.5     | int      |       |     |     |  |  |  |  |  |  |     | <br> | <br> |  |  |  |  |  |  | . 129 |
|                     |       | 6.3.6     | list     |       |     |     |  |  |  |  |  |  |     | <br> | <br> |  |  |  |  |  |  | . 129 |
|                     |       | 6.3.7     | str      |       |     |     |  |  |  |  |  |  |     | <br> | <br> |  |  |  |  |  |  | . 131 |
|                     |       | 6.3.8     | tuple .  |       |     |     |  |  |  |  |  |  |     |      |      |  |  |  |  |  |  |       |
|                     | 6.4   | Module    | s        |       |     |     |  |  |  |  |  |  |     | <br> | <br> |  |  |  |  |  |  | . 133 |
|                     |       | 6.4.1     | array .  |       |     |     |  |  |  |  |  |  |     | <br> | <br> |  |  |  |  |  |  | . 133 |
|                     |       | 6.4.2     | builtins |       |     |     |  |  |  |  |  |  |     |      |      |  |  |  |  |  |  |       |
|                     |       | 6.4.3     | deque    |       |     |     |  |  |  |  |  |  |     | <br> | <br> |  |  |  |  |  |  | . 135 |
|                     |       | 6.4.4     | json .   |       |     |     |  |  |  |  |  |  |     |      |      |  |  |  |  |  |  |       |
|                     |       | 6.4.5     | struct   |       |     |     |  |  |  |  |  |  |     |      |      |  |  |  |  |  |  |       |
|                     |       | 6.4.6     | sys      |       |     |     |  |  |  |  |  |  |     | <br> | <br> |  |  |  |  |  |  | . 136 |
| 7                   | Micro | Python    | license  | infor | mat | ion |  |  |  |  |  |  |     |      |      |  |  |  |  |  |  | 137   |
| Python Module Index |       |           |          |       |     |     |  |  |  |  |  |  | 139 |      |      |  |  |  |  |  |  |       |
| In                  | dex   |           |          |       |     |     |  |  |  |  |  |  |     |      |      |  |  |  |  |  |  | 141   |

**CHAPTER** 

**ONE** 

### **QUICK REFERENCE FOR THE ESP8266**

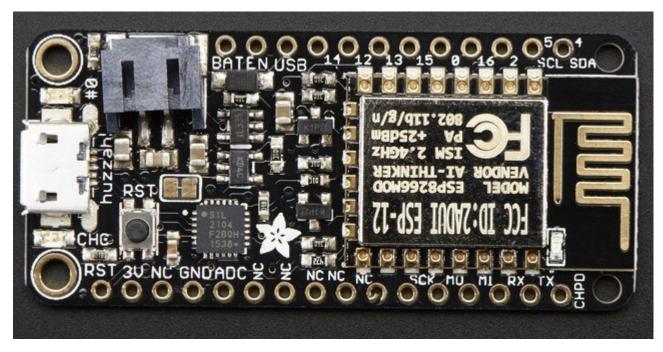

The Adafruit Feather HUZZAH board (image attribution: Adafruit).

# 1.1 Installing MicroPython

See the corresponding section of tutorial: *Getting started with MicroPython on the ESP8266*. It also includes a troubleshooting subsection.

### 1.2 General board control

The MicroPython REPL is on UART0 (GPIO1=TX, GPIO3=RX) at baudrate 115200. Tab-completion is useful to find out what methods an object has. Paste mode (ctrl-E) is useful to paste a large slab of Python code into the REPL.

The machine module:

import machine

```
machine.freq()  # get the current frequency of the CPU
machine.freq(160000000) # set the CPU frequency to 160 MHz
```

The esp module:

```
import esp
esp.osdebug(None)  # turn off vendor O/S debugging messages
esp.osdebug(0)  # redirect vendor O/S debugging messages to UART(0)
```

### 1.3 Networking

The network module:

```
import network
wlan = network.WLAN(network.STA_IF) # create station interface
wlan.active(True) # activate the interface
wlan.scan() # scan for access points
wlan.isconnected() # check if the station is connected to an AP
wlan.connect('essid', 'password') # connect to an AP
wlan.config('mac') # get the interface's MAC adddress
wlan.ifconfig() # get the interface's IP/netmask/gw/DNS addresses

ap = network.WLAN(network.AP_IF) # create access-point interface
ap.active(True) # activate the interface
ap.config(essid='ESP-AP') # set the ESSID of the access point
```

A useful function for connecting to your local WiFi network is:

```
def do_connect():
    import network
    wlan = network.WLAN(network.STA_IF)
    wlan.active(True)
    if not wlan.isconnected():
        print('connecting to network...')
        wlan.connect('essid', 'password')
        while not wlan.isconnected():
            pass
    print('network config:', wlan.ifconfig())
```

Once the network is established the socket module can be used to create and use TCP/UDP sockets as usual.

# 1.4 Delay and timing

Use the time module:

```
time.sleep(1)  # sleep for 1 second
time.sleep_ms(500)  # sleep for 500 milliseconds
time.sleep_us(10)  # sleep for 10 microseconds
```

```
start = time.ticks_ms() # get millisecond counter
delta = time.ticks_diff(time.ticks_ms(), start) # compute time difference
```

### 1.5 Timers

Virtual (RTOS-based) timers are supported. Use the machine. Timer class with timer ID of -1:

```
from machine import Timer

tim = Timer(-1)
tim.init(period=5000, mode=Timer.ONE_SHOT, callback=lambda t:print(1))
tim.init(period=2000, mode=Timer.PERIODIC, callback=lambda t:print(2))
```

The period is in milliseconds.

#### 1.6 Pins and GPIO

Use the machine.Pin class:

```
from machine import Pin

p0 = Pin(0, Pin.OUT)  # create output pin on GPIO0
p0.on()  # set pin to "on" (high) level
p0.off()  # set pin to "off" (low) level
p0.value(1)  # set pin to on/high

p2 = Pin(2, Pin.IN)  # create input pin on GPIO2
print(p2.value())  # get value, 0 or 1

p4 = Pin(4, Pin.IN, Pin.PULL_UP)  # enable internal pull-up resistor
p5 = Pin(5, Pin.OUT, value=1)  # set pin high on creation
```

Available pins are: 0, 1, 2, 3, 4, 5, 12, 13, 14, 15, 16, which correspond to the actual GPIO pin numbers of ESP8266 chip. Note that many end-user boards use their own adhoc pin numbering (marked e.g. D0, D1, ...). As MicroPython supports different boards and modules, physical pin numbering was chosen as the lowest common denominator. For mapping between board logical pins and physical chip pins, consult your board documentation.

Note that Pin(1) and Pin(3) are REPL UART TX and RX respectively. Also note that Pin(16) is a special pin (used for wakeup from deepsleep mode) and may be not available for use with higher-level classes like Neopixel.

# 1.7 PWM (pulse width modulation)

PWM can be enabled on all pins except Pin(16). There is a single frequency for all channels, with range between 1 and 1000 (measured in Hz). The duty cycle is between 0 and 1023 inclusive.

Use the machine. PWM class:

```
from machine import Pin, PWM

pwm0 = PWM(Pin(0))  # create PWM object from a pin
pwm0.freq()  # get current frequency
```

1.5. Timers 3

```
pwm0.freq(1000)  # set frequency
pwm0.duty()  # get current duty cycle
pwm0.duty(200)  # set duty cycle
pwm0.deinit()  # turn off PWM on the pin

pwm2 = PWM(Pin(2), freq=500, duty=512) # create and configure in one go
```

# 1.8 ADC (analog to digital conversion)

ADC is available on a dedicated pin. Note that input voltages on the ADC pin must be between 0v and 1.0v.

Use the machine.ADC class:

```
from machine import ADC

adc = ADC(0)  # create ADC object on ADC pin
adc.read()  # read value, 0-1024
```

#### 1.9 Software SPI bus

There are two SPI drivers. One is implemented in software (bit-banging) and works on all pins, and is accessed via the *machine.SPI* class:

```
from machine import Pin, SPI
# construct an SPI bus on the given pins
# polarity is the idle state of SCK
# phase=0 means sample on the first edge of SCK, phase=1 means the second
spi = SPI(-1, baudrate=100000, polarity=1, phase=0, sck=Pin(0), mosi=Pin(2),__
\rightarrowmiso=Pin(4))
spi.init(baudrate=200000) # set the baudrate
                      # read 10 bytes on MISO
spi.read(10)
spi.read(10, 0xff)
                      # read 10 bytes while outputing Oxff on MOSI
                    # create a buffer
# no '''
buf = bytearray(50)
spi.readinto(buf)
                       # read into the given buffer (reads 50 bytes in this case)
spi.readinto(buf, 0xff) # read into the given buffer and output 0xff on MOSI
spi.write(b'12345')
                      # write 5 bytes on MOSI
buf = bytearray(4)
                        # create a buffer
spi.write_readinto(b'1234', buf) # write to MOSI and read from MISO into the buffer
spi.write_readinto(buf, buf) # write buf to MOSI and read MISO back into buf
```

### 1.10 Hardware SPI bus

The hardware SPI is faster (up to 80Mhz), but only works on following pins: MISO is GPIO12, MOSI is GPIO13, and SCK is GPIO14. It has the same methods as the bitbanging SPI class above, except for the pin parameters for the constructor and init (as those are fixed):

```
from machine import Pin, SPI
hspi = SPI(1, baudrate=80000000, polarity=0, phase=0)
```

(SPI (0) is used for FlashROM and not available to users.)

### 1.11 I2C bus

The I2C driver is implemented in software and works on all pins, and is accessed via the *machine.I2C* class:

```
from machine import Pin, I2C

# construct an I2C bus
i2c = I2C(scl=Pin(5), sda=Pin(4), freq=100000)

i2c.readfrom(0x3a, 4)  # read 4 bytes from slave device with address 0x3a
i2c.writeto(0x3a, '12')  # write '12' to slave device with address 0x3a

buf = bytearray(10)  # create a buffer with 10 bytes
i2c.writeto(0x3a, buf)  # write the given buffer to the slave
```

# 1.12 Real time clock (RTC)

See machine.RTC

```
from machine import RTC

rtc = RTC()
rtc.datetime((2017, 8, 23, 1, 12, 48, 0, 0)) # set a specific date and time
rtc.datetime() # get date and time
```

# 1.13 Deep-sleep mode

Connect GPIO16 to the reset pin (RST on HUZZAH). Then the following code can be used to sleep, wake and check the reset cause:

```
import machine

# configure RTC.ALARMO to be able to wake the device
rtc = machine.RTC()
rtc.irq(trigger=rtc.ALARMO, wake=machine.DEEPSLEEP)

# check if the device woke from a deep sleep
if machine.reset_cause() == machine.DEEPSLEEP_RESET:
    print('woke from a deep sleep')

# set RTC.ALARMO to fire after 10 seconds (waking the device)
rtc.alarm(rtc.ALARMO, 10000)

# put the device to sleep
machine.deepsleep()
```

1.11. I2C bus 5

#### 1.14 OneWire driver

The OneWire driver is implemented in software and works on all pins:

```
from machine import Pin
import onewire

ow = onewire.OneWire(Pin(12)) # create a OneWire bus on GPIO12
ow.scan() # return a list of devices on the bus
ow.reset() # reset the bus
ow.readbyte() # read a byte
ow.writebyte(0x12) # write a byte on the bus
ow.write('123') # write bytes on the bus
ow.select_rom(b'12345678') # select a specific device by its ROM code
```

There is a specific driver for DS18S20 and DS18B20 devices:

```
import time, ds18x20
ds = ds18x20.DS18X20(ow)
roms = ds.scan()
ds.convert_temp()
time.sleep_ms(750)
for rom in roms:
    print(ds.read_temp(rom))
```

Be sure to put a 4.7k pull-up resistor on the data line. Note that the <code>convert\_temp()</code> method must be called each time you want to sample the temperature.

#### 1.15 NeoPixel driver

Use the neopixel module:

```
from machine import Pin
from neopixel import NeoPixel

pin = Pin(0, Pin.OUT)  # set GPIOO to output to drive NeoPixels

np = NeoPixel(pin, 8)  # create NeoPixel driver on GPIOO for 8 pixels

np[0] = (255, 255, 255)  # set the first pixel to white

np.write()  # write data to all pixels

r, g, b = np[0]  # get first pixel colour
```

For low-level driving of a NeoPixel:

```
import esp
esp.neopixel_write(pin, grb_buf, is800khz)
```

#### 1.16 APA102 driver

Use the apa102 module:

```
from machine import Pin
from apa102 import APA102

clock = Pin(14, Pin.OUT)  # set GPI014 to output to drive the clock
data = Pin(13, Pin.OUT)  # set GPI013 to output to drive the data
apa = APA102(clock, data, 8) # create APA102 driver on the clock and the data pin for

38 pixels
apa[0] = (255, 255, 255, 31) # set the first pixel to white with a maximum brightness

40 of 31
apa.write()  # write data to all pixels
r, g, b, brightness = apa[0] # get first pixel colour
```

For low-level driving of an APA102:

```
import esp
esp.apa102_write(clock_pin, data_pin, rgbi_buf)
```

#### 1.17 DHT driver

The DHT driver is implemented in software and works on all pins:

```
import dht
import machine

d = dht.DHT11(machine.Pin(4))
d.measure()
d.temperature() # eg. 23 (°C)
d.humidity() # eg. 41 (% RH)

d = dht.DHT22(machine.Pin(4))
d.measure()
d.temperature() # eg. 23.6 (°C)
d.humidity() # eg. 41.3 (% RH)
```

# 1.18 WebREPL (web browser interactive prompt)

WebREPL (REPL over WebSockets, accessible via a web browser) is an experimental feature available in ESP8266 port. Download web client from https://github.com/micropython/webrepl (hosted version available at http://micropython.org/webrepl), and configure it by executing:

```
import webrepl_setup
```

and following on-screen instructions. After reboot, it will be available for connection. If you disabled automatic start-up on boot, you may run configured daemon on demand using:

```
import webrepl
webrepl.start()
```

The supported way to use WebREPL is by connecting to ESP8266 access point, but the daemon is also started on STA interface if it is active, so if your router is set up and works correctly, you may also use WebREPL while connected to your normal Internet access point (use the ESP8266 AP connection method if you face any issues).

1.17. DHT driver 7

Besides terminal/command prompt access, WebREPL also has provision for file transfer (both upload and download). Web client has buttons for the corresponding functions, or you can use command-line client webrepl\_cli.py from the repository above.

See the MicroPython forum for other community-supported alternatives to transfer files to ESP8266.

#### GENERAL INFORMATION ABOUT THE ESP8266 PORT

ESP8266 is a popular WiFi-enabled System-on-Chip (SoC) by Espressif Systems.

#### 2.1 Multitude of boards

There is a multitude of modules and boards from different sources which carry the ESP8266 chip. MicroPython tries to provide a generic port which would run on as many boards/modules as possible, but there may be limitations. Adafruit Feather HUZZAH board is taken as a reference board for the port (for example, testing is performed on it). If you have another board, please make sure you have a datasheet, schematics and other reference materials for your board handy to look up various aspects of your board functioning.

To make a generic ESP8266 port and support as many boards as possible, the following design and implementation decision were made:

- GPIO pin numbering is based on ESP8266 chip numbering, not some "logical" numbering of a particular board.
  Please have the manual/pin diagram of your board at hand to find correspondence between your board pins and
  actual ESP8266 pins. We also encourage users of various boards to share this mapping via MicroPython forum,
  with the idea to collect community-maintained reference materials eventually.
- All pins which make sense to support, are supported by MicroPython (for example, pins which are used to connect SPI flash are not exposed, as they're unlikely useful for anything else, and operating on them will lead to board lock-up). However, any particular board may expose only subset of pins. Consult your board reference manual.
- Some boards may lack external pins/internal connectivity to support ESP8266 deepsleep mode.

# 2.2 Technical specifications and SoC datasheets

The datasheets and other reference material for ESP8266 chip are available from the vendor site: http://bbs.espressif.com/viewtopic.php?f=67&t=225. They are the primary reference for the chip technical specifications, capabilities, operating modes, internal functioning, etc.

For your convenience, some of technical specifications are provided below:

• Architecture: Xtensa lx106

• CPU frequency: 80MHz overclockable to 160MHz

• Total RAM available: 96KB (part of it reserved for system)

• BootROM: 64KB

• Internal FlashROM: None

- External FlashROM: code and data, via SPI Flash. Normal sizes 512KB-4MB.
- GPIO: 16 + 1 (GPIOs are multiplexed with other functions, including external FlashROM, UART, deep sleep wake-up, etc.)
- UART: One RX/TX UART (no hardware handshaking), one TX-only UART.
- SPI: 2 SPI interfaces (one used for FlashROM).
- I2C: No native external I2C (bitbang implementation available on any pins).
- I2S: 1.
- Programming: using BootROM bootloader from UART. Due to external FlashROM and always-available BootROM bootloader, ESP8266 is not brickable.

# 2.3 Scarcity of runtime resources

ESP8266 has very modest resources (first of all, RAM memory). So, please avoid allocating too big container objects (lists, dictionaries) and buffers. There is also no full-fledged OS to keep track of resources and automatically clean them up, so that's the task of a user/user application: please be sure to close open files, sockets, etc. as soon as possible after use.

# 2.4 Boot process

On boot, MicroPython EPS8266 port executes \_boot .py script from internal frozen modules. It mounts filesystem in FlashROM, or if it's not available, performs first-time setup of the module and creates the filesystem. This part of the boot process is considered fixed, and not available for customization for end users (even if you build from source, please refrain from changes to it; customization of early boot process is available only to advanced users and developers, who can diagnose themselves any issues arising from modifying the standard process).

Once the filesystem is mounted, boot.py is executed from it. The standard version of this file is created during first-time module set up and has commands to start a WebREPL daemon (disabled by default, configurable with webrepl\_setup module), etc. This file is customizable by end users (for example, you may want to set some parameters or add other services which should be run on a module start-up). But keep in mind that incorrect modifications to boot.py may still lead to boot loops or lock ups, requiring to reflash a module from scratch. (In particular, it's recommended that you use either webrepl setup module or manual editing to configure WebREPL, but not both).

As a final step of boot procedure, main.py is executed from filesystem, if exists. This file is a hook to start up a user application each time on boot (instead of going to REPL). For small test applications, you may name them directly as main.py, and upload to module, but instead it's recommended to keep your application(s) in separate files, and have just the following in main.py:

```
import my_app
my_app.main()
```

This will allow to keep the structure of your application clear, as well as allow to install multiple applications on a board, and switch among them.

#### 2.5 Known Issues

#### 2.5.1 Real-time clock

RTC in ESP8266 has very bad accuracy, drift may be seconds per minute. As a workaround, to measure short enough intervals you can use utime.time(), etc. functions, and for wall clock time, synchronize from the net using included ntptime.py module.

Due to limitations of the ESP8266 chip the internal real-time clock (RTC) will overflow every 7:45h. If a long-term working RTC time is required then time() or localtime() must be called at least once within 7 hours. MicroPython will then handle the overflow.

#### 2.5.2 Sockets and WiFi buffers overflow

Socket instances remain active until they are explicitly closed. This has two consequences. Firstly they occupy RAM, so an application which opens sockets without closing them may eventually run out of memory. Secondly not properly closed socket can cause the low-level part of the vendor WiFi stack to emit Lmac errors. This occurs if data comes in for a socket and is not processed in a timely manner. This can overflow the WiFi stack input queue and lead to a deadlock. The only recovery is by a hard reset.

The above may also happen after an application terminates and quits to the REPL for any reason including an exception. Subsequent arrival of data provokes the failure with the above error message repeatedly issued. So, sockets should be closed in any case, regardless whether an application terminates successfully or by an exeption, for example using try/finally:

```
sock = socket(...)
try:
    # Use sock
finally:
    sock.close()
```

#### 2.5.3 SSL/TLS limitations

ESP8266 uses axTLS library, which is one of the smallest TLS libraries with the compatible licensing. However, it also has some known issues/limitations:

- 1. No support for Diffie-Hellman (DH) key exchange and Elliptic-curve cryptography (ECC). This means it can't work with sites which force the use of these features (it works ok with classic RSA certifactes).
- 2. Half-duplex communication nature. axTLS uses a single buffer for both sending and receiving, which leads to considerable memory saving and works well with protocols like HTTP. But there may be problems with protocols which don't follow classic request-response model.

Besides axTLS own limitations, the configuration used for MicroPython is highly optimized for code size, which leads to additional limitations (these may be lifted in the future):

- 3. Optimized RSA algorithms are not enabled, which may lead to slow SSL handshakes.
- 4. Stored sessions are not supported (may allow faster repeated connections to the same site in some circumstances).

Besides axTLS specific limitations described above, there's another generic limitation with usage of TLS on the low-memory devices:

5. The TLS standard specifies the maximum length of the TLS record (unit of TLS communication, the entire record must be buffered before it can be processed) as 16KB. That's almost half of the available ESP8266

2.5. Known Issues

memory, and inside a more or less advanced application would be hard to allocate due to memory fragmentation issues. As a compromise, a smaller buffer is used, with the idea that the most interesting usage for SSL would be accessing various REST APIs, which usually require much smaller messages. The buffers size is on the order of 5KB, and is adjusted from time to time, taking as a reference being able to access https://google.com . The smaller buffer hower means that some sites can't be accessed using it, and it's not possible to stream large amounts of data.

There are also some not implemented features specifically in MicroPython's ussl module based on axTLS:

- 6. Certificates are not validated (this may make connections susceptible to man-in-the-middle attacks).
- 7. There is no support for client certificates (scheduled to be fixed in 1.9.4 release).

**CHAPTER** 

THREE

#### **MICROPYTHON TUTORIAL FOR ESP8266**

This tutorial is intended to get you started using MicroPython on the ESP8266 system-on-a-chip. If it is your first time it is recommended to follow the tutorial through in the order below. Otherwise the sections are mostly self contained, so feel free to skip to those that interest you.

The tutorial does not assume that you know Python, but it also does not attempt to explain any of the details of the Python language. Instead it provides you with commands that are ready to run, and hopes that you will gain a bit of Python knowledge along the way. To learn more about Python itself please refer to https://www.python.org.

### 3.1 Getting started with MicroPython on the ESP8266

Using MicroPython is a great way to get the most of your ESP8266 board. And vice versa, the ESP8266 chip is a great platform for using MicroPython. This tutorial will guide you through setting up MicroPython, getting a prompt, using WebREPL, connecting to the network and communicating with the Internet, using the hardware peripherals, and controlling some external components.

Let's get started!

### 3.1.1 Requirements

The first thing you need is a board with an ESP8266 chip. The MicroPython software supports the ESP8266 chip itself and any board should work. The main characteristic of a board is how much flash it has, how the GPIO pins are connected to the outside world, and whether it includes a built-in USB-serial convertor to make the UART available to your PC.

The minimum requirement for flash size is 1Mbyte. There is also a special build for boards with 512KB, but it is highly limited comparing to the normal build: there is no support for filesystem, and thus features which depend on it won't work (WebREPL, upip, etc.). As such, 512KB build will be more interesting for users who build from source and fine-tune parameters for their particular application.

Names of pins will be given in this tutorial using the chip names (eg GPIO0) and it should be straightforward to find which pin this corresponds to on your particular board.

#### 3.1.2 Powering the board

If your board has a USB connector on it then most likely it is powered through this when connected to your PC. Otherwise you will need to power it directly. Please refer to the documentation for your board for further details.

#### 3.1.3 Getting the firmware

The first thing you need to do is download the most recent MicroPython firmware .bin file to load onto your ESP8266 device. You can download it from the MicroPython downloads page. From here, you have 3 main choices

- Stable firmware builds for 1024kb modules and above.
- Daily firmware builds for 1024kb modules and above.
- Daily firmware builds for 512kb modules.

If you are just starting with MicroPython, the best bet is to go for the Stable firmware builds. If you are an advanced, experienced MicroPython ESP8266 user who would like to follow development closely and help with testing new features, there are daily builds (note: you actually may need some development experience, e.g. being ready to follow git history to know what new changes and features were introduced).

Support for 512kb modules is provided on a feature preview basis. For end users, it's recommended to use modules with flash of 1024kb or more. As such, only daily builds for 512kb modules are provided.

#### 3.1.4 Deploying the firmware

Once you have the MicroPython firmware (compiled code), you need to load it onto your ESP8266 device. There are two main steps to do this: first you need to put your device in boot-loader mode, and second you need to copy across the firmware. The exact procedure for these steps is highly dependent on the particular board and you will need to refer to its documentation for details.

If you have a board that has a USB connector, a USB-serial convertor, and has the DTR and RTS pins wired in a special way then deploying the firmware should be easy as all steps can be done automatically. Boards that have such features include the Adafruit Feather HUZZAH and NodeMCU boards.

For best results it is recommended to first erase the entire flash of your device before putting on new MicroPython firmware.

Currently we only support esptool.py to copy across the firmware. You can find this tool here: https://github.com/espressif/esptool/, or install it using pip:

```
pip install esptool
```

Versions starting with 1.3 support both Python 2.7 and Python 3.4 (or newer). An older version (at least 1.2.1 is needed) works fine but will require Python 2.7.

Any other flashing program should work, so feel free to try them out or refer to the documentation for your board to see its recommendations.

Using esptool.py you can erase the flash with the command:

```
esptool.py --port /dev/ttyUSB0 erase_flash
```

And then deploy the new firmware using:

```
esptool.py --port /dev/ttyUSB0 --baud 460800 write_flash --flash_size=detect 0_ 

--port /dev/ttyUSB0 --baud 460800 write_flash --flash_size=detect 0_
```

You might need to change the "port" setting to something else relevant for your PC. You may also need to reduce the baudrate if you get errors when flashing (eg down to 115200). The filename of the firmware should also match the file that you have.

For some boards with a particular FlashROM configuration (e.g. some variants of a NodeMCU board) you may need to use the following command to deploy the firmware (note the -fm dio option):

```
esptool.py --port /dev/ttyUSB0 --baud 460800 write_flash --flash_size=detect -fm dio_ \rightarrow 0 esp8266-20170108-v1.8.7.bin
```

If the above commands run without error then MicroPython should be installed on your board!

#### 3.1.5 Serial prompt

Once you have the firmware on the device you can access the REPL (Python prompt) over UARTO (GPIO1=TX, GPIO3=RX), which might be connected to a USB-serial convertor, depending on your board. The baudrate is 115200. The next part of the tutorial will discuss the prompt in more detail.

#### 3.1.6 WiFi

After a fresh install and boot the device configures itself as a WiFi access point (AP) that you can connect to. The ESSID is of the form MicroPython-xxxxxx where the x's are replaced with part of the MAC address of your device (so will be the same everytime, and most likely different for all ESP8266 chips). The password for the WiFi is micropythoN (note the upper-case N). Its IP address will be 192.168.4.1 once you connect to its network. WiFi configuration will be discussed in more detail later in the tutorial.

### 3.1.7 Troubleshooting installation problems

If you experience problems during flashing or with running firmware immediately after it, here are troubleshooting recommendations:

- Be aware of and try to exclude hardware problems. There are 2 common problems: bad power source quality and worn-out/defective FlashROM. Speaking of power source, not just raw amperage is important, but also low ripple and noise/EMI in general. If you experience issues with self-made or wall-wart style power supply, try USB power from a computer. Unearthed power supplies are also known to cause problems as they source of increased EMI (electromagnetic interference) at the very least, and may lead to electrical devices breakdown. So, you are advised to avoid using unearthed power connections when working with ESP8266 and other boards. In regard to FlashROM hardware problems, there are independent (not related to MicroPython in any way) reports (e.g.) that on some ESP8266 modules, FlashROM can be programmed as little as 20 times before programming errors occur. This is *much* less than 100,000 programming cycles cited for FlashROM chips of a type used with ESP8266 by reputable vendors, which points to either production rejects, or second-hand worn-out flash chips to be used on some (apparently cheap) modules/boards. You may want to use your best judgement about source, price, documentation, warranty, post-sales support for the modules/boards you purchase.
- The flashing instructions above use flashing speed of 460800 baud, which is good compromise between speed and stability. However, depending on your module/board, USB-UART convertor, cables, host OS, etc., the above baud rate may be too high and lead to errors. Try a more common 115200 baud rate instead in such cases.
- If lower baud rate didn't help, you may want to try older version of esptool.py, which had a different programming algorithm:

```
pip install esptool==1.0.1
```

This version doesn't support --flash\_size=detect option, so you will need to specify FlashROM size explicitly (in megabits). It also requires Python 2.7, so you may need to use pip2 instead of pip in the command above.

The --flash\_size option in the commands above is mandatory. Omitting it will lead to a corrupted firmware.

- To catch incorrect flash content (e.g. from a defective sector on a chip), add --verify switch to the commands
  above.
- Additionally, you can check the firmware integrity from a MicroPython REPL prompt (assuming you were able to flash it and --verify option doesn't report errors):

```
import esp
esp.check_fw()
```

If the last output value is True, the firmware is OK. Otherwise, it's corrupted and need to be reflashed correctly.

- If you experience any issues with another flashing application (not esptool.py), try esptool.py, it is a generally accepted flashing application in the ESP8266 community.
- If you still experience problems with even flashing the firmware, please refer to esptool.py project page, https://github.com/espressif/esptool for additional documentation and bug tracker where you can report problems.
- If you are able to flash firmware, but --verify option or esp.check\_fw() return errors even after multiple retries, you may have a defective FlashROM chip, as explained above.

# 3.2 Getting a MicroPython REPL prompt

REPL stands for Read Evaluate Print Loop, and is the name given to the interactive MicroPython prompt that you can access on the ESP8266. Using the REPL is by far the easiest way to test out your code and run commands.

There are two ways to access the REPL: either via a wired connection through the UART serial port, or via WiFi.

### 3.2.1 REPL over the serial port

The REPL is always available on the UART0 serial peripheral, which is connected to the pins GPIO1 for TX and GPIO3 for RX. The baudrate of the REPL is 115200. If your board has a USB-serial convertor on it then you should be able to access the REPL directly from your PC. Otherwise you will need to have a way of communicating with the UART.

To access the prompt over USB-serial you need to use a terminal emulator program. On Windows TeraTerm is a good choice, on Mac you can use the built-in screen program, and Linux has picocom and minicom. Of course, there are many other terminal programs that will work, so pick your favourite!

For example, on Linux you can try running:

```
picocom /dev/ttyUSB0 -b115200
```

Once you have made the connection over the serial port you can test if it is working by hitting enter a few times. You should see the Python REPL prompt, indicated by >>>.

### 3.2.2 WebREPL - a prompt over WiFi

WebREPL allows you to use the Python prompt over WiFi, connecting through a browser. The latest versions of Firefox and Chrome are supported.

For your convenience, WebREPL client is hosted at http://micropython.org/webrepl . Alternatively, you can install it locally from the the GitHub repository https://github.com/micropython/webrepl .

Before connecting to WebREPL, you should set a password and enable it via a normal serial connection. Initial versions of MicroPython for ESP8266 came with WebREPL automatically enabled on the boot and with the ability to

set a password via WiFi on the first connection, but as WebREPL was becoming more widely known and popular, the initial setup has switched to a wired connection for improved security:

```
import webrepl_setup
```

Follow the on-screen instructions and prompts. To make any changes active, you will need to reboot your device.

To use WebREPL connect your computer to the ESP8266's access point (MicroPython-xxxxxx, see the previous section about this). If you have already reconfigured your ESP8266 to connect to a router then you can skip this part.

Once you are on the same network as the ESP8266 you click the "Connect" button (if you are connecting via a router then you may need to change the IP address, by default the IP address is correct when connected to the ESP8266's access point). If the connection succeeds then you should see a password prompt.

Once you type the password configured at the setup step above, press Enter once more and you should get a prompt looking like >>>. You can now start typing Python commands!

### 3.2.3 Using the REPL

Once you have a prompt you can start experimenting! Anything you type at the prompt will be executed after you press the Enter key. MicroPython will run the code that you enter and print the result (if there is one). If there is an error with the text that you enter then an error message is printed.

Try typing the following at the prompt:

```
>>> print('hello esp8266!')
hello esp8266!
```

Note that you shouldn't type the >>> arrows, they are there to indicate that you should type the text after it at the prompt. And then the line following is what the device should respond with. In the end, once you have entered the text print ("hello esp8266!") and pressed the Enter key, the output on your screen should look exactly like it does above.

If you already know some python you can now try some basic commands here. For example:

```
>>> 1 + 2
3
>>> 1 / 2
0.5
>>> 12**34
4922235242952026704037113243122008064
```

If your board has an LED attached to GPIO2 (the ESP-12 modules do) then you can turn it on and off using the following code:

```
>>> import machine
>>> pin = machine.Pin(2, machine.Pin.OUT)
>>> pin.on()
>>> pin.off()
```

Note that on method of a Pin might turn the LED off and off might turn it on (or vice versa), depending on how the LED is wired on your board. To resolve this, machine. Signal class is provided.

#### Line editing

You can edit the current line that you are entering using the left and right arrow keys to move the cursor, as well as the delete and backspace keys. Also, pressing Home or ctrl-A moves the cursor to the start of the line, and pressing End

or ctrl-E moves to the end of the line.

#### Input history

The REPL remembers a certain number of previous lines of text that you entered (up to 8 on the ESP8266). To recall previous lines use the up and down arrow keys.

#### **Tab completion**

Pressing the Tab key will do an auto-completion of the current word that you are entering. This can be very useful to find out functions and methods that a module or object has. Try it out by typing "ma" and then pressing Tab. It should complete to "machine" (assuming you imported machine in the above example). Then type "." and press Tab again to see a list of all the functions that the machine module has.

#### Line continuation and auto-indent

Certain things that you type will need "continuing", that is, will need more lines of text to make a proper Python statement. In this case the prompt will change to . . . and the cursor will auto-indent the correct amount so you can start typing the next line straight away. Try this by defining the following function:

```
>>> def toggle(p):
...    p.value(not p.value())
...
...
>>>
```

In the above, you needed to press the Enter key three times in a row to finish the compound statement (that's the three lines with just dots on them). The other way to finish a compound statement is to press backspace to get to the start of the line, then press the Enter key. (If you did something wrong and want to escape the continuation mode then press ctrl-C; all lines will be ignored.)

The function you just defined allows you to toggle a pin. The pin object you created earlier should still exist (recreate it if it doesn't) and you can toggle the LED using:

```
>>> toggle(pin)
```

Let's now toggle the LED in a loop (if you don't have an LED then you can just print some text instead of calling toggle, to see the effect):

```
>>> import time
>>> while True:
...    toggle(pin)
...    time.sleep_ms(500)
...
...
>>>
```

This will toggle the LED at 1Hz (half a second on, half a second off). To stop the toggling press ctrl-C, which will raise a KeyboardInterrupt exception and break out of the loop.

The time module provides some useful functions for making delays and doing timing. Use tab completion to find out what they are and play around with them!

#### Paste mode

Pressing ctrl-E will enter a special paste mode. This allows you to copy and paste a chunk of text into the REPL. If you press ctrl-E you will see the paste-mode prompt:

```
paste mode; Ctrl-C to cancel, Ctrl-D to finish
===
```

You can then paste (or type) your text in. Note that none of the special keys or commands work in paste mode (eg Tab or backspace), they are just accepted as-is. Press ctrl-D to finish entering the text and execute it.

#### Other control commands

There are four other control commands:

- Ctrl-A on a blank line will enter raw REPL mode. This is like a permanent paste mode, except that characters
  are not echoed back.
- Ctrl-B on a blank like goes to normal REPL mode.
- Ctrl-C cancels any input, or interrupts the currently running code.
- Ctrl-D on a blank line will do a soft reset.

Note that ctrl-A and ctrl-D do not work with WebREPL.

### 3.3 The internal filesystem

If your devices has 1Mbyte or more of storage then it will be set up (upon first boot) to contain a filesystem. This filesystem uses the FAT format and is stored in the flash after the MicroPython firmware.

### 3.3.1 Creating and reading files

MicroPython on the ESP8266 supports the standard way of accessing files in Python, using the built-in open () function.

To create a file try:

```
>>> f = open('data.txt', 'w')
>>> f.write('some data')
9
>>> f.close()
```

The "9" is the number of bytes that were written with the write () method. Then you can read back the contents of this new file using:

```
>>> f = open('data.txt')
>>> f.read()
'some data'
>>> f.close()
```

Note that the default mode when opening a file is to open it in read-only mode, and as a text file. Specify 'wb' as the second argument to open () to open for writing in binary mode, and 'rb' to open for reading in binary mode.

#### 3.3.2 Listing file and more

The os module can be used for further control over the filesystem. First import the module:

```
>>> import os
```

Then try listing the contents of the filesystem:

```
>>> os.listdir()
['boot.py', 'port_config.py', 'data.txt']
```

You can make directories:

```
>>> os.mkdir('dir')
```

And remove entries:

```
>>> os.remove('data.txt')
```

#### 3.3.3 Start up scripts

There are two files that are treated specially by the ESP8266 when it starts up: boot.py and main.py. The boot.py script is executed first (if it exists) and then once it completes the main.py script is executed. You can create these files yourself and populate them with the code that you want to run when the device starts up.

### 3.3.4 Accessing the filesystem via WebREPL

You can access the filesystem over WebREPL using the web client in a browser or via the command-line tool. Please refer to Quick Reference and Tutorial sections for more information about WebREPL.

#### 3.4 Network basics

The network module is used to configure the WiFi connection. There are two WiFi interfaces, one for the station (when the ESP8266 connects to a router) and one for the access point (for other devices to connect to the ESP8266). Create instances of these objects using:

```
>>> import network
>>> sta_if = network.WLAN(network.STA_IF)
>>> ap_if = network.WLAN(network.AP_IF)
```

You can check if the interfaces are active by:

```
>>> sta_if.active()
False
>>> ap_if.active()
True
```

You can also check the network settings of the interface by:

```
>>> ap_if.ifconfig()
('192.168.4.1', '255.255.255.0', '192.168.4.1', '8.8.8.8')
```

The returned values are: IP address, netmask, gateway, DNS.

#### 3.4.1 Configuration of the WiFi

Upon a fresh install the ESP8266 is configured in access point mode, so the AP\_IF interface is active and the STA\_IF interface is inactive. You can configure the module to connect to your own network using the STA\_IF interface.

First activate the station interface:

```
>>> sta_if.active(True)
```

Then connect to your WiFi network:

```
>>> sta_if.connect('<your ESSID>', '<your password>')
```

To check if the connection is established use:

```
>>> sta_if.isconnected()
```

Once established you can check the IP address:

```
>>> sta_if.ifconfig()
('192.168.0.2', '255.255.255.0', '192.168.0.1', '8.8.8.8')
```

You can then disable the access-point interface if you no longer need it:

```
>>> ap_if.active(False)
```

Here is a function you can run (or put in your boot.py file) to automatically connect to your WiFi network:

```
def do_connect():
    import network
    sta_if = network.WLAN(network.STA_IF)
    if not sta_if.isconnected():
        print('connecting to network...')
        sta_if.active(True)
        sta_if.connect('<essid>', '<password>')
        while not sta_if.isconnected():
        pass
    print('network config:', sta_if.ifconfig())
```

#### 3.4.2 Sockets

Once the WiFi is set up the way to access the network is by using sockets. A socket represents an endpoint on a network device, and when two sockets are connected together communication can proceed. Internet protocols are built on top of sockets, such as email (SMTP), the web (HTTP), telnet, ssh, among many others. Each of these protocols is assigned a specific port, which is just an integer. Given an IP address and a port number you can connect to a remote device and start talking with it.

The next part of the tutorial discusses how to use sockets to do some common and useful network tasks.

#### 3.5 Network - TCP sockets

The building block of most of the internet is the TCP socket. These sockets provide a reliable stream of bytes between the connected network devices. This part of the tutorial will show how to use TCP sockets in a few different cases.

#### 3.5.1 Star Wars Asciimation

The simplest thing to do is to download data from the internet. In this case we will use the Star Wars Asciimation service provided by the blinkenlights.nl website. It uses the telnet protocol on port 23 to stream data to anyone that connects. It's very simple to use because it doesn't require you to authenticate (give a username or password), you can just start downloading data straight away.

The first thing to do is make sure we have the socket module available:

```
>>> import socket
```

Then get the IP address of the server:

```
>>> addr_info = socket.getaddrinfo("towel.blinkenlights.nl", 23)
```

The getaddrinfo function actually returns a list of addresses, and each address has more information than we need. We want to get just the first valid address, and then just the IP address and port of the server. To do this use:

```
>>> addr = addr_info[0][-1]
```

If you type addr\_info and addr at the prompt you will see exactly what information they hold.

Using the IP address we can make a socket and connect to the server:

```
>>> s = socket.socket()
>>> s.connect(addr)
```

Now that we are connected we can download and display the data:

```
>>> while True:
... data = s.recv(500)
... print(str(data, 'utf8'), end='')
...
```

When this loop executes it should start showing the animation (use ctrl-C to interrupt it).

You should also be able to run this same code on your PC using normal Python if you want to try it out there.

#### 3.5.2 HTTP GET request

The next example shows how to download a webpage. HTTP uses port 80 and you first need to send a "GET" request before you can download anything. As part of the request you need to specify the page to retrieve.

Let's define a function that can download and print a URL:

```
def http_get(url):
    _, _, host, path = url.split('/', 3)
    addr = socket.getaddrinfo(host, 80)[0][-1]
    s = socket.socket()
    s.connect(addr)
    s.send(bytes('GET /%s HTTP/1.0\r\nHost: %s\r\n\r\n' % (path, host), 'utf8'))
    while True:
        data = s.recv(100)
        if data:
            print(str(data, 'utf8'), end='')
        else:
            break
    s.close()
```

Make sure that you import the socket module before running this function. Then you can try:

```
>>> http_get('http://micropython.org/ks/test.html')
```

This should retrieve the webpage and print the HTML to the console.

#### 3.5.3 Simple HTTP server

The following code creates an simple HTTP server which serves a single webpage that contains a table with the state of all the GPIO pins:

```
import machine
pins = [machine.Pin(i, machine.Pin.IN) for i in (0, 2, 4, 5, 12, 13, 14, 15)]
html = """<!DOCTYPE html>
<html>
   <head> <title>ESP8266 Pins</title> </head>
   <body> <h1>ESP8266 Pins</h1>
        PinValue %s 
   </body>
</html>
import socket
addr = socket.getaddrinfo('0.0.0.0', 80)[0][-1]
s = socket.socket()
s.bind(addr)
s.listen(1)
print('listening on', addr)
while True:
   cl, addr = s.accept()
   print('client connected from', addr)
   cl_file = cl.makefile('rwb', 0)
   while True:
       line = cl_file.readline()
       if not line or line == b'\r\n':
   rows = ['%s%d' % (str(p), p.value()) for p in pins]
   response = html % '\n'.join(rows)
   cl.send(response)
   cl.close()
```

#### 3.6 GPIO Pins

The way to connect your board to the external world, and control other components, is through the GPIO pins. Not all pins are available to use, in most cases only pins 0, 2, 4, 5, 12, 13, 14, 15, and 16 can be used.

The pins are available in the machine module, so make sure you import that first. Then you can create a pin using:

```
>>> pin = machine.Pin(0)
```

3.6. GPIO Pins 23

Here, the "0" is the pin that you want to access. Usually you want to configure the pin to be input or output, and you do this when constructing it. To make an input pin use:

```
>>> pin = machine.Pin(0, machine.Pin.IN, machine.Pin.PULL_UP)
```

You can either use PULL\_UP or None for the input pull-mode. If it's not specified then it defaults to None, which is no pull resistor. GPIO16 has no pull-up mode. You can read the value on the pin using:

```
>>> pin.value()
0
```

The pin on your board may return 0 or 1 here, depending on what it's connected to. To make an output pin use:

```
>>> pin = machine.Pin(0, machine.Pin.OUT)
```

Then set its value using:

```
>>> pin.value(0)
>>> pin.value(1)
```

Or:

```
>>> pin.off()
>>> pin.on()
```

### 3.6.1 External interrupts

All pins except number 16 can be configured to trigger a hard interrupt if their input changes. You can set code (a callback function) to be executed on the trigger.

Let's first define a callback function, which must take a single argument, being the pin that triggered the function. We will make the function just print the pin:

```
>>> def callback(p):
... print('pin change', p)
```

Next we will create two pins and configure them as inputs:

```
>>> from machine import Pin
>>> p0 = Pin(0, Pin.IN)
>>> p2 = Pin(2, Pin.IN)
```

An finally we need to tell the pins when to trigger, and the function to call when they detect an event:

```
>>> p0.irq(trigger=Pin.IRQ_FALLING, handler=callback)
>>> p2.irq(trigger=Pin.IRQ_RISING | Pin.IRQ_FALLING, handler=callback)
```

We set pin 0 to trigger only on a falling edge of the input (when it goes from high to low), and set pin 2 to trigger on both a rising and falling edge. After entering this code you can apply high and low voltages to pins 0 and 2 to see the interrupt being executed.

A hard interrupt will trigger as soon as the event occurs and will interrupt any running code, including Python code. As such your callback functions are limited in what they can do (they cannot allocate memory, for example) and should be as short and simple as possible.

#### 3.7 Pulse Width Modulation

Pulse width modulation (PWM) is a way to get an artificial analog output on a digital pin. It achieves this by rapidly toggling the pin from low to high. There are two parameters associated with this: the frequency of the toggling, and the duty cycle. The duty cycle is defined to be how long the pin is high compared with the length of a single period (low plus high time). Maximum duty cycle is when the pin is high all of the time, and minimum is when it is low all of the time.

On the ESP8266 the pins 0, 2, 4, 5, 12, 13, 14 and 15 all support PWM. The limitation is that they must all be at the same frequency, and the frequency must be between 1Hz and 1kHz.

To use PWM on a pin you must first create the pin object, for example:

```
>>> import machine
>>> p12 = machine.Pin(12)
```

Then create the PWM object using:

```
>>> pwm12 = machine.PWM(p12)
```

You can set the frequency and duty cycle using:

```
>>> pwm12.freq(500)
>>> pwm12.duty(512)
```

Note that the duty cycle is between 0 (all off) and 1023 (all on), with 512 being a 50% duty. Values beyond this min/max will be clipped. If you print the PWM object then it will tell you its current configuration:

```
>>> pwm12
PWM(12, freq=500, duty=512)
```

You can also call the freq() and duty() methods with no arguments to get their current values.

The pin will continue to be in PWM mode until you deinitialise it using:

```
>>> pwm12.deinit()
```

### 3.7.1 Fading an LED

Let's use the PWM feature to fade an LED. Assuming your board has an LED connected to pin 2 (ESP-12 modules do) we can create an LED-PWM object using:

```
>>> led = machine.PWM(machine.Pin(2), freq=1000)
```

Notice that we can set the frequency in the PWM constructor.

For the next part we will use timing and some math, so import these modules:

```
>>> import time, math
```

Then create a function to pulse the LED:

```
>>> def pulse(1, t):
...     for i in range(20):
...         l.duty(int(math.sin(i / 10 * math.pi) * 500 + 500))
...         time.sleep_ms(t)
```

You can try this function out using:

```
>>> pulse(led, 50)
```

For a nice effect you can pulse many times in a row:

```
>>> for i in range(10):
... pulse(led, 20)
```

Remember you can use ctrl-C to interrupt the code.

#### 3.7.2 Control a hobby servo

Hobby servo motors can be controlled using PWM. They require a frequency of 50Hz and then a duty between about 40 and 115, with 77 being the centre value. If you connect a servo to the power and ground pins, and then the signal line to pin 12 (other pins will work just as well), you can control the motor using:

```
>>> servo = machine.PWM(machine.Pin(12), freq=50)
>>> servo.duty(40)
>>> servo.duty(115)
>>> servo.duty(77)
```

# 3.8 Analog to Digital Conversion

The ESP8266 has a single pin (separate to the GPIO pins) which can be used to read analog voltages and convert them to a digital value. You can construct such an ADC pin object using:

```
>>> import machine
>>> adc = machine.ADC(0)
```

Then read its value with:

```
>>> adc.read()
58
```

The values returned from the read() function are between 0 (for 0.0 volts) and 1024 (for 1.0 volts). Please note that this input can only tolerate a maximum of 1.0 volts and you must use a voltage divider circuit to measure larger voltages.

### 3.9 Power control

The ESP8266 provides the ability to change the CPU frequency on the fly, and enter a deep-sleep state. Both can be used to manage power consumption.

### 3.9.1 Changing the CPU frequency

The machine module has a function to get and set the CPU frequency. To get the current frequency use:

```
>>> import machine
>>> machine.freq()
80000000
```

By default the CPU runs at 80MHz. It can be changed to 160MHz if you need more processing power, at the expense of current consumption:

```
>>> machine.freq(160000000)
>>> machine.freq()
160000000
```

You can change to the higher frequency just while your code does the heavy processing and then change back when it's finished.

#### 3.9.2 Deep-sleep mode

The deep-sleep mode will shut down the ESP8266 and all its peripherals, including the WiFi (but not including the real-time-clock, which is used to wake the chip). This drastically reduces current consumption and is a good way to make devices that can run for a while on a battery.

To be able to use the deep-sleep feature you must connect GPIO16 to the reset pin (RST on the Adafruit Feather HUZZAH board). Then the following code can be used to sleep and wake the device:

```
import machine

# configure RTC.ALARMO to be able to wake the device
rtc = machine.RTC()
rtc.irq(trigger=rtc.ALARMO, wake=machine.DEEPSLEEP)

# set RTC.ALARMO to fire after 10 seconds (waking the device)
rtc.alarm(rtc.ALARMO, 10000)

# put the device to sleep
machine.deepsleep()
```

Note that when the chip wakes from a deep-sleep it is completely reset, including all of the memory. The boot scripts will run as usual and you can put code in them to check the reset cause to perhaps do something different if the device just woke from a deep-sleep. For example, to print the reset cause you can use:

```
if machine.reset_cause() == machine.DEEPSLEEP_RESET:
    print('woke from a deep sleep')
else:
    print('power on or hard reset')
```

# 3.10 Controlling 1-wire devices

The 1-wire bus is a serial bus that uses just a single wire for communication (in addition to wires for ground and power). The DS18B20 temperature sensor is a very popular 1-wire device, and here we show how to use the onewire module to read from such a device.

For the following code to work you need to have at least one DS18S20 or DS18B20 temperature sensor with its data line connected to GPIO12. You must also power the sensors and connect a 4.7k Ohm resistor between the data pin and the power pin.

```
import time
import machine
import onewire, ds18x20
```

```
# the device is on GPIO12
dat = machine.Pin(12)

# create the onewire object
ds = ds18x20.DS18X20(onewire.OneWire(dat))

# scan for devices on the bus
roms = ds.scan()
print('found devices:', roms)

# loop 10 times and print all temperatures
for i in range(10):
    print('temperatures:', end=' ')
    ds.convert_temp()
    time.sleep_ms(750)
    for rom in roms:
        print(ds.read_temp(rom), end=' ')
    print()
```

Note that you must execute the convert\_temp () function to initiate a temperature reading, then wait at least 750ms before reading the value.

### 3.11 Controlling NeoPixels

NeoPixels, also known as WS2812 LEDs, are full-colour LEDs that are connected in serial, are individually addressable, and can have their red, green and blue components set between 0 and 255. They require precise timing to control them and there is a special neopixel module to do just this.

To create a NeoPixel object do the following:

```
>>> import machine, neopixel
>>> np = neopixel.NeoPixel(machine.Pin(4), 8)
```

This configures a NeoPixel strip on GPIO4 with 8 pixels. You can adjust the "4" (pin number) and the "8" (number of pixel) to suit your set up.

To set the colour of pixels use:

```
>>> np[0] = (255, 0, 0) # set to red, full brightness
>>> np[1] = (0, 128, 0) # set to green, half brightness
>>> np[2] = (0, 0, 64) # set to blue, quarter brightness
```

For LEDs with more than 3 colours, such as RGBW pixels or RGBY pixels, the NeoPixel class takes a bpp parameter. To setup a NeoPixel object for an RGBW Pixel, do the following:

```
>>> import machine, neopixel
>>> np = neopixel.NeoPixel(machine.Pin(4), 8, bpp=4)
```

In a 4-bpp mode, remember to use 4-tuples instead of 3-tuples to set the colour. For example to set the first three pixels use:

```
>>> np[0] = (255, 0, 0, 128) # Orange in an RGBY Setup
>>> np[1] = (0, 255, 0, 128) # Yellow-green in an RGBY Setup
>>> np[2] = (0, 0, 255, 128) # Green-blue in an RGBY Setup
```

Then use the write() method to output the colours to the LEDs:

```
>>> np.write()
```

The following demo function makes a fancy show on the LEDs:

```
import time
def demo(np):
    n = np.n
    # cycle
    for i in range(4 * n):
        for j in range(n):
            np[j] = (0, 0, 0)
        np[i % n] = (255, 255, 255)
        np.write()
        time.sleep_ms(25)
    # bounce
    for i in range (4 * n):
        for j in range(n):
           np[j] = (0, 0, 128)
        if (i // n) % 2 == 0:
            np[i % n] = (0, 0, 0)
        else:
            np[n - 1 - (i % n)] = (0, 0, 0)
        np.write()
        time.sleep_ms(60)
    # fade in/out
    for i in range(0, 4 * 256, 8):
        for j in range(n):
            if (i // 256) % 2 == 0:
                val = i \& 0xff
                val = 255 - (i \& 0xff)
            np[j] = (val, 0, 0)
        np.write()
    # clear
    for i in range(n):
        np[i] = (0, 0, 0)
    np.write()
```

Execute it using:

```
>>> demo(np)
```

# 3.12 Temperature and Humidity

DHT (Digital Humidity & Temperature) sensors are low cost digital sensors with capacitive humidity sensors and thermistors to measure the surrounding air. They feature a chip that handles analog to digital conversion and provide a 1-wire interface. Newer sensors additionally provide an I2C interface.

The DHT11 (blue) and DHT22 (white) sensors provide the same 1-wire interface, however, the DHT22 requires a separate object as it has more complex calculation. DHT22 have 1 decimal place resolution for both humidity and temperature readings. DHT11 have whole number for both.

A custom 1-wire protocol, which is different to Dallas 1-wire, is used to get the measurements from the sensor. The payload consists of a humidity value, a temperature value and a checksum.

To use the 1-wire interface, construct the objects referring to their data pin:

```
>>> import dht
>>> import machine
>>> d = dht.DHT11(machine.Pin(4))

>>> import dht
>>> import machine
>>> d = dht.DHT22(machine.Pin(4))
```

Then measure and read their values with:

```
>>> d.measure()
>>> d.temperature()
>>> d.humidity()
```

Values returned from temperature() are in degrees Celsius and values returned from humidity() are a percentage of relative humidity.

The DHT11 can be called no more than once per second and the DHT22 once every two seconds for most accurate results. Sensor accuracy will degrade over time. Each sensor supports a different operating range. Refer to the product datasheets for specifics.

In 1-wire mode, only three of the four pins are used and in I2C mode, all four pins are used. Older sensors may still have 4 pins even though they do not support I2C. The 3rd pin is simply not connected.

Pin configurations:

Sensor without I2C in 1-wire mode (eg. DHT11, DHT22, AM2301, AM2302):

```
1=VDD, 2=Data, 3=NC, 4=GND
```

Sensor with I2C in 1-wire mode (eg. DHT12, AM2320, AM2321, AM2322):

```
1=VDD, 2=Data, 3=GND, 4=GND
```

Sensor with I2C in I2C mode (eg. DHT12, AM2320, AM2321, AM2322):

```
1=VDD, 2=SDA, 3=GND, 4=SCL
```

You should use pull-up resistors for the Data, SDA and SCL pins.

To make newer I2C sensors work in backwards compatible 1-wire mode, you must connect both pins 3 and 4 to GND. This disables the I2C interface.

DHT22 sensors are now sold under the name AM2302 and are otherwise identical.

# 3.13 Next steps

That brings us to the end of the tutorial! Hopefully by now you have a good feel for the capabilities of MicroPython on the ESP8266 and understand how to control both the WiFi and IO aspects of the chip.

There are many features that were not covered in this tutorial. The best way to learn about them is to read the full documentation of the modules, and to experiment!

Good luck creating your Internet of Things devices!

**CHAPTER** 

**FOUR** 

## MICROPYTHON LIBRARIES

Warning: Important summary of this section

- MicroPython implements a subset of Python functionality for each module.
- To ease extensibility, MicroPython versions of standard Python modules usually have u ("micro") prefix.
- Any particular MicroPython variant or port may miss any feature/function described in this general documentation (due to resource constraints or other limitations).

This chapter describes modules (function and class libraries) which are built into MicroPython. There are a few categories of such modules:

- Modules which implement a subset of standard Python functionality and are not intended to be extended by the user.
- Modules which implement a subset of Python functionality, with a provision for extension by the user (via Python code).
- Modules which implement MicroPython extensions to the Python standard libraries.
- Modules specific to a particular *MicroPython port* and thus not portable.

Note about the availability of the modules and their contents: This documentation in general aspires to describe all modules and functions/classes which are implemented in MicroPython project. However, MicroPython is highly configurable, and each port to a particular board/embedded system makes available only a subset of MicroPython libraries. For officially supported ports, there is an effort to either filter out non-applicable items, or mark individual descriptions with "Availability:" clauses describing which ports provide a given feature.

With that in mind, please still be warned that some functions/classes in a module (or even the entire module) described in this documentation **may be unavailable** in a particular build of MicroPython on a particular system. The best place to find general information of the availability/non-availability of a particular feature is the "General Information" section which contains information pertaining to a specific *MicroPython port*.

Beyond the built-in libraries described in this documentation, many more modules from the Python standard library, as well as further MicroPython extensions to it, can be found in micropython-lib.

# 4.1 Python standard libraries and micro-libraries

The following standard Python libraries have been "micro-ified" to fit in with the philosophy of MicroPython. They provide the core functionality of that module and are intended to be a drop-in replacement for the standard Python library. Some modules below use a standard Python name, but prefixed with "u", e.g. ujson instead of json. This is to signify that such a module is micro-library, i.e. implements only a subset of CPython module functionality.

By naming them differently, a user has a choice to write a Python-level module to extend functionality for better compatibility with CPython (indeed, this is what done by the <code>micropython-lib</code> project mentioned above).

On some embedded platforms, where it may be cumbersome to add Python-level wrapper modules to achieve naming compatibility with CPython, micro-modules are available both by their u-name, and also by their non-u-name. The non-u-name can be overridden by a file of that name in your library path (sys.path). For example, import json will first search for a file json.py (or package directory json) and load that module if it is found. If nothing is found, it will fallback to loading the built-in ujson module.

## 4.1.1 Builtin functions and exceptions

All builtin functions and exceptions are described here. They are also available via builtins module.

### **Functions and types**

```
abs()
all()
any()
bin()
class bool
class bytearray
class bytes
     See CPython documentation: bytes.
callable()
chr()
classmethod()
compile()
class complex
delattr(obj, name)
     The argument name should be a string, and this function deletes the named attribute from the object given by
     obj.
class dict
dir()
divmod()
enumerate()
eval()
exec()
filter()
class float
class frozenset
getattr()
```

```
globals()
hasattr()
hash()
hex()
id()
input()
class int
     classmethod from_bytes(bytes, byteorder)
         In MicroPython, byteorder parameter must be positional (this is compatible with CPython).
     to_bytes (size, byteorder)
         In MicroPython, byteorder parameter must be positional (this is compatible with CPython).
isinstance()
issubclass()
iter()
len()
class list
locals()
map()
max()
class memoryview
min()
next()
class object
oct()
open()
ord()
pow()
print()
property()
range()
repr()
reversed()
round()
class set
setattr()
```

```
class slice
    The slice builtin is the type that slice objects have.
sorted()
staticmethod()
class str
sum()
super()
class tuple
type()
zip()
Exceptions
exception AssertionError
exception AttributeError
exception Exception
exception ImportError
exception IndexError
exception KeyboardInterrupt
exception KeyError
exception MemoryError
exception NameError
exception NotImplementedError
exception OSError
    See CPython documentation: OSError. MicroPython doesn't implement errno attribute, instead use the
    standard way to access exception arguments: exc.args[0].
exception RuntimeError
exception StopIteration
exception SyntaxError
exception SystemExit
    See CPython documentation: SystemExit.
exception TypeError
    See CPython documentation: TypeError.
exception ValueError
exception ZeroDivisionError
```

## 4.1.2 array - arrays of numeric data

This module implements a subset of the corresponding CPython module, as described below. For more information, refer to the original CPython documentation: array.

Supported format codes: b, B, h, H, i, I, I, L, q, Q, f, d (the latter 2 depending on the floating-point support).

#### **Classes**

## class array.array(typecode |, iterable |)

Create array with elements of given type. Initial contents of the array are given by *iterable*. If it is not provided, an empty array is created.

### append(val)

Append new element *val* to the end of array, growing it.

### extend(iterable)

Append new elements as contained in iterable to the end of array, growing it.

## 4.1.3 gc - control the garbage collector

This module implements a subset of the corresponding CPython module, as described below. For more information, refer to the original CPython documentation: qc.

#### **Functions**

### gc.enable()

Enable automatic garbage collection.

### qc.disable()

Disable automatic garbage collection. Heap memory can still be allocated, and garbage collection can still be initiated manually using gc.collect().

### gc.collect()

Run a garbage collection.

### gc.mem\_alloc()

Return the number of bytes of heap RAM that are allocated.

### Difference to CPython

This function is MicroPython extension.

### gc.mem\_free()

Return the number of bytes of available heap RAM, or -1 if this amount is not known.

### Difference to CPython

This function is MicroPython extension.

## gc.threshold([amount])

Set or query the additional GC allocation threshold. Normally, a collection is triggered only when a new allocation cannot be satisfied, i.e. on an out-of-memory (OOM) condition. If this function is called, in addition to

OOM, a collection will be triggered each time after *amount* bytes have been allocated (in total, since the previous time such an amount of bytes have been allocated). *amount* is usually specified as less than the full heap size, with the intention to trigger a collection earlier than when the heap becomes exhausted, and in the hope that an early collection will prevent excessive memory fragmentation. This is a heuristic measure, the effect of which will vary from application to application, as well as the optimal value of the *amount* parameter.

Calling the function without argument will return the current value of the threshold. A value of -1 means a disabled allocation threshold.

### Difference to CPython

This function is a MicroPython extension. CPython has a similar function - set\_threshold(), but due to different GC implementations, its signature and semantics are different.

### 4.1.4 math - mathematical functions

This module implements a subset of the corresponding CPython module, as described below. For more information, refer to the original CPython documentation: math.

The math module provides some basic mathematical functions for working with floating-point numbers.

Note: On the pyboard, floating-point numbers have 32-bit precision.

Availability: not available on WiPy. Floating point support required for this module.

### **Functions**

```
math.acos(x)
     Return the inverse cosine of x.
math.acosh(x)
     Return the inverse hyperbolic cosine of x.
math.asin(x)
     Return the inverse sine of x.
math.asinh(x)
     Return the inverse hyperbolic sine of x.
math.atan(x)
     Return the inverse tangent of x.
math.atan2(y, x)
     Return the principal value of the inverse tangent of y/x.
math.atanh(x)
     Return the inverse hyperbolic tangent of x.
math.ceil(x)
     Return an integer, being x rounded towards positive infinity.
math.copysign(x, y)
     Return \times with the sign of y.
math.cos(x)
     Return the cosine of x.
```

```
math.cosh(x)
     Return the hyperbolic cosine of x.
math.degrees(x)
     Return radians x converted to degrees.
math.erf(x)
     Return the error function of x.
math.erfc(x)
     Return the complementary error function of x.
math.exp(x)
     Return the exponential of x.
math.expm1(x)
     Return \exp(x) - 1.
math.fabs(x)
     Return the absolute value of x.
math.floor(x)
     Return an integer, being x rounded towards negative infinity.
math.fmod(x, y)
     Return the remainder of x/y.
math.frexp(x)
     Decomposes a floating-point number into its mantissa and exponent. The returned value is the tuple (m, e)
     such that x == m \star 2 \star \star e exactly. If x == 0 then the function returns (0.0, 0), otherwise the relation
     0.5 \le abs(m) < 1 \text{ holds}.
math.gamma(x)
     Return the gamma function of x.
math.isfinite(x)
     Return True if x is finite.
math.isinf(x)
     Return True if x is infinite.
math.isnan(x)
     Return True if x is not-a-number
math.ldexp(x, exp)
     Return x * (2**exp).
math.lgamma(x)
     Return the natural logarithm of the gamma function of x.
math.log(x)
     Return the natural logarithm of x.
math.log10(x)
     Return the base-10 logarithm of x.
math.log2(x)
     Return the base-2 logarithm of x.
math.modf(x)
     Return a tuple of two floats, being the fractional and integral parts of x. Both return values have the same sign
```

as x.

```
math.pow(x, y)
     Returns x to the power of y.
math.radians(x)
     Return degrees x converted to radians.
math.sin(x)
     Return the sine of x.
math.sinh(x)
     Return the hyperbolic sine of x.
math.sqrt(x)
     Return the square root of x.
math.tan(x)
     Return the tangent of x.
math.tanh(x)
     Return the hyperbolic tangent of x.
math.trunc(x)
     Return an integer, being x rounded towards 0.
```

#### **Constants**

math.e

base of the natural logarithm

math.pi

the ratio of a circle's circumference to its diameter

## 4.1.5 sys - system specific functions

This module implements a subset of the corresponding CPython module, as described below. For more information, refer to the original CPython documentation: sys.

#### **Functions**

```
sys.exit(retval=0)
```

Terminate current program with a given exit code. Underlyingly, this function raise as SystemExit exception. If an argument is given, its value given as an argument to SystemExit.

```
sys.print_exception (exc, file=sys.stdout)
```

Print exception with a traceback to a file-like object file (or sys.stdout by default).

### Difference to CPython

This is simplified version of a function which appears in the traceback module in CPython. Unlike traceback.print\_exception(), this function takes just exception value instead of exception type, exception value, and traceback object; *file* argument should be positional; further arguments are not supported. CPython-compatible traceback module can be found in *micropython-lib*.

#### **Constants**

#### sys.arqv

A mutable list of arguments the current program was started with.

#### sys.byteorder

The byte order of the system ("little" or "big").

### sys.implementation

Object with information about the current Python implementation. For MicroPython, it has following attributes:

- name string "micropython"
- version tuple (major, minor, micro), e.g. (1, 7, 0)

This object is the recommended way to distinguish MicroPython from other Python implementations (note that it still may not exist in the very minimal ports).

### Difference to CPython

CPython mandates more attributes for this object, but the actual useful bare minimum is implemented in MicroPython.

### sys.maxsize

Maximum value which a native integer type can hold on the current platform, or maximum value representable by MicroPython integer type, if it's smaller than platform max value (that is the case for MicroPython ports without long int support).

This attribute is useful for detecting "bitness" of a platform (32-bit vs 64-bit, etc.). It's recommended to not compare this attribute to some value directly, but instead count number of bits in it:

```
bits = 0
v = sys.maxsize
while v:
    bits += 1
    v >>= 1
if bits > 32:
    # 64-bit (or more) platform
    ...
else:
    # 32-bit (or less) platform
    # Note that on 32-bit platform, value of bits may be less than 32
    # (e.g. 31) due to peculiarities described above, so use "> 16",
    # "> 32", "> 64" style of comparisons.
```

#### sys.modules

Dictionary of loaded modules. On some ports, it may not include builtin modules.

#### sys path

A mutable list of directories to search for imported modules.

### sys.platform

The platform that MicroPython is running on. For OS/RTOS ports, this is usually an identifier of the OS, e.g. "linux". For baremetal ports it is an identifier of a board, e.g. "pyboard" for the original MicroPython reference board. It thus can be used to distinguish one board from another. If you need to check whether your program runs on MicroPython (vs other Python implementation), use <code>sys.implementation</code> instead.

## sys.stderr

Standard error stream.

#### svs.stdin

Standard input stream.

#### sys.stdout

Standard output stream.

#### sys.version

Python language version that this implementation conforms to, as a string.

#### sys.version info

Python language version that this implementation conforms to, as a tuple of ints.

## 4.1.6 ubinascii - binary/ASCII conversions

This module implements a subset of the corresponding CPython module, as described below. For more information, refer to the original CPython documentation: binascii.

This module implements conversions between binary data and various encodings of it in ASCII form (in both directions).

#### **Functions**

## ubinascii.hexlify(data, sep)

Convert binary data to hexadecimal representation. Returns bytes string.

### Difference to CPython

If additional argument, sep is supplied, it is used as a separator between hexadecimal values.

### ubinascii.unhexlify(data)

Convert hexadecimal data to binary representation. Returns bytes string. (i.e. inverse of hexlify)

#### ubinascii.a2b base64 (data)

Decode base64-encoded data, ignoring invalid characters in the input. Conforms to RFC 2045 s.6.8. Returns a bytes object.

```
ubinascii.b2a_base64(data)
```

Encode binary data in base64 format, as in RFC 3548. Returns the encoded data followed by a newline character, as a bytes object.

### 4.1.7 ucollections – collection and container types

This module implements a subset of the corresponding CPython module, as described below. For more information, refer to the original CPython documentation: collections.

This module implements advanced collection and container types to hold/accumulate various objects.

#### **Classes**

#### ucollections.namedtuple(name, fields)

This is factory function to create a new namedtuple type with a specific name and set of fields. A namedtuple is a subclass of tuple which allows to access its fields not just by numeric index, but also with an attribute access syntax using symbolic field names. Fields is a sequence of strings specifying field names. For compatibility

with CPython it can also be a a string with space-separated field named (but this is less efficient). Example of use:

```
from ucollections import namedtuple

MyTuple = namedtuple("MyTuple", ("id", "name"))
t1 = MyTuple(1, "foo")
t2 = MyTuple(2, "bar")
print(t1.name)
assert t2.name == t2[1]
```

```
ucollections.OrderedDict (...)
```

dict type subclass which remembers and preserves the order of keys added. When ordered dict is iterated over, keys/items are returned in the order they were added:

```
from ucollections import OrderedDict

# To make benefit of ordered keys, OrderedDict should be initialized
# from sequence of (key, value) pairs.
d = OrderedDict([("z", 1), ("a", 2)])
# More items can be added as usual
d["w"] = 5
d["b"] = 3
for k, v in d.items():
    print(k, v)
```

#### Output:

```
z 1
a 2
w 5
b 3
```

### 4.1.8 uerrno – system error codes

This module implements a subset of the corresponding CPython module, as described below. For more information, refer to the original CPython documentation: errno.

This module provides access to symbolic error codes for *OSError* exception. A particular inventory of codes depends on *MicroPython port*.

### **Constants**

#### EEXIST, EAGAIN, etc.

Error codes, based on ANSI C/POSIX standard. All error codes start with "E". As mentioned above, inventory of the codes depends on *MicroPython port*. Errors are usually accessible as exc.args[0] where exc is an instance of *OSError*. Usage example:

```
try:
    uos.mkdir("my_dir")
except OSError as exc:
    if exc.args[0] == uerrno.EEXIST:
        print("Directory already exists")
```

### uerrno.errorcode

Dictionary mapping numeric error codes to strings with symbolic error code (see above):

```
>>> print(uerrno.errorcode[uerrno.EEXIST])
EEXIST
```

## 4.1.9 uhashlib - hashing algorithms

This module implements a subset of the corresponding CPython module, as described below. For more information, refer to the original CPython documentation: hashlib.

This module implements binary data hashing algorithms. The exact inventory of available algorithms depends on a board. Among the algorithms which may be implemented:

- SHA256 The current generation, modern hashing algorithm (of SHA2 series). It is suitable for cryptographically-secure purposes. Included in the MicroPython core and any board is recommended to provide this, unless it has particular code size constraints.
- SHA1 A previous generation algorithm. Not recommended for new usages, but SHA1 is a part of number of Internet standards and existing applications, so boards targeting network connectivity and interoperatiability will try to provide this.
- MD5 A legacy algorithm, not considered cryptographically secure. Only selected boards, targeting interoperatibility with legacy applications, will offer this.

#### Constructors

```
class uhashlib.sha256([data])
    Create an SHA256 hasher object and optionally feed data into it.
class uhashlib.sha1([data])
    Create an SHA1 hasher object and optionally feed data into it.
class uhashlib.md5([data])
    Create an MD5 hasher object and optionally feed data into it.
```

### **Methods**

```
hash.update(data)
Feed more binary data into hash.
hash.digest()
```

Return hash for all data passed through hash, as a bytes object. After this method is called, more data cannot be fed into the hash any longer.

```
hash.hexdigest()
```

This method is NOT implemented. Use ubinascii.hexlify(hash.digest()) to achieve a similar effect.

## 4.1.10 uheapq – heap queue algorithm

This module implements a subset of the corresponding CPython module, as described below. For more information, refer to the original CPython documentation: heapq.

This module implements the heap queue algorithm.

A heap queue is simply a list that has its elements stored in a certain way.

### **Functions**

```
uheapq.heappush (heap, item)
    Push the item onto the heap.

uheapq.heappop (heap)
    Pop the first item from the heap, and return it. Raises IndexError if heap is empty.

uheapq.heapify(x)
    Convert the list x into a heap. This is an in-place operation.
```

## 4.1.11 uio – input/output streams

This module implements a subset of the corresponding CPython module, as described below. For more information, refer to the original CPython documentation: io.

This module contains additional types of stream (file-like) objects and helper functions.

### **Conceptual hierarchy**

### Difference to CPython

Conceptual hierarchy of stream base classes is simplified in MicroPython, as described in this section.

(Abstract) base stream classes, which serve as a foundation for behavior of all the concrete classes, adhere to few dichotomies (pair-wise classifications) in CPython. In MicroPython, they are somewhat simplified and made implicit to achieve higher efficiencies and save resources.

An important dichotomy in CPython is unbuffered vs buffered streams. In MicroPython, all streams are currently unbuffered. This is because all modern OSes, and even many RTOSes and filesystem drivers already perform buffering on their side. Adding another layer of buffering is counter- productive (an issue known as "bufferbloat") and takes precious memory. Note that there still cases where buffering may be useful, so we may introduce optional buffering support at a later time.

But in CPython, another important dichotomy is tied with "bufferedness" - it's whether a stream may incur short read/writes or not. A short read is when a user asks e.g. 10 bytes from a stream, but gets less, similarly for writes. In CPython, unbuffered streams are automatically short operation susceptible, while buffered are guarantee against them. The no short read/writes is an important trait, as it allows to develop more concise and efficient programs - something which is highly desirable for MicroPython. So, while MicroPython doesn't support buffered streams, it still provides for no-short-operations streams. Whether there will be short operations or not depends on each particular class' needs, but developers are strongly advised to favor no-short-operations behavior for the reasons stated above. For example, MicroPython sockets are guaranteed to avoid short read/writes. Actually, at this time, there is no example of a short-operations stream class in the core, and one would be a port-specific class, where such a need is governed by hardware peculiarities.

The no-short-operations behavior gets tricky in case of non-blocking streams, blocking vs non-blocking behavior being another CPython dichotomy, fully supported by MicroPython. Non-blocking streams never wait for data either to arrive or be written - they read/write whatever possible, or signal lack of data (or ability to write data). Clearly, this conflicts with "no-short-operations" policy, and indeed, a case of non-blocking buffered (and this no-short-ops) streams is convoluted in CPython - in some places, such combination is prohibited, in some it's undefined or just not documented, in some cases it raises verbose exceptions. The matter is much simpler in MicroPython: non-blocking stream are important for efficient asynchronous operations, so this property prevails on the "no-short-ops" one. So, while blocking streams will avoid short reads/writes whenever possible (the only case to get a short read is if end of

file is reached, or in case of error (but errors don't return short data, but raise exceptions)), non-blocking streams may produce short data to avoid blocking the operation.

The final dichotomy is binary vs text streams. MicroPython of course supports these, but while in CPython text streams are inherently buffered, they aren't in MicroPython. (Indeed, that's one of the cases for which we may introduce buffering support.)

Note that for efficiency, MicroPython doesn't provide abstract base classes corresponding to the hierarchy above, and it's not possible to implement, or subclass, a stream class in pure Python.

#### **Functions**

```
uio.open (name, mode='r', **kwargs)
```

Open a file. Builtin open () function is aliased to this function. All ports (which provide access to file system) are required to support *mode* parameter, but support for other arguments vary by port.

#### **Classes**

```
class uio.FileIO(...)
```

This is type of a file open in binary mode, e.g. using open (name, "rb"). You should not instantiate this class directly.

```
class uio.TextIOWrapper(...)
```

This is type of a file open in text mode, e.g. using open (name, "rt"). You should not instantiate this class directly.

```
class uio.StringIO([string])
```

```
class uio.BytesIO([string])
```

In-memory file-like objects for input/output. StringIO is used for text-mode I/O (similar to a normal file opened with "t" modifier). BytesIO is used for binary-mode I/O (similar to a normal file opened with "b" modifier). Initial contents of file-like objects can be specified with string parameter (should be normal string for StringIO or bytes object for BytesIO). All the usual file methods like read(), write(), seek(), flush(), close() are available on these objects, and additionally, a following method:

```
getvalue()
```

Get the current contents of the underlying buffer which holds data.

### 4.1.12 ujson - JSON encoding and decoding

This module implements a subset of the corresponding CPython module, as described below. For more information, refer to the original CPython documentation: json.

This modules allows to convert between Python objects and the JSON data format.

### **Functions**

```
ujson.dump (obj, stream)
```

Serialise *obj* to a JSON string, writing it to the given *stream*.

```
ujson.dumps(obj)
```

Return obj represented as a JSON string.

#### ujson.load(stream)

Parse the given *stream*, interpreting it as a JSON string and deserialising the data to a Python object. The resulting object is returned.

Parsing continues until end-of-file is encountered. A ValueError is raised if the data in *stream* is not correctly formed.

#### ujson.loads(str)

Parse the JSON str and return an object. Raises ValueError if the string is not correctly formed.

## 4.1.13 uos – basic "operating system" services

This module implements a subset of the corresponding CPython module, as described below. For more information, refer to the original CPython documentation: os.

The uos module contains functions for filesystem access and mounting, terminal redirection and duplication, and the uname and urandom functions.

#### **General functions**

#### uos.uname()

Return a tuple (possibly a named tuple) containing information about the underlying machine and/or its operating system. The tuple has five fields in the following order, each of them being a string:

- sysname the name of the underlying system
- nodename the network name (can be the same as sysname)
- release the version of the underlying system
- version the MicroPython version and build date
- machine an identifier for the underlying hardware (eg board, CPU)

### uos.urandom(n)

Return a bytes object with n random bytes. Whenever possible, it is generated by the hardware random number generator.

### Filesystem access

```
uos.chdir(path)
```

Change current directory.

#### uos.getcwd()

Get the current directory.

```
uos.ilistdir([dir])
```

This function returns an iterator which then yields tuples corresponding to the entries in the directory that it is listing. With no argument it lists the current directory, otherwise it lists the directory given by *dir*.

The tuples have the form (name, type, inode[, size]):

- name is a string (or bytes if dir is a bytes object) and is the name of the entry;
- *type* is an integer that specifies the type of the entry, with 0x4000 for directories and 0x8000 for regular files;
- *inode* is an integer corresponding to the inode of the file, and may be 0 for filesystems that don't have such a notion.

• Some platforms may return a 4-tuple that includes the entry's *size*. For file entries, *size* is an integer representing the size of the file or -1 if unknown. Its meaning is currently undefined for directory entries.

```
uos.listdir([dir])
```

With no argument, list the current directory. Otherwise list the given directory.

```
uos.mkdir(path)
```

Create a new directory.

uos.remove(path)

Remove a file.

uos.**rmdir**(path)

Remove a directory.

uos.rename (old\_path, new\_path)

Rename a file.

uos.stat(path)

Get the status of a file or directory.

uos.statvfs(path)

Get the status of a fileystem.

Returns a tuple with the filesystem information in the following order:

- f\_bsize file system block size
- f frsize fragment size
- f blocks size of fs in f frsize units
- f\_bfree number of free blocks
- f\_bavail number of free blocks for unpriviliged users
- f\_files number of inodes
- f\_ffree number of free inodes
- f\_favail number of free inodes for unpriviliged users
- f\_flag mount flags
- f\_namemax maximum filename length

Parameters related to inodes: f\_files, f\_ffree, f\_avail and the f\_flags parameter may return 0 as they can be unavailable in a port-specific implementation.

```
uos.sync()
```

Sync all filesystems.

### Terminal redirection and duplication

```
uos.dupterm(stream_object, index=0)
```

Duplicate or switch the MicroPython terminal (the REPL) on the given <code>stream</code>-like object. The <code>stream\_object</code> argument must implement the <code>readinto()</code> and <code>write()</code> methods. The stream should be in non-blocking mode and <code>readinto()</code> should return <code>None</code> if there is no data available for reading.

After calling this function all terminal output is repeated on this stream, and any input that is available on the stream is passed on to the terminal input.

The *index* parameter should be a non-negative integer and specifies which duplication slot is set. A given port may implement more than one slot (slot 0 will always be available) and in that case terminal input and output is duplicated on all the slots that are set.

If None is passed as the *stream\_object* then duplication is cancelled on the slot given by *index*.

The function returns the previous stream-like object in the given slot.

### Filesystem mounting

Some ports provide a Virtual Filesystem (VFS) and the ability to mount multiple "real" filesystems within this VFS. Filesystem objects can be mounted at either the root of the VFS, or at a subdirectory that lives in the root. This allows dynamic and flexible configuration of the filesystem that is seen by Python programs. Ports that have this functionality provide the <code>mount()</code> and <code>umount()</code> functions, and possibly various filesystem implementations represented by VFS classes.

```
uos.mount (fsobj, mount_point, *, readonly)
```

Mount the filesystem object *fsobj* at the location in the VFS given by the *mount\_point* string. *fsobj* can be a a VFS object that has a mount() method, or a block device. If it's a block device then the filesystem type is automatically detected (an exception is raised if no filesystem was recognised). *mount\_point* may be '/' to mount *fsobj* at the root, or '/<name>' to mount it at a subdirectory under the root.

If *readonly* is True then the filesystem is mounted read-only.

During the mount process the method mount () is called on the filesystem object.

Will raise OSError (EPERM) if *mount\_point* is already mounted.

#### uos.umount (mount point)

Unmount a filesystem. *mount\_point* can be a string naming the mount location, or a previously-mounted filesystem object. During the unmount process the method umount () is called on the filesystem object.

Will raise OSError (EINVAL) if mount point is not found.

#### class uos.VfsFat (block\_dev)

Create a filesystem object that uses the FAT filesystem format. Storage of the FAT filesystem is provided by *block\_dev*. Objects created by this constructor can be mounted using *mount()*.

```
static mkfs(block_dev)
```

Build a FAT filesystem on block\_dev.

### **Block devices**

A block device is an object which implements the block protocol, which is a set of methods described below by the *AbstractBlockDev* class. A concrete implementation of this class will usually allow access to the memory-like functionality a piece of hardware (like flash memory). A block device can be used by a particular filesystem driver to store the data for its filesystem.

#### class uos.AbstractBlockDev(...)

Construct a block device object. The parameters to the constructor are dependent on the specific block device.

```
readblocks (block_num, buf)
```

Starting at *block\_num*, read blocks from the device into *buf* (an array of bytes). The number of blocks to read is given by the length of *buf*, which will be a multiple of the block size.

```
writeblocks(block num, buf)
```

Starting at *block\_num*, write blocks from *buf* (an array of bytes) to the device. The number of blocks to write is given by the length of *buf*, which will be a multiple of the block size.

```
ioctl (op, arg)
```

Control the block device and query its parameters. The operation to perform is given by *op* which is one of the following integers:

- 1 initialise the device (arg is unused)
- 2 shutdown the device (arg is unused)
- 3 sync the device (arg is unused)
- 4 get a count of the number of blocks, should return an integer (arg is unused)
- 5 get the number of bytes in a block, should return an integer, or None in which case the default value of 512 is used (arg is unused)

By way of example, the following class will implement a block device that stores its data in RAM using a bytearray:

```
class RAMBlockDev:
    def __init__(self, block_size, num_blocks):
        self.block_size = block_size
        self.data = bytearray(block_size * num_blocks)

def readblocks(self, block_num, buf):
    for i in range(len(buf)):
        buf[i] = self.data[block_num * self.block_size + i]

def writeblocks(self, block_num, buf):
    for i in range(len(buf)):
        self.data[block_num * self.block_size + i] = buf[i]

def ioctl(self, op, arg):
    if op == 4: # get number of blocks
        return len(self.data) // self.block_size
    if op == 5: # get block size
    return self.block_size
```

It can be used as follows:

```
import uos

bdev = RAMBlockDev(512, 50)
uos.VfsFat.mkfs(bdev)
vfs = uos.VfsFat(bdev)
uos.mount(vfs, '/ramdisk')
```

### 4.1.14 ure - simple regular expressions

This module implements a subset of the corresponding CPython module, as described below. For more information, refer to the original CPython documentation: re.

This module implements regular expression operations. Regular expression syntax supported is a subset of CPython re module (and actually is a subset of POSIX extended regular expressions).

Supported operators are:

- '.' Match any character.
- '[...]' Match set of characters. Individual characters and ranges are supported, including negated sets (e.g. [^a-c]).

**NOT SUPPORTED**: Counted repetitions ( $\{m, n\}$ ), more advanced assertions ( $\{b, b\}$ ), named groups ( $\{?\}$  P<name>...), non-capturing groups ( $\{?\}$  ...), etc.

### **Functions**

```
ure.compile (regex_str[, flags])
Compile regular expression, return regex object.

ure.match (regex str, string)
```

Compile regex\_str and match against string. Match always happens from starting position in a string.

```
ure.search(regex_str, string)
```

Compile *regex\_str* and search it in a *string*. Unlike *match*, this will search string for first position which matches regex (which still may be 0 if regex is anchored).

### ure.**DEBUG**

Flag value, display debug information about compiled expression. (Availability depends on MicroPython port.)

## **Regex objects**

Compiled regular expression. Instances of this class are created using ure.compile().

```
regex.match(string)
regex.search(string)
```

Similar to the module-level functions match() and search(). Using methods is (much) more efficient if the same regex is applied to multiple strings.

```
regex.split (string, max_split=-1)
```

Split a *string* using regex. If *max\_split* is given, it specifies maximum number of splits to perform. Returns list of strings (there may be up to *max\_split+1* elements if it's specified).

## **Match objects**

Match objects as returned by match () and search () methods.

```
match.group(| index |)
```

Return matching (sub)string. *index* is 0 for entire match, 1 and above for each capturing group. Only numeric groups are supported.

## 4.1.15 uselect - wait for events on a set of streams

This module implements a subset of the corresponding CPython module, as described below. For more information, refer to the original CPython documentation: select.

This module provides functions to efficiently wait for events on multiple *streams* (select streams which are ready for operations).

#### **Functions**

```
uselect.poll()
Create an instance of the Poll class.

uselect.select(rlist, wlist, xlist[, timeout])
Wait for activity on a set of objects.
```

This function is provided by some MicroPython ports for compatibility and is not efficient. Usage of Poll is recommended instead.

#### class Poll

#### **Methods**

```
poll.register(obj[, eventmask])
```

Register stream obj for polling. eventmask is logical OR of:

- uselect.POLLIN data available for reading
- uselect.POLLOUT more data can be written

Note that flags like uselect.POLLHUP and uselect.POLLERR are not valid as input eventmask (these are unsolicited events which will be returned from poll() regardless of whether they are asked for). This semantics is per POSIX.

eventmask defaults to uselect.POLLIN | uselect.POLLOUT.

```
poll.unregister(obj)
```

Unregister *obj* from polling.

```
poll.modify(obj, eventmask)
```

Modify the eventmask for obj.

```
poll.poll (timeout=-1)
```

Wait for at least one of the registered objects to become ready or have an exceptional condition, with optional timeout in milliseconds (if *timeout* arg is not specified or -1, there is no timeout).

Returns list of (obj, event, ...) tuples. There may be other elements in tuple, depending on a platform and version, so don't assume that its size is 2. The event element specifies which events happened with a stream and is a combination of uselect.POLL\* constants described above. Note that flags uselect.POLLHUP and uselect.POLLERR can be returned at any time (even if were not asked for), and must be acted on accordingly (the corresponding stream unregistered from poll and likely closed), because otherwise all further invocations of poll () may return immediately with these flags set for this stream again.

In case of timeout, an empty list is returned.

### Difference to CPython

Tuples returned may contain more than 2 elements as described above.

```
poll.ipoll(timeout=-1, flags=0)
```

Like poll.poll(), but instead returns an iterator which yields a callee-owned tuple. This function provides an efficient, allocation-free way to poll on streams.

If *flags* is 1, one-shot behavior for events is employed: streams for which events happened will have their event masks automatically reset (equivalent to poll.modify(obj, 0)), so new events for such a stream won't be processed until new mask is set with poll.modify(). This behavior is useful for asynchronous I/O schedulers.

### Difference to CPython

This function is a MicroPython extension.

### 4.1.16 usocket - socket module

This module implements a subset of the corresponding CPython module, as described below. For more information, refer to the original CPython documentation: socket.

This module provides access to the BSD socket interface.

### Difference to CPython

For efficiency and consistency, socket objects in MicroPython implement a stream (file-like) interface directly. In CPython, you need to convert a socket to a file-like object using makefile() method. This method is still supported by MicroPython (but is a no-op), so where compatibility with CPython matters, be sure to use it.

#### Socket address format(s)

The native socket address format of the usocket module is an opaque data type returned by *getaddrinfo* function, which must be used to resolve textual address (including numeric addresses):

```
sockaddr = usocket.getaddrinfo('www.micropython.org', 80)[0][-1]
# You must use getaddrinfo() even for numeric addresses
sockaddr = usocket.getaddrinfo('127.0.0.1', 80)[0][-1]
# Now you can use that address
sock.connect(addr)
```

Using getaddrinfo is the most efficient (both in terms of memory and processing power) and portable way to work with addresses.

However, socket module (note the difference with native MicroPython usocket module described here) provides CPython-compatible way to specify addresses using tuples, as described below. Note that depending on a MicroPython port, socket module can be builtin or need to be installed from micropython-lib (as in the case of MicroPython Unix port), and some ports still accept only numeric addresses in the tuple format, and require to use getaddrinfo function to resolve domain names.

#### Summing up:

- Always use *getaddrinfo* when writing portable applications.
- Tuple addresses described below can be used as a shortcut for quick hacks and interactive use, if your port supports them.

Tuple address format for socket module:

- IPv4: (*ipv4\_address*, *port*), where *ipv4\_address* is a string with dot-notation numeric IPv4 address, e.g. "8.8.8", and *port* is and integer port number in the range 1-65535. Note the domain names are not accepted as *ipv4\_address*, they should be resolved first using *usocket.getaddrinfo()*.
- IPv6: (ipv6\_address, port, flowinfo, scopeid), where ipv6\_address is a string with colon-notation numeric IPv6 address, e.g. "2001:db8::1", and port is an integer port number in the range 1-65535. flowinfo must be 0. scopeid is the interface scope identifier for link-local addresses. Note the domain names are not accepted as ipv6\_address, they should be resolved first using usocket.getaddrinfo(). Availability of IPv6 support depends on a MicroPython port.

#### **Functions**

```
usocket.socket (af=AF_INET, type=SOCK_STREAM, proto=IPPROTO_TCP)
```

Create a new socket using the given address family, socket type and protocol number. Note that specifying *proto* in most cases is not required (and not recommended, as some MicroPython ports may omit IPPROTO\_\* constants). Instead, *type* argument will select needed protocol automatically:

```
# Create STREAM TCP socket
socket(AF_INET, SOCK_STREAM)
# Create DGRAM UDP socket
socket(AF_INET, SOCK_DGRAM)
```

```
usocket.getaddrinfo(host, port)
```

Translate the host/port argument into a sequence of 5-tuples that contain all the necessary arguments for creating a socket connected to that service. The list of 5-tuples has following structure:

```
(family, type, proto, canonname, sockaddr)
```

The following example shows how to connect to a given url:

```
s = usocket.socket()
s.connect(usocket.getaddrinfo('www.micropython.org', 80)[0][-1])
```

#### **Difference to CPython**

CPython raises a socket.gaierror exception (OSError subclass) in case of error in this function. MicroPython doesn't have socket.gaierror and raises OSError directly. Note that error numbers of getaddrinfo() form a separate namespace and may not match error numbers from the uerrno module. To distinguish getaddrinfo() errors, they are represented by negative numbers, whereas standard system errors are positive numbers (error numbers are accessible using e.args[0] property from an exception object). The use of negative values is a provisional detail which may change in the future.

```
usocket.inet_ntop(af, bin_addr)
```

Convert a binary network address bin\_addr of the given address family af to a textual representation:

```
>>> usocket.inet_ntop(usocket.AF_INET, b"\x7f\0\0\1")
'127.0.0.1'
```

usocket.inet\_pton(af, txt\_addr)

Convert a textual network address txt\_addr of the given address family af to a binary representation:

```
>>> usocket.inet_pton(usocket.AF_INET, "1.2.3.4")
b'\x01\x02\x03\x04'
```

### **Constants**

usocket.AF\_INET
usocket.AF\_INET6

Address family types. Availability depends on a particular MicroPython port.

usocket.SOCK\_STREAM usocket.SOCK\_DGRAM

Socket types.

usocket.IPPROTO\_UDP usocket.IPPROTO\_TCP

IP protocol numbers. Availability depends on a particular <code>MicroPython port</code>. Note that you don't need to specify these in a call to <code>usocket.socket()</code>, because <code>SOCK\_STREAM</code> socket type automatically selects <code>IPPROTO\_TCP</code>, and <code>SOCK\_DGRAM - IPPROTO\_UDP</code>. Thus, the only real use of these constants is as an argument to <code>setsockopt()</code>.

### usocket.SOL \*

Socket option levels (an argument to setsockopt()). The exact inventory depends on a MicroPython port.

#### usocket.SO \*

Socket options (an argument to setsockopt ()). The exact inventory depends on a MicroPython port.

Constants specific to WiPy:

```
usocket. IPPROTO SEC
```

Special protocol value to create SSL-compatible socket.

### class socket

#### **Methods**

```
socket.close()
```

Mark the socket closed and release all resources. Once that happens, all future operations on the socket object will fail. The remote end will receive EOF indication if supported by protocol.

Sockets are automatically closed when they are garbage-collected, but it is recommended to close() them explicitly as soon you finished working with them.

```
socket.bind(address)
```

Bind the socket to address. The socket must not already be bound.

```
socket.listen(|backlog|)
```

Enable a server to accept connections. If *backlog* is specified, it must be at least 0 (if it's lower, it will be set to 0); and specifies the number of unaccepted connections that the system will allow before refusing new connections. If not specified, a default reasonable value is chosen.

```
socket.accept()
```

Accept a connection. The socket must be bound to an address and listening for connections. The return value is a pair (conn, address) where conn is a new socket object usable to send and receive data on the connection, and address is the address bound to the socket on the other end of the connection.

```
socket.connect (address)
```

Connect to a remote socket at address.

```
socket.send(bytes)
```

Send data to the socket. The socket must be connected to a remote socket. Returns number of bytes sent, which may be smaller than the length of data ("short write").

```
socket.sendall(bytes)
```

Send all data to the socket. The socket must be connected to a remote socket. Unlike send(), this method will try to send all of data, by sending data chunk by chunk consecutively.

The behavior of this method on non-blocking sockets is undefined. Due to this, on MicroPython, it's recommended to use write() method instead, which has the same "no short writes" policy for blocking sockets, and will return number of bytes sent on non-blocking sockets.

```
socket.recv(bufsize)
```

Receive data from the socket. The return value is a bytes object representing the data received. The maximum amount of data to be received at once is specified by bufsize.

```
socket.sendto(bytes, address)
```

Send data to the socket. The socket should not be connected to a remote socket, since the destination socket is specified by *address*.

```
socket.recvfrom(bufsize)
```

Receive data from the socket. The return value is a pair (bytes, address) where bytes is a bytes object representing the data received and address is the address of the socket sending the data.

```
socket.setsockopt (level, optname, value)
```

Set the value of the given socket option. The needed symbolic constants are defined in the socket module (SO\_\* etc.). The *value* can be an integer or a bytes-like object representing a buffer.

```
socket.settimeout(value)
```

Note: Not every port supports this method, see below.

Set a timeout on blocking socket operations. The value argument can be a nonnegative floating point number expressing seconds, or None. If a non-zero value is given, subsequent socket operations will raise an *OSError* exception if the timeout period value has elapsed before the operation has completed. If zero is given, the socket is put in non-blocking mode. If None is given, the socket is put in blocking mode.

Not every *MicroPython port* supports this method. A more portable and generic solution is to use *uselect.poll* object. This allows to wait on multiple objects at the same time (and not just on sockets, but on generic *stream* objects which support polling). Example:

```
# Instead of:
s.settimeout(1.0) # time in seconds
s.read(10) # may timeout

# Use:
poller = uselect.poll()
poller.register(s, uselect.POLLIN)
res = poller.poll(1000) # time in milliseconds
if not res:
    # s is still not ready for input, i.e. operation timed out
```

## Difference to CPython

CPython raises a socket.timeout exception in case of timeout, which is an *OSError* subclass. MicroPython raises an OSError directly instead. If you use except OSError: to catch the exception, your code will work both in MicroPython and CPython.

```
socket.setblocking(flag)
```

Set blocking or non-blocking mode of the socket: if flag is false, the socket is set to non-blocking, else to blocking mode.

This method is a shorthand for certain settimeout () calls:

- sock.setblocking (True) is equivalent to sock.settimeout (None)
- sock.setblocking(False) is equivalent to sock.settimeout(0)

### socket.makefile (mode='rb', buffering=0)

Return a file object associated with the socket. The exact returned type depends on the arguments given to makefile(). The support is limited to binary modes only ('rb', 'wb', and 'rwb'). CPython's arguments: *encoding*, *errors* and *newline* are not supported.

### Difference to CPython

As MicroPython doesn't support buffered streams, values of *buffering* parameter is ignored and treated as if it was 0 (unbuffered).

### **Difference to CPython**

Closing the file object returned by makefile() WILL close the original socket as well.

## socket.read([size])

Read up to size bytes from the socket. Return a bytes object. If *size* is not given, it reads all data available from the socket until EOF; as such the method will not return until the socket is closed. This function tries to read as much data as requested (no "short reads"). This may be not possible with non-blocking socket though, and then less data will be returned.

## socket.readinto(buf[, nbytes])

Read bytes into the *buf*. If *nbytes* is specified then read at most that many bytes. Otherwise, read at most len(buf) bytes. Just as read(), this method follows "no short reads" policy.

Return value: number of bytes read and stored into buf.

### socket.readline()

Read a line, ending in a newline character.

Return value: the line read.

### socket.write(buf)

Write the buffer of bytes to the socket. This function will try to write all data to a socket (no "short writes"). This may be not possible with a non-blocking socket though, and returned value will be less than the length of *buf*.

Return value: number of bytes written.

### exception usocket.error

MicroPython does NOT have this exception.

### Difference to CPython

CPython used to have a socket.error exception which is now deprecated, and is an alias of OSError. In MicroPython, use OSError directly.

### 4.1.17 uss1 - SSL/TLS module

This module implements a subset of the corresponding CPython module, as described below. For more information, refer to the original CPython documentation: ssl.

This module provides access to Transport Layer Security (previously and widely known as "Secure Sockets Layer") encryption and peer authentication facilities for network sockets, both client-side and server-side.

#### **Functions**

```
ussl.wrap_socket(sock, server_side=False, keyfile=None, certfile=None, cert_reqs=CERT_NONE, ca certs=None)
```

Takes a stream sock (usually usocket.socket instance of SOCK\_STREAM type), and returns an instance of ssl.SSLSocket, which wraps the underlying stream in an SSL context. Returned object has the usual stream interface methods like read(), write(), etc. In MicroPython, the returned object does not expose socket interface and methods like recv(), send(). In particular, a server-side SSL socket should be created from a normal socket returned from accept() on a non-SSL listening server socket.

Depending on the underlying module implementation in a particular *MicroPython port*, some or all keyword arguments above may be not supported.

**Warning:** Some implementations of ussl module do NOT validate server certificates, which makes an SSL connection established prone to man-in-the-middle attacks.

### **Exceptions**

#### ssl.SSLError

This exception does NOT exist. Instead its base class, OSError, is used.

### **Constants**

```
ussl.CERT_NONE
ussl.CERT_OPTIONAL
ussl.CERT_REQUIRED
```

Supported values for *cert\_reqs* parameter.

### 4.1.18 ustruct – pack and unpack primitive data types

This module implements a subset of the corresponding CPython module, as described below. For more information, refer to the original CPython documentation: struct.

Supported size/byte order prefixes: @, <, >, !.

Supported format codes: b, B, h, H, i, I, I, L, q, Q, s, P, f, d (the latter 2 depending on the floating-point support).

### **Functions**

```
ustruct.calcsize(fmt)
```

Return the number of bytes needed to store the given *fmt*.

```
ustruct.pack (fmt, v1, v2, ...)
```

Pack the values  $v1, v2, \ldots$  according to the format string *fmt*. The return value is a bytes object encoding the values.

```
ustruct.pack_into (fmt, buffer, offset, v1, v2, ...)
```

Pack the values v1, v2, ... according to the format string fmt into a buffer starting at offset. offset may be negative to count from the end of buffer.

```
ustruct.unpack (fmt, data)
```

Unpack from the *data* according to the format string *fmt*. The return value is a tuple of the unpacked values.

```
ustruct.unpack_from (fmt, data, offset=0)
```

Unpack from the *data* starting at *offset* according to the format string *fmt*. *offset* may be negative to count from the end of *buffer*. The return value is a tuple of the unpacked values.

### 4.1.19 utime - time related functions

This module implements a subset of the corresponding CPython module, as described below. For more information, refer to the original CPython documentation: time.

The utime module provides functions for getting the current time and date, measuring time intervals, and for delays.

**Time Epoch**: Unix port uses standard for POSIX systems epoch of 1970-01-01 00:00:00 UTC. However, embedded ports use epoch of 2000-01-01 00:00:00 UTC.

Maintaining actual calendar date/time: This requires a Real Time Clock (RTC). On systems with underlying OS (including some RTOS), an RTC may be implicit. Setting and maintaining actual calendar time is responsibility of OS/RTOS and is done outside of MicroPython, it just uses OS API to query date/time. On baremetal ports however system time depends on machine.RTC() object. The current calendar time may be set using machine.RTC(). datetime(tuple) function, and maintained by following means:

- By a backup battery (which may be an additional, optional component for a particular board).
- Using networked time protocol (requires setup by a port/user).
- Set manually by a user on each power-up (many boards then maintain RTC time across hard resets, though some may require setting it again in such case).

If actual calendar time is not maintained with a system/MicroPython RTC, functions below which require reference to current absolute time may behave not as expected.

#### **Functions**

```
utime.localtime([secs])
```

Convert a time expressed in seconds since the Epoch (see above) into an 8-tuple which contains: (year, month, mday, hour, minute, second, weekday, yearday) If secs is not provided or None, then the current time from the RTC is used.

- year includes the century (for example 2014).
- month is 1-12
- mday is 1-31
- hour is 0-23
- minute is 0-59
- second is 0-59
- weekday is 0-6 for Mon-Sun
- yearday is 1-366

### utime.mktime()

This is inverse function of localtime. It's argument is a full 8-tuple which expresses a time as per localtime. It returns an integer which is the number of seconds since Jan 1, 2000.

```
utime.sleep(seconds)
```

Sleep for the given number of seconds. Some boards may accept *seconds* as a floating-point number to sleep for a fractional number of seconds. Note that other boards may not accept a floating-point argument, for compatibility with them use  $sleep\_ms()$  and  $sleep\_us()$  functions.

```
utime.sleep_ms (ms)
```

Delay for given number of milliseconds, should be positive or 0.

```
utime.sleep us(us)
```

Delay for given number of microseconds, should be positive or 0.

```
utime.ticks_ms()
```

Returns an increasing millisecond counter with an arbitrary reference point, that wraps around after some value.

The wrap-around value is not explicitly exposed, but we will refer to it as  $TICKS\_MAX$  to simplify discussion. Period of the values is  $TICKS\_PERIOD = TICKS\_MAX + 1$ .  $TICKS\_PERIOD$  is guaranteed to be a power of two, but otherwise may differ from port to port. The same period value is used for all of  $ticks\_ms()$ ,  $ticks\_us()$ ,  $ticks\_cpu()$  functions (for simplicity). Thus, these functions will return a value in range [0] ..  $TICKS\_MAX$ , inclusive, total  $TICKS\_PERIOD$  values. Note that only non-negative values are used. For the most part, you should treat values returned by these functions as opaque. The only operations available for them are  $ticks\_diff()$  and  $ticks\_add()$  functions described below.

Note: Performing standard mathematical operations (+, -) or relational operators (<, <=, >, >=) directly on these value will lead to invalid result. Performing mathematical operations and then passing their results as arguments to  $ticks\_diff()$  or  $ticks\_add()$  will also lead to invalid results from the latter functions.

```
utime.ticks us()
```

Just like ticks\_ms() above, but in microseconds.

```
utime.ticks_cpu()
```

Similar to ticks\_ms() and ticks\_us(), but with the highest possible resolution in the system. This is usually CPU clocks, and that's why the function is named that way. But it doesn't have to be a CPU clock, some other timing source available in a system (e.g. high-resolution timer) can be used instead. The exact timing unit (resolution) of this function is not specified on utime module level, but documentation for a specific port may provide more specific information. This function is intended for very fine benchmarking or very tight real-time loops. Avoid using it in portable code.

Availability: Not every port implements this function.

```
utime.ticks_add(ticks, delta)
```

Offset ticks value by a given number, which can be either positive or negative. Given a *ticks* value, this function allows to calculate ticks value *delta* ticks before or after it, following modular-arithmetic definition of tick values (see  $ticks\_ms()$  above). ticks parameter must be a direct result of call to  $ticks\_ms()$ ,  $ticks\_us()$ , or  $ticks\_cpu()$  functions (or from previous call to  $ticks\_add()$ ). However, delta can be an arbitrary integer number or numeric expression.  $ticks\_add()$  is useful for calculating deadlines for events/tasks. (Note: you must use  $ticks\_diff()$  function to work with deadlines.)

#### **Examples:**

```
# Find out what ticks value there was 100ms ago
print(ticks_add(time.ticks_ms(), -100))

# Calculate deadline for operation and test for it
deadline = ticks_add(time.ticks_ms(), 200)
while ticks_diff(deadline, time.ticks_ms()) > 0:
    do_a_little_of_something()

# Find out TICKS_MAX used by this port
print(ticks_add(0, -1))
```

```
utime.ticks diff(ticks1, ticks2)
```

Measure ticks difference between values returned from ticks\_ms(), ticks\_us(), or ticks\_cpu() functions, as a signed value which may wrap around.

The argument order is the same as for subtraction operator, ticks\_diff(ticks1, ticks2) has the same meaning as ticks1 - ticks2. However, values returned by ticks\_ms(), etc. functions may wrap around, so directly using subtraction on them will produce incorrect result. That is why ticks\_diff() is needed, it implements modular (or more specifically, ring) arithmetics to produce correct result even for wraparound values (as long as they not too distant inbetween, see below). The function returns signed value in the range [-TICKS\_PERIOD/2 .. TICKS\_PERIOD/2-1] (that's a typical range definition for two's-complement signed binary integers). If the result is negative, it means that ticks1 occurred earlier in time than ticks2. Otherwise, it means that ticks1 occurred after ticks2. This holds only if ticks1 and ticks2 are apart from each other for no more than TICKS\_PERIOD/2-1 ticks. If that does not hold, incorrect result will be returned. Specifically, if two tick values are apart for TICKS\_PERIOD/2-1 ticks, that value will be returned by the function. However, if TICKS\_PERIOD/2 of real-time ticks has passed between them, the function will return -TICKS\_PERIOD/2 instead, i.e. result value will wrap around to the negative range of possible values.

Informal rationale of the constraints above: Suppose you are locked in a room with no means to monitor passing of time except a standard 12-notch clock. Then if you look at dial-plate now, and don't look again for another 13 hours (e.g., if you fall for a long sleep), then once you finally look again, it may seem to you that only 1 hour has passed. To avoid this mistake, just look at the clock regularly. Your application should do the same. "Too long sleep" metaphor also maps directly to application behavior: don't let your application run any single task for too long. Run tasks in steps, and do time-keeping inbetween.

ticks\_diff() is designed to accommodate various usage patterns, among them:

Polling with timeout. In this case, the order of events is known, and you will deal only with positive results
 of ticks\_diff():

```
# Wait for GPIO pin to be asserted, but at most 500us
start = time.ticks_us()
while pin.value() == 0:
   if time.ticks_diff(time.ticks_us(), start) > 500:
      raise TimeoutError
```

• Scheduling events. In this case, ticks\_diff() result may be negative if an event is overdue:

```
# This code snippet is not optimized
now = time.ticks_ms()
scheduled_time = task.scheduled_time()
if ticks_diff(scheduled_time, now) > 0:
    print("Too early, let's nap")
    sleep_ms(ticks_diff(scheduled_time, now))
    task.run()
elif ticks_diff(scheduled_time, now) == 0:
    print("Right at time!")
    task.run()
elif ticks_diff(scheduled_time, now) < 0:
    print("Oops, running late, tell task to run faster!")
    task.run(run_faster=true)</pre>
```

Note: Do not pass time() values to  $ticks\_diff()$ , you should use normal mathematical operations on them. But note that time() may (and will) also overflow. This is known as https://en.wikipedia.org/wiki/Year\_2038\_problem.

```
utime.time()
```

Returns the number of seconds, as an integer, since the Epoch, assuming that underlying RTC is set and maintained as described above. If an RTC is not set, this function returns number of seconds since a port-specific

reference point in time (for embedded boards without a battery-backed RTC, usually since power up or reset). If you want to develop portable MicroPython application, you should not rely on this function to provide higher than second precision. If you need higher precision, use  $ticks\_ms()$  and  $ticks\_us()$  functions, if you need calendar time, localtime() without an argument is a better choice.

### Difference to CPython

In CPython, this function returns number of seconds since Unix epoch, 1970-01-01 00:00 UTC, as a floating-point, usually having microsecond precision. With MicroPython, only Unix port uses the same Epoch, and if floating-point precision allows, returns sub-second precision. Embedded hardware usually doesn't have floating-point precision to represent both long time ranges and subsecond precision, so they use integer value with second precision. Some embedded hardware also lacks battery-powered RTC, so returns number of seconds since last power-up or from other relative, hardware-specific point (e.g. reset).

## 4.1.20 uzlib - zlib decompression

This module implements a subset of the corresponding CPython module, as described below. For more information, refer to the original CPython documentation: zlib.

This module allows to decompress binary data compressed with DEFLATE algorithm (commonly used in zlib library and gzip archiver). Compression is not yet implemented.

#### **Functions**

### uzlib.decompress (data, wbits=0, bufsize=0)

Return decompressed *data* as bytes. *wbits* is DEFLATE dictionary window size used during compression (8-15, the dictionary size is power of 2 of that value). Additionally, if value is positive, *data* is assumed to be zlib stream (with zlib header). Otherwise, if it's negative, it's assumed to be raw DEFLATE stream. *bufsize* parameter is for compatibility with CPython and is ignored.

### class uzlib.DecompIO(stream, wbits=0)

Create a stream wrapper which allows transparent decompression of compressed data in another stream. This allows to process compressed streams with data larger than available heap size. In addition to values described in decompress (), whits may take values 24...31 (16 + 8...15), meaning that input stream has gzip header.

### **Difference to CPython**

This class is MicroPython extension. It's included on provisional basis and may be changed considerably or removed in later versions.

# 4.2 MicroPython-specific libraries

Functionality specific to the MicroPython implementation is available in the following libraries.

## 4.2.1 btree - simple BTree database

The btree module implements a simple key-value database using external storage (disk files, or in general case, a random-access stream). Keys are stored sorted in the database, and besides efficient retrieval by a key value, a database also supports efficient ordered range scans (retrieval of values with the keys in a given range). On the

application interface side, BTree database work as close a possible to a way standard dict type works, one notable difference is that both keys and values must be bytes objects (so, if you want to store objects of other types, you need to serialize them to bytes first).

The module is based on the well-known BerkelyDB library, version 1.xx.

Example:

```
import btree
# First, we need to open a stream which holds a database
# This is usually a file, but can be in-memory database
# using uio.BytesIO, a raw flash partition, etc.
# Oftentimes, you want to create a database file if it doesn't
# exist and open if it exists. Idiom below takes care of this.
# DO NOT open database with "a+b" access mode.
   f = open("mydb", "r+b")
except OSError:
   f = open("mydb", "w+b")
# Now open a database itself
db = btree.open(f)
# The keys you add will be sorted internally in the database
db[b"3"] = b"three"
db[b"1"] = b"one"
db[b"2"] = b"two"
# Assume that any changes are cached in memory unless
# explicitly flushed (or database closed). Flush database
# at the end of each "transaction".
db.flush()
# Prints b'two'
print(db[b"2"])
# Iterate over sorted keys in the database, starting from b"2"
# until the end of the database, returning only values.
# Mind that arguments passed to values() method are *key* values.
# Prints:
  b'two'
  b'three'
for word in db.values(b"2"):
   print (word)
del db[b"2"]
# No longer true, prints False
print(b"2" in db)
# Prints:
# b"1"
# b"3"
for key in db:
   print(key)
db.close()
```

```
# Don't forget to close the underlying stream!
f.close()
```

#### **Functions**

```
btree.open (stream, *, flags=0, pagesize=0, cachesize=0, minkeypage=0)
```

Open a database from a random-access *stream* (like an open file). All other parameters are optional and keyword-only, and allow to tweak advanced parameters of the database operation (most users will not need them):

- flags Currently unused.
- pagesize Page size used for the nodes in BTree. Acceptable range is 512-65536. If 0, a port-specific default will be used, optimized for port's memory usage and/or performance.
- cachesize Suggested memory cache size in bytes. For a board with enough memory using larger values
  may improve performance. Cache policy is as follows: entire cache is not allocated at once; instead,
  accessing a new page in database will allocate a memory buffer for it, until value specified by cachesize is
  reached. Then, these buffers will be managed using LRU (least recently used) policy. More buffers may
  still be allocated if needed (e.g., if a database contains big keys and/or values). Allocated cache buffers
  aren't reclaimed.
- minkeypage Minimum number of keys to store per page. Default value of 0 equivalent to 2.

Returns a BTree object, which implements a dictionary protocol (set of methods), and some additional methods described below.

### Methods

```
btree.close()
```

Close the database. It's mandatory to close the database at the end of processing, as some unwritten data may be still in the cache. Note that this does not close underlying stream with which the database was opened, it should be closed separately (which is also mandatory to make sure that data flushed from buffer to the underlying storage).

```
btree.flush()
```

Flush any data in cache to the underlying stream.

```
btree.__getitem__ (key)
btree.get (key, default=None)
btree.__setitem__ (key, val)
btree.__detitem__ (key)
btree.__contains__ (key)
Standard dictionary methods.
```

btree.\_\_iter\_\_()

A BTree object can be iterated over directly (similar to a dictionary) to get access to all keys in order.

```
btree.keys([start_key[, end_key[, flags]]])
btree.values([start_key[, end_key[, flags]]])
btree.items([start_key[, end_key[, flags]]])
```

These methods are similar to standard dictionary methods, but also can take optional parameters to iterate over a key sub-range, instead of the entire database. Note that for all 3 methods,  $start\_key$  and  $end\_key$  arguments represent key values. For example, values() method will iterate over values corresponding to they key range given. None values for  $start\_key$  means "from the first key", no  $end\_key$  or its value of None means "until the end of database". By default, range is inclusive of  $start\_key$  and exclusive of  $end\_key$ , you can include  $end\_key$ 

in iteration by passing *flags* of *btree.INCL*. You can iterate in descending key direction by passing *flags* of *btree.DESC*. The flags values can be ORed together.

### **Constants**

```
btree.INCL
```

A flag for keys (), values (), items () methods to specify that scanning should be inclusive of the end key.

btree.DESC

A flag for keys (), values (), items () methods to specify that scanning should be in descending direction of keys.

## 4.2.2 framebuf — Frame buffer manipulation

This module provides a general frame buffer which can be used to create bitmap images, which can then be sent to a display.

#### class FrameBuffer

The FrameBuffer class provides a pixel buffer which can be drawn upon with pixels, lines, rectangles, text and even other FrameBuffer's. It is useful when generating output for displays.

For example:

```
import framebuf

# FrameBuffer needs 2 bytes for every RGB565 pixel
fbuf = FrameBuffer(bytearray(10 * 100 * 2), 10, 100, framebuf.RGB565)

fbuf.fill(0)
fbuf.text('MicroPython!', 0, 0, 0xffff)
fbuf.hline(0, 10, 96, 0xffff)
```

#### **Constructors**

class framebuf.FrameBuffer(buffer, width, height, format, stride=width)

Construct a FrameBuffer object. The parameters are:

- *buffer* is an object with a buffer protocol which must be large enough to contain every pixel defined by the width, height and format of the FrameBuffer.
- width is the width of the FrameBuffer in pixels
- *height* is the height of the FrameBuffer in pixels
- *format* specifies the type of pixel used in the FrameBuffer; permissible values are listed under Constants below. These set the number of bits used to encode a color value and the layout of these bits in *buffer*. Where a color value c is passed to a method, c is a small integer with an encoding that is dependent on the format of the FrameBuffer.
- *stride* is the number of pixels between each horizontal line of pixels in the FrameBuffer. This defaults to *width* but may need adjustments when implementing a FrameBuffer within another larger FrameBuffer or screen. The *buffer* size must accommodate an increased step size.

One must specify valid *buffer*, *width*, *height*, *format* and optionally *stride*. Invalid *buffer* size or dimensions may lead to unexpected errors.

### **Drawing primitive shapes**

The following methods draw shapes onto the FrameBuffer.

```
FrameBuffer.fill(c)
```

Fill the entire FrameBuffer with the specified color.

```
FrameBuffer.pixel(x, y | , c |)
```

If c is not given, get the color value of the specified pixel. If c is given, set the specified pixel to the given color.

```
FrameBuffer.hline (x, y, w, c)
FrameBuffer.vline (x, y, h, c)
FrameBuffer.line (xI, yI, x2, y2, c)
```

Draw a line from a set of coordinates using the given color and a thickness of 1 pixel. The line method draws the line up to a second set of coordinates whereas the hline and vline methods draw horizontal and vertical lines respectively up to a given length.

```
FrameBuffer.rect (x, y, w, h, c)
FrameBuffer.fill rect (x, y, w, h, c)
```

Draw a rectangle at the given location, size and color. The rect method draws only a 1 pixel outline whereas the  $fill\_rect$  method draws both the outline and interior.

### **Drawing text**

```
FrameBuffer.text (s, x, y[, c])
```

Write text to the FrameBuffer using the the coordinates as the upper-left corner of the text. The color of the text can be defined by the optional argument but is otherwise a default value of 1. All characters have dimensions of 8x8 pixels and there is currently no way to change the font.

#### Other methods

```
FrameBuffer.scroll(xstep, ystep)
```

Shift the contents of the FrameBuffer by the given vector. This may leave a footprint of the previous colors in the FrameBuffer.

```
FrameBuffer.blit(fbuf, x, y[, key])
```

Draw another FrameBuffer on top of the current one at the given coordinates. If *key* is specified then it should be a color integer and the corresponding color will be considered transparent: all pixels with that color value will not be drawn

This method works between FrameBuffer instances utilising different formats, but the resulting colors may be unexpected due to the mismatch in color formats.

#### **Constants**

```
framebuf.MONO_VLSB
```

Monochrome (1-bit) color format This defines a mapping where the bits in a byte are vertically mapped with bit 0 being nearest the top of the screen. Consequently each byte occupies 8 vertical pixels. Subsequent bytes appear at successive horizontal locations until the rightmost edge is reached. Further bytes are rendered at locations starting at the leftmost edge, 8 pixels lower.

### framebuf.MONO HLSB

Monochrome (1-bit) color format This defines a mapping where the bits in a byte are horizontally mapped. Each byte occupies 8 horizontal pixels with bit 0 being the leftmost. Subsequent bytes appear at successive horizontal locations until the rightmost edge is reached. Further bytes are rendered on the next row, one pixel lower.

#### framebuf.MONO HMSB

Monochrome (1-bit) color format This defines a mapping where the bits in a byte are horizontally mapped. Each byte occupies 8 horizontal pixels with bit 7 being the leftmost. Subsequent bytes appear at successive horizontal locations until the rightmost edge is reached. Further bytes are rendered on the next row, one pixel lower.

framebuf.RGB565

Red Green Blue (16-bit, 5+6+5) color format

framebuf. GS2 HMSB

Grayscale (2-bit) color format

framebuf.GS4\_HMSB

Grayscale (4-bit) color format

framebuf. GS8

Grayscale (8-bit) color format

### 4.2.3 machine — functions related to the hardware

The machine module contains specific functions related to the hardware on a particular board. Most functions in this module allow to achieve direct and unrestricted access to and control of hardware blocks on a system (like CPU, timers, buses, etc.). Used incorrectly, this can lead to malfunction, lockups, crashes of your board, and in extreme cases, hardware damage. A note of callbacks used by functions and class methods of machine module: all these callbacks should be considered as executing in an interrupt context. This is true for both physical devices with IDs >= 0 and "virtual" devices with negative IDs like -1 (these "virtual" devices are still thin shims on top of real hardware and real hardware interrupts). See Writing interrupt handlers.

### Reset related functions

```
machine.reset()
```

Resets the device in a manner similar to pushing the external RESET button.

```
machine.reset_cause()
```

Get the reset cause. See *constants* for the possible return values.

### Interrupt related functions

```
machine.disable_irq()
```

Disable interrupt requests. Returns the previous IRQ state which should be considered an opaque value. This return value should be passed to the <code>enable\_irq()</code> function to restore interrupts to their original state, before <code>disable\_irq()</code> was called.

```
machine.enable_irq(state)
```

Re-enable interrupt requests. The *state* parameter should be the value that was returned from the most recent call to the <code>disable\_irq()</code> function.

### **Power related functions**

```
machine.freq()
```

Returns CPU frequency in hertz.

```
machine.idle()
```

Gates the clock to the CPU, useful to reduce power consumption at any time during short or long periods. Peripherals continue working and execution resumes as soon as any interrupt is triggered (on many ports this includes system timer interrupt occurring at regular intervals on the order of millisecond).

```
machine.sleep()
```

Stops the CPU and disables all peripherals except for WLAN. Execution is resumed from the point where the sleep was requested. For wake up to actually happen, wake sources should be configured first.

```
machine.deepsleep()
```

Stops the CPU and all peripherals (including networking interfaces, if any). Execution is resumed from the main script, just as with a reset. The reset cause can be checked to know that we are coming from <code>machine.DEEPSLEEP</code>. For wake up to actually happen, wake sources should be configured first, like <code>Pin</code> change or <code>RTC</code> timeout.

#### Miscellaneous functions

```
machine.unique_id()
```

Returns a byte string with a unique identifier of a board/SoC. It will vary from a board/SoC instance to another, if underlying hardware allows. Length varies by hardware (so use substring of a full value if you expect a short ID). In some MicroPython ports, ID corresponds to the network MAC address.

```
machine.time_pulse_us(pin, pulse_level, timeout_us=1000000)
```

Time a pulse on the given *pin*, and return the duration of the pulse in microseconds. The *pulse\_level* argument should be 0 to time a low pulse or 1 to time a high pulse.

If the current input value of the pin is different to *pulse\_level*, the function first (\*) waits until the pin input becomes equal to *pulse\_level*, then (\*\*) times the duration that the pin is equal to *pulse\_level*. If the pin is already equal to *pulse\_level* then timing starts straight away.

The function will return -2 if there was timeout waiting for condition marked (\*) above, and -1 if there was timeout during the main measurement, marked (\*\*) above. The timeout is the same for both cases and given by *timeout\_us* (which is in microseconds).

#### **Constants**

```
machine.IDLE
machine.SLEEP
machine.DEEPSLEEP
IRQ wake values.

machine.PWRON_RESET
machine.HARD_RESET
machine.WDT_RESET
machine.DEEPSLEEP_RESET
machine.SOFT_RESET
Reset causes.

machine.WLAN_WAKE
machine.PIN_WAKE
machine.RTC_WAKE
Wake-up reasons.
```

### Classes

## class Pin - control I/O pins

A pin object is used to control I/O pins (also known as GPIO - general-purpose input/output). Pin objects are commonly associated with a physical pin that can drive an output voltage and read input voltages. The pin class has methods to set the mode of the pin (IN, OUT, etc) and methods to get and set the digital logic level. For analog control of a pin, see the ADC class.

A pin object is constructed by using an identifier which unambiguously specifies a certain I/O pin. The allowed forms of the identifier and the physical pin that the identifier maps to are port-specific. Possibilities for the identifier are an integer, a string or a tuple with port and pin number.

Usage Model:

```
from machine import Pin

# create an output pin on pin #0
p0 = Pin(0, Pin.OUT)

# set the value low then high
p0.value(0)
p0.value(1)

# create an input pin on pin #2, with a pull up resistor
p2 = Pin(2, Pin.IN, Pin.PULL_UP)

# read and print the pin value
print(p2.value())

# reconfigure pin #0 in input mode
p0.mode(p0.IN)

# configure an irq callback
p0.irq(lambda p:print(p))
```

#### **Constructors**

```
class machine.Pin(id, mode=-1, pull=-1, *, value, drive, alt)
```

Access the pin peripheral (GPIO pin) associated with the given id. If additional arguments are given in the constructor then they are used to initialise the pin. Any settings that are not specified will remain in their previous state.

The arguments are:

- id is mandatory and can be an arbitrary object. Among possible value types are: int (an internal Pin identifier), str (a Pin name), and tuple (pair of [port, pin]).
- mode specifies the pin mode, which can be one of:
  - Pin . IN Pin is configured for input. If viewed as an output the pin is in high-impedance state.
  - Pin.OUT Pin is configured for (normal) output.
  - Pin.OPEN\_DRAIN Pin is configured for open-drain output. Open-drain output works in the following way: if the output value is set to 0 the pin is active at a low level; if the output value is 1 the pin is in a high-impedance state. Not all ports implement this mode, or some might only on certain pins.

- Pin.ALT Pin is configured to perform an alternative function, which is port specific. For a pin configured in such a way any other Pin methods (except Pin.init()) are not applicable (calling them will lead to undefined, or a hardware-specific, result). Not all ports implement this mode.
- Pin.ALT\_OPEN\_DRAIN The Same as Pin.ALT, but the pin is configured as open-drain. Not all ports implement this mode.
- pull specifies if the pin has a (weak) pull resistor attached, and can be one of:
  - None No pull up or down resistor.
  - Pin.PULL\_UP Pull up resistor enabled.
  - Pin.PULL\_DOWN Pull down resistor enabled.
- value is valid only for Pin.OUT and Pin.OPEN\_DRAIN modes and specifies initial output pin value if given, otherwise the state of the pin peripheral remains unchanged.
- drive specifies the output power of the pin and can be one of: Pin.LOW\_POWER, Pin.MED\_POWER or Pin.HIGH\_POWER. The actual current driving capabilities are port dependent. Not all ports implement this argument.
- alt specifies an alternate function for the pin and the values it can take are port dependent. This argument is valid only for Pin.ALT and Pin.ALT\_OPEN\_DRAIN modes. It may be used when a pin supports more than one alternate function. If only one pin alternate function is supported the this argument is not required. Not all ports implement this argument.

As specified above, the Pin class allows to set an alternate function for a particular pin, but it does not specify any further operations on such a pin. Pins configured in alternate-function mode are usually not used as GPIO but are instead driven by other hardware peripherals. The only operation supported on such a pin is re-initialising, by calling the constructor or <code>Pin.init()</code> method. If a pin that is configured in alternate-function mode is re-initialised with <code>Pin.IN</code>, <code>Pin.OUT</code>, or <code>Pin.OPEN\_DRAIN</code>, the alternate function will be removed from the pin.

## Methods

Pin.init (mode=-1, pull=-1, \*, value, drive, alt)

Re-initialise the pin using the given parameters. Only those arguments that are specified will be set. The rest of the pin peripheral state will remain unchanged. See the constructor documentation for details of the arguments.

Returns None.

## Pin.value([x])

This method allows to set and get the value of the pin, depending on whether the argument x is supplied or not.

If the argument is omitted then this method gets the digital logic level of the pin, returning 0 or 1 corresponding to low and high voltage signals respectively. The behaviour of this method depends on the mode of the pin:

- Pin. IN The method returns the actual input value currently present on the pin.
- Pin.OUT The behaviour and return value of the method is undefined.
- Pin.OPEN\_DRAIN If the pin is in state '0' then the behaviour and return value of the method is undefined. Otherwise, if the pin is in state '1', the method returns the actual input value currently present on the pin.

If the argument is supplied then this method sets the digital logic level of the pin. The argument x can be anything that converts to a boolean. If it converts to True, the pin is set to state '1', otherwise it is set to state '0'. The behaviour of this method depends on the mode of the pin:

- Pin.IN The value is stored in the output buffer for the pin. The pin state does not change, it remains in the high-impedance state. The stored value will become active on the pin as soon as it is changed to Pin.OUT or Pin.OPEN DRAIN mode.
- Pin.OUT The output buffer is set to the given value immediately.
- Pin.OPEN\_DRAIN If the value is '0' the pin is set to a low voltage state. Otherwise the pin is set to high-impedance state.

When setting the value this method returns None.

Pin.\_\_call\_\_(
$$[x]$$
)

Pin objects are callable. The call method provides a (fast) shortcut to set and get the value of the pin. It is equivalent to Pin.value([x]). See Pin.value() for more details.

Pin.on()

Set pin to "1" output level.

Pin.off()

Set pin to "0" output level.

Pin.mode(| mode |)

Get or set the pin mode. See the constructor documentation for details of the mode argument.

Pin.**pull**([pull])

Get or set the pin pull state. See the constructor documentation for details of the pull argument.

Pin.drive([drive])

Get or set the pin drive strength. See the constructor documentation for details of the drive argument.

Not all ports implement this method.

Availability: WiPy.

Pin.irq(handler=None, trigger=(Pin.IRQ\_FALLING | Pin.IRQ\_RISING), \*, priority=1, wake=None)

Configure an interrupt handler to be called when the trigger source of the pin is active. If the pin mode is Pin. In then the trigger source is the external value on the pin. If the pin mode is Pin.OUT then the trigger source is the output buffer of the pin. Otherwise, if the pin mode is Pin.OPEN\_DRAIN then the trigger source is the output buffer for state '0' and the external pin value for state '1'.

The arguments are:

- handler is an optional function to be called when the interrupt triggers.
- trigger configures the event which can generate an interrupt. Possible values are:
  - Pin.IRQ FALLING interrupt on falling edge.
  - Pin.IRQ RISING interrupt on rising edge.
  - Pin.IRQ\_LOW\_LEVEL interrupt on low level.
  - Pin.IRQ\_HIGH\_LEVEL interrupt on high level.

These values can be OR'ed together to trigger on multiple events.

- priority sets the priority level of the interrupt. The values it can take are port-specific, but higher values always represent higher priorities.
- wake selects the power mode in which this interrupt can wake up the system. It can be machine.IDLE, machine.SLEEP or machine.DEEPSLEEP. These values can also be OR'ed together to make a pin generate interrupts in more than one power mode.

This method returns a callback object.

#### **Constants**

The following constants are used to configure the pin objects. Note that not all constants are available on all ports.

```
Pin.IN
Pin.OUT
Pin.OPEN_DRAIN
Pin.ALT
Pin.ALT OPEN DRAIN
     Selects the pin mode.
Pin.PULL UP
Pin.PULL DOWN
     Selects whether there is a pull up/down resistor. Use the value None for no pull.
Pin.LOW POWER
Pin.MED POWER
Pin.HIGH_POWER
     Selects the pin drive strength.
Pin.IRQ_FALLING
Pin. IRO RISING
Pin. IRO LOW LEVEL
Pin.IRQ_HIGH_LEVEL
     Selects the IRQ trigger type.
```

## class Signal - control and sense external I/O devices

The Signal class is a simple extension of the *Pin* class. Unlike Pin, which can be only in "absolute" 0 and 1 states, a Signal can be in "asserted" (on) or "deasserted" (off) states, while being inverted (active-low) or not. In other words, it adds logical inversion support to Pin functionality. While this may seem a simple addition, it is exactly what is needed to support wide array of simple digital devices in a way portable across different boards, which is one of the major MicroPython goals. Regardless of whether different users have an active-high or active-low LED, a normally open or normally closed relay - you can develop a single, nicely looking application which works with each of them, and capture hardware configuration differences in few lines in the config file of your app.

## Example:

```
from machine import Pin, Signal

# Suppose you have an active-high LED on pin 0
led1_pin = Pin(0, Pin.OUT)

# ... and active-low LED on pin 1
led2_pin = Pin(1, Pin.OUT)

# Now to light up both of them using Pin class, you'll need to set

# them to different values
led1_pin.value(1)
led2_pin.value(0)

# Signal class allows to abstract away active-high/active-low

# difference
led1 = Signal(led1_pin, invert=False)
led2 = Signal(led2_pin, invert=True)

# Now lighting up them looks the same
led1.value(1)
```

```
led2.value(1)

# Even better:
led1.on()
led2.on()
```

Following is the guide when Signal vs Pin should be used:

- Use Signal: If you want to control a simple on/off (including software PWM!) devices like LEDs, multi-segment indicators, relays, buzzers, or read simple binary sensors, like normally open or normally closed buttons, pulled high or low, Reed switches, moisture/flame detectors, etc. etc. Summing up, if you have a real physical device/sensor requiring GPIO access, you likely should use a Signal.
- Use Pin: If you implement a higher-level protocol or bus to communicate with more complex devices.

The split between Pin and Signal come from the usecases above and the architecture of MicroPython: Pin offers the lowest overhead, which may be important when bit-banging protocols. But Signal adds additional flexibility on top of Pin, at the cost of minor overhead (much smaller than if you implemented active-high vs active-low device differences in Python manually!). Also, Pin is a low-level object which needs to be implemented for each support board, while Signal is a high-level object which comes for free once Pin is implemented.

If in doubt, give the Signal a try! Once again, it is offered to save developers from the need to handle unexciting differences like active-low vs active-high signals, and allow other users to share and enjoy your application, instead of being frustrated by the fact that it doesn't work for them simply because their LEDs or relays are wired in a slightly different way.

#### **Constructors**

```
class machine.Signal (pin_obj, invert=False)
class machine.Signal (pin_arguments..., *, invert=False)
    Create a Signal object. There're two ways to create it:
```

- By wrapping existing Pin object universal method which works for any board.
- By passing required Pin parameters directly to Signal constructor, skipping the need to create intermediate Pin object. Available on many, but not all boards.

The arguments are:

- pin\_obj is existing Pin object.
- pin\_arguments are the same arguments as can be passed to Pin constructor.
- invert if True, the signal will be inverted (active low).

## **Methods**

```
Signal.value([x])
```

This method allows to set and get the value of the signal, depending on whether the argument x is supplied or not.

If the argument is omitted then this method gets the signal level, 1 meaning signal is asserted (active) and 0 - signal inactive.

If the argument is supplied then this method sets the signal level. The argument x can be anything that converts to a boolean. If it converts to True, the signal is active, otherwise it is inactive.

Correspondence between signal being active and actual logic level on the underlying pin depends on whether signal is inverted (active-low) or not. For non-inverted signal, active status corresponds to logical 1, inactive - to logical 0. For inverted/active-low signal, active status corresponds to logical 0, while inactive - to logical 1.

```
Signal.on()
Activate signal.
Signal.off()
Deactivate signal.
```

## class UART - duplex serial communication bus

UART implements the standard UART/USART duplex serial communications protocol. At the physical level it consists of 2 lines: RX and TX. The unit of communication is a character (not to be confused with a string character) which can be 8 or 9 bits wide.

UART objects can be created and initialised using:

```
from machine import UART

uart = UART(1, 9600)  # init with given baudrate

uart.init(9600, bits=8, parity=None, stop=1) # init with given parameters
```

Supported parameters differ on a board:

Pyboard: Bits can be 7, 8 or 9. Stop can be 1 or 2. With *parity=None*, only 8 and 9 bits are supported. With parity enabled, only 7 and 8 bits are supported.

WiPy/CC3200: Bits can be 5, 6, 7, 8. Stop can be 1 or 2.

A UART object acts like a stream object and reading and writing is done using the standard stream methods:

```
uart.read(10)  # read 10 characters, returns a bytes object
uart.read()  # read all available characters
uart.readline()  # read a line
uart.readinto(buf)  # read and store into the given buffer
uart.write('abc')  # write the 3 characters
```

## **Constructors**

```
class machine.UART (id, ...)

Construct a UART object of the given id.
```

## **Methods**

```
UART.deinit()
Turn off the UART bus.
UART.any()
```

Returns an integer counting the number of characters that can be read without blocking. It will return 0 if there are no characters available and a positive number if there are characters. The method may return 1 even if there is more than one character available for reading.

For more sophisticated querying of available characters use select.poll:

```
poll = select.poll()
poll.register(uart, select.POLLIN)
poll.poll(timeout)
```

# UART. read ([nbytes])

Read characters. If nbytes is specified then read at most that many bytes, otherwise read as much data as possible.

Return value: a bytes object containing the bytes read in. Returns None on timeout.

# UART.readinto(buf[, nbytes])

Read bytes into the buf. If nbytes is specified then read at most that many bytes. Otherwise, read at most len (buf) bytes.

Return value: number of bytes read and stored into buf or None on timeout.

#### UART.readline()

Read a line, ending in a newline character.

Return value: the line read or None on timeout.

### UART.write(buf)

Write the buffer of bytes to the bus.

Return value: number of bytes written or None on timeout.

## UART.sendbreak()

Send a break condition on the bus. This drives the bus low for a duration longer than required for a normal transmission of a character.

## class SPI – a Serial Peripheral Interface bus protocol (master side)

SPI is a synchronous serial protocol that is driven by a master. At the physical level, a bus consists of 3 lines: SCK, MOSI, MISO. Multiple devices can share the same bus. Each device should have a separate, 4th signal, SS (Slave Select), to select a particular device on a bus with which communication takes place. Management of an SS signal should happen in user code (via machine.Pin class).

### **Constructors**

```
class machine.SPI(id,...)
```

Construct an SPI object on the given bus, id. Values of id depend on a particular port and its hardware. Values 0, 1, etc. are commonly used to select hardware SPI block #0, #1, etc. Value -1 can be used for bitbanging (software) implementation of SPI (if supported by a port).

With no additional parameters, the SPI object is created but not initialised (it has the settings from the last initialisation of the bus, if any). If extra arguments are given, the bus is initialised. See init for parameters of initialisation.

## **Methods**

SPI.init (baudrate=1000000, \*, polarity=0, phase=0, bits=8, firstbit=SPI.MSB, sck=None, mosi=None, miso=None, pins=(SCK, MOSI, MISO))
Initialise the SPI bus with the given parameters:

• baudrate is the SCK clock rate.

- polarity can be 0 or 1, and is the level the idle clock line sits at.
- phase can be 0 or 1 to sample data on the first or second clock edge respectively.
- bits is the width in bits of each transfer. Only 8 is guaranteed to be supported by all hardware.
- firstbit can be SPI.MSB or SPI.LSB.
- sck, mosi, miso are pins (machine.Pin) objects to use for bus signals. For most hardware SPI blocks (as selected by id parameter to the constructor), pins are fixed and cannot be changed. In some cases, hardware blocks allow 2-3 alternative pin sets for a hardware SPI block. Arbitrary pin assignments are possible only for a bitbanging SPI driver (id = -1).
- pins WiPy port doesn't sck, mosi, miso arguments, and instead allows to specify them as a tuple of pins parameter.

#### SPI.deinit()

Turn off the SPI bus.

## SPI.read (nbytes, write=0x00)

Read a number of bytes specified by nbytes while continuously writing the single byte given by write. Returns a bytes object with the data that was read.

#### SPI.readinto(buf, write=0x00)

Read into the buffer specified by buf while continuously writing the single byte given by write. Returns None.

Note: on WiPy this function returns the number of bytes read.

#### SPI.write(buf)

Write the bytes contained in buf. Returns None.

Note: on WiPy this function returns the number of bytes written.

## SPI.write\_readinto(write\_buf, read\_buf)

Write the bytes from write\_buf while reading into read\_buf. The buffers can be the same or different, but both buffers must have the same length. Returns None.

Note: on WiPy this function returns the number of bytes written.

#### **Constants**

#### SPI.MASTER

for initialising the SPI bus to master; this is only used for the WiPy

#### SPI.MSB

set the first bit to be the most significant bit

#### SPI.LSB

set the first bit to be the least significant bit

## class I2C - a two-wire serial protocol

I2C is a two-wire protocol for communicating between devices. At the physical level it consists of 2 wires: SCL and SDA, the clock and data lines respectively.

I2C objects are created attached to a specific bus. They can be initialised when created, or initialised later on.

Printing the I2C object gives you information about its configuration.

Example usage:

```
from machine import I2C
i2c = I2C(freq=400000)
                                # create I2C peripheral at frequency of 400kHz
                                # depending on the port, extra parameters may be.
→required
                                # to select the peripheral and/or pins to use
i2c.scan()
                                # scan for slaves, returning a list of 7-bit addresses
i2c.writeto(42, b'123')
                                # write 3 bytes to slave with 7-bit address 42
i2c.readfrom(42, 4)
                                # read 4 bytes from slave with 7-bit address 42
i2c.readfrom_mem(42, 8, 3)
                                # read 3 bytes from memory of slave 42,
                                # starting at memory-address 8 in the slave
i2c.writeto_mem(42, 2, b'\x10') # write 1 byte to memory of slave 42
                                   starting at address 2 in the slave
```

#### **Constructors**

```
class machine.I2C(id=-1, *, scl, sda, freq=400000)
```

Construct and return a new I2C object using the following parameters:

- *id* identifies a particular I2C peripheral. The default value of -1 selects a software implementation of I2C which can work (in most cases) with arbitrary pins for SCL and SDA. If *id* is -1 then *scl* and *sda* must be specified. Other allowed values for *id* depend on the particular port/board, and specifying *scl* and *sda* may or may not be required or allowed in this case.
- scl should be a pin object specifying the pin to use for SCL.
- sda should be a pin object specifying the pin to use for SDA.
- freq should be an integer which sets the maximum frequency for SCL.

#### **General Methods**

```
I2C.init (scl, sda, *, freq=400000)
```

Initialise the I2C bus with the given arguments:

- scl is a pin object for the SCL line
- sda is a pin object for the SDA line
- freq is the SCL clock rate

## I2C.deinit()

Turn off the I2C bus.

Availability: WiPy.

#### I2C.scan()

Scan all I2C addresses between 0x08 and 0x77 inclusive and return a list of those that respond. A device responds if it pulls the SDA line low after its address (including a write bit) is sent on the bus.

## **Primitive I2C operations**

The following methods implement the primitive I2C master bus operations and can be combined to make any I2C transaction. They are provided if you need more control over the bus, otherwise the standard methods (see below) can be used.

#### I2C.start()

Generate a START condition on the bus (SDA transitions to low while SCL is high).

Availability: ESP8266.

## I2C.stop()

Generate a STOP condition on the bus (SDA transitions to high while SCL is high).

Availability: ESP8266.

### 12C.readinto(buf, nack=True)

Reads bytes from the bus and stores them into *buf*. The number of bytes read is the length of *buf*. An ACK will be sent on the bus after receiving all but the last byte. After the last byte is received, if *nack* is true then a NACK will be sent, otherwise an ACK will be sent (and in this case the slave assumes more bytes are going to be read in a later call).

Availability: ESP8266.

#### I2C.write(buf)

Write the bytes from *buf* to the bus. Checks that an ACK is received after each byte and stops transmitting the remaining bytes if a NACK is received. The function returns the number of ACKs that were received.

Availability: ESP8266.

## Standard bus operations

The following methods implement the standard I2C master read and write operations that target a given slave device.

## 12C.readfrom(addr, nbytes, stop=True)

Read *nbytes* from the slave specified by *addr*. If *stop* is true then a STOP condition is generated at the end of the transfer. Returns a *bytes* object with the data read.

## I2C.readfrom\_into (addr, buf, stop=True)

Read into *buf* from the slave specified by *addr*. The number of bytes read will be the length of *buf*. If *stop* is true then a STOP condition is generated at the end of the transfer.

The method returns None.

### I2C.writeto(addr, buf, stop=True)

Write the bytes from *buf* to the slave specified by *addr*. If a NACK is received following the write of a byte from *buf* then the remaining bytes are not sent. If *stop* is true then a STOP condition is generated at the end of the transfer, even if a NACK is received. The function returns the number of ACKs that were received.

## **Memory operations**

Some I2C devices act as a memory device (or set of registers) that can be read from and written to. In this case there are two addresses associated with an I2C transaction: the slave address and the memory address. The following methods are convenience functions to communicate with such devices.

## 12C.readfrom\_mem (addr, memaddr, nbytes, \*, addrsize=8)

Read *nbytes* from the slave specified by *addr* starting from the memory address specified by *memaddr*. The argument *addrsize* specifies the address size in bits. Returns a *bytes* object with the data read.

### I2C.readfrom mem into (addr, memaddr, buf, \*, addrsize=8)

Read into *buf* from the slave specified by *addr* starting from the memory address specified by *memaddr*. The number of bytes read is the length of *buf*. The argument *addrsize* specifies the address size in bits (on ESP8266 this argument is not recognised and the address size is always 8 bits).

The method returns None.

#### I2C.writeto mem(addr, memaddr, buf, \*, addrsize=8)

Write *buf* to the slave specified by *addr* starting from the memory address specified by *memaddr*. The argument *addrsize* specifies the address size in bits (on ESP8266 this argument is not recognised and the address size is always 8 bits).

The method returns None.

#### class RTC - real time clock

The RTC is and independent clock that keeps track of the date and time.

Example usage:

```
rtc = machine.RTC()
rtc.init((2014, 5, 1, 4, 13, 0, 0, 0))
print(rtc.now())
```

#### **Constructors**

```
class machine.RTC (id=0,...)
```

Create an RTC object. See init for parameters of initialization.

#### **Methods**

#### RTC.init (datetime)

Initialise the RTC. Datetime is a tuple of the form:

```
(year, month, day[, hour[, minute[, second[, microsecond[,
tzinfo]]]]])
```

RTC.now()

Get get the current datetime tuple.

RTC.deinit()

Resets the RTC to the time of January 1, 2015 and starts running it again.

```
RTC.alarm(id, time, *, repeat=False)
```

Set the RTC alarm. Time might be either a millisecond value to program the alarm to current time + time\_in\_ms in the future, or a datetimetuple. If the time passed is in milliseconds, repeat can be set to True to make the alarm periodic.

RTC.alarm\_left (alarm\_id=0)

Get the number of milliseconds left before the alarm expires.

RTC.cancel(alarm\_id=0)

Cancel a running alarm.

RTC.irq(\*, trigger, handler=None, wake=machine.IDLE)

Create an irq object triggered by a real time clock alarm.

- trigger must be RTC.ALARMO
- handler is the function to be called when the callback is triggered.
- wake specifies the sleep mode from where this interrupt can wake up the system.

#### **Constants**

RTC.ALARMO

irq trigger source

#### class Timer - control hardware timers

Hardware timers deal with timing of periods and events. Timers are perhaps the most flexible and heterogeneous kind of hardware in MCUs and SoCs, differently greatly from a model to a model. MicroPython's Timer class defines a baseline operation of executing a callback with a given period (or once after some delay), and allow specific boards to define more non-standard behavior (which thus won't be portable to other boards).

See discussion of *important constraints* on Timer callbacks.

**Note:** Memory can't be allocated inside irq handlers (an interrupt) and so exceptions raised within a handler don't give much information. See *micropython.alloc\_emergency\_exception\_buf()* for how to get around this limitation.

## **Constructors**

```
class machine.Timer(id,...)
```

Construct a new timer object of the given id. Id of -1 constructs a virtual timer (if supported by a board).

## **Methods**

```
Timer.deinit()
```

Deinitialises the timer. Stops the timer, and disables the timer peripheral.

## **Constants**

Timer.ONE\_SHOT

Timer.PERIODIC

Timer operating mode.

## class WDT - watchdog timer

The WDT is used to restart the system when the application crashes and ends up into a non recoverable state. Once started it cannot be stopped or reconfigured in any way. After enabling, the application must "feed" the watchdog periodically to prevent it from expiring and resetting the system.

Example usage:

```
from machine import WDT
wdt = WDT(timeout=2000) # enable it with a timeout of 2s
wdt.feed()
```

Availability of this class: pyboard, WiPy.

#### **Constructors**

```
class machine.WDT(id=0.timeout=5000)
```

Create a WDT object and start it. The timeout must be given in seconds and the minimum value that is accepted is 1 second. Once it is running the timeout cannot be changed and the WDT cannot be stopped either.

#### Methods

```
wdt.feed()
```

Feed the WDT to prevent it from resetting the system. The application should place this call in a sensible place ensuring that the WDT is only fed after verifying that everything is functioning correctly.

# 4.2.4 micropython – access and control MicroPython internals

#### **Functions**

micropython.const(expr)

Used to declare that the expression is a constant so that the compile can optimise it. The use of this function should be as follows:

```
from micropython import const

CONST_X = const(123)
CONST_Y = const(2 * CONST_X + 1)
```

Constants declared this way are still accessible as global variables from outside the module they are declared in. On the other hand, if a constant begins with an underscore then it is hidden, it is not available as a global variable, and does not take up any memory during execution.

This *const* function is recognised directly by the MicroPython parser and is provided as part of the *micropython* module mainly so that scripts can be written which run under both CPython and MicroPython, by following the above pattern.

```
micropython.opt_level([level])
```

If *level* is given then this function sets the optimisation level for subsequent compilation of scripts, and returns None. Otherwise it returns the current optimisation level.

The optimisation level controls the following compilation features:

- Assertions: at level 0 assertion statements are enabled and compiled into the bytecode; at levels 1 and higher assertions are not compiled.
- Built-in \_\_debug\_\_ variable: at level 0 this variable expands to True; at levels 1 and higher it expands
  to False.
- Source-code line numbers: at levels 0, 1 and 2 source-code line number are stored along with the bytecode so that exceptions can report the line number they occurred at; at levels 3 and higher line numbers are not stored.

The default optimisation level is usually level 0.

#### micropython.alloc\_emergency\_exception\_buf(size)

Allocate *size* bytes of RAM for the emergency exception buffer (a good size is around 100 bytes). The buffer is used to create exceptions in cases when normal RAM allocation would fail (eg within an interrupt handler) and therefore give useful traceback information in these situations.

A good way to use this function is to put it at the start of your main script (eg boot.py or main.py) and then the emergency exception buffer will be active for all the code following it.

```
micropython.mem_info([verbose])
```

Print information about currently used memory. If the *verbose* argument is given then extra information is printed.

The information that is printed is implementation dependent, but currently includes the amount of stack and heap used. In verbose mode it prints out the entire heap indicating which blocks are used and which are free.

```
micropython.qstr_info([verbose])
```

Print information about currently interned strings. If the *verbose* argument is given then extra information is printed.

The information that is printed is implementation dependent, but currently includes the number of interned strings and the amount of RAM they use. In verbose mode it prints out the names of all RAM-interned strings.

```
micropython.stack_use()
```

Return an integer representing the current amount of stack that is being used. The absolute value of this is not particularly useful, rather it should be used to compute differences in stack usage at different points.

```
micropython.heap_lock()
```

```
micropython.heap_unlock()
```

Lock or unlock the heap. When locked no memory allocation can occur and a *MemoryError* will be raised if any heap allocation is attempted.

These functions can be nested, ie <code>heap\_lock()</code> can be called multiple times in a row and the lock-depth will increase, and then <code>heap\_unlock()</code> must be called the same number of times to make the heap available again.

```
micropython.kbd_intr(chr)
```

Set the character that will raise a *KeyboardInterrupt* exception. By default this is set to 3 during script execution, corresponding to Ctrl-C. Passing -1 to this function will disable capture of Ctrl-C, and passing 3 will restore it.

This function can be used to prevent the capturing of Ctrl-C on the incoming stream of characters that is usually used for the REPL, in case that stream is used for other purposes.

```
micropython.schedule(func, arg)
```

Schedule the function *func* to be executed "very soon". The function is passed the value *arg* as its single argument. "Very soon" means that the MicroPython runtime will do its best to execute the function at the earliest possible time, given that it is also trying to be efficient, and that the following conditions hold:

- A scheduled function will never preempt another scheduled function.
- Scheduled functions are always executed "between opcodes" which means that all fundamental Python operations (such as appending to a list) are guaranteed to be atomic.
- A given port may define "critical regions" within which scheduled functions will never be executed. Functions may be scheduled within a critical region but they will not be executed until that region is exited. An example of a critical region is a preempting interrupt handler (an IRQ).

A use for this function is to schedule a callback from a preempting IRQ. Such an IRQ puts restrictions on the code that runs in the IRQ (for example the heap may be locked) and scheduling a function to call later will lift those restrictions.

Note: If <code>schedule()</code> is called from a preempting IRQ, when memory allocation is not allowed and the callback to be passed to <code>schedule()</code> is a bound method, passing this directly will fail. This is because creating a reference to a bound method causes memory allocation. A solution is to create a reference to the method in the class constructor and to pass that reference to <code>schedule()</code>. This is discussed in detail here reference documentation under "Creation of Python objects".

There is a finite stack to hold the scheduled functions and <code>schedule()</code> will raise a <code>RuntimeError</code> if the stack is full.

# 4.2.5 network — network configuration

This module provides network drivers and routing configuration. To use this module, a MicroPython variant/build with network capabilities must be installed. Network drivers for specific hardware are available within this module and are used to configure hardware network interface(s). Network services provided by configured interfaces are then available for use via the usocket module.

For example:

```
# connect/ show IP config a specific network interface
# see below for examples of specific drivers
import network
import utime
nic = network.Driver(...)
if not nic.isconnected():
    nic.connect()
    print("Waiting for connection...")
    while not nic.isconnected():
        utime.sleep(1)
print(nic.ifconfig())
# now use usocket as usual
import usocket as socket
addr = socket.getaddrinfo('micropython.org', 80)[0][-1]
s = socket.socket()
s.connect(addr)
s.send(b'GET / HTTP/1.1\r\nHost: micropython.org\r\n\r\n')
data = s.recv(1000)
s.close()
```

## Common network adapter interface

This section describes an (implied) abstract base class for all network interface classes implemented by *MicroPython ports* for different hardware. This means that MicroPython does not actually provide AbstractNIC class, but any actual NIC class, as described in the following sections, implements methods as described here.

```
class network.AbstractNIC(id=None,...)
```

Instantiate a network interface object. Parameters are network interface dependent. If there are more than one interface of the same type, the first parameter should be id.

```
network.active([is_active])
```

Activate ("up") or deactivate ("down") the network interface, if a boolean argument is passed. Otherwise, query current state if no argument is provided. Most other methods require an active interface (behavior of calling them on inactive interface is undefined).

```
network.connect([service_id, key=None, *, ...])
```

Connect the interface to a network. This method is optional, and available only for interfaces which are not "always connected". If no parameters are given, connect to the default (or the only) service. If a single parameter is given, it is the primary identifier of a service to connect to. It may be accompanied by a key (password) required to access said service. There can be further arbitrary keyword-only parameters, depending on the networking medium type and/or particular device. Parameters can be used to: a) specify alternative service identifer types; b) provide additional connection parameters. For various medium types, there are different sets of predefined/recommended parameters, among them:

• WiFi: bssid keyword to connect to a specific BSSID (MAC address)

```
network.disconnect()
```

Disconnect from network.

```
network.isconnected()
```

Returns True if connected to network, otherwise returns False.

```
network.scan(*,...)
```

Scan for the available network services/connections. Returns a list of tuples with discovered service parameters. For various network media, there are different variants of predefined/ recommended tuple formats, among them:

• WiFi: (ssid, bssid, channel, RSSI, authmode, hidden). There may be further fields, specific to a particular device.

The function may accept additional keyword arguments to filter scan results (e.g. scan for a particular service, on a particular channel, for services of a particular set, etc.), and to affect scan duration and other parameters. Where possible, parameter names should match those in connect().

```
network.status([param])
```

Query dynamic status information of the interface. When called with no argument the return value describes the network link status. Otherwise *param* should be a string naming the particular status parameter to retrieve.

The return types and values are dependent on the network medium/technology. Some of the parameters that may be supported are:

- WiFi STA: use 'rssi' to retrieve the RSSI of the AP signal
- WiFi AP: use 'stations' to retrieve a list of all the STAs connected to the AP. The list contains tuples of the form (MAC, RSSI).

```
network.ifconfig([(ip, subnet, gateway, dns)])
```

Get/set IP-level network interface parameters: IP address, subnet mask, gateway and DNS server. When called with no arguments, this method returns a 4-tuple with the above information. To set the above values, pass a 4-tuple with the required information. For example:

```
nic.ifconfig(('192.168.0.4', '255.255.255.0', '192.168.0.1', '8.8.8.8'))
```

```
network.config('param')
network.config(param=value,...)
```

Get or set general network interface parameters. These methods allow to work with additional parameters beyond standard IP configuration (as dealt with by ifconfig()). These include network-specific and hardware-specific parameters. For setting parameters, the keyword argument syntax

should be used, and multiple parameters can be set at once. For querying, a parameter name should be quoted as a string, and only one parameter can be queried at a time:

```
# Set WiFi access point name (formally known as ESSID) and WiFi channel
ap.config(essid='My AP', channel=11)
# Query params one by one
print(ap.config('essid'))
print(ap.config('channel'))
```

## **Functions**

```
network.phy_mode ([mode])
Get or set the PHY mode.
```

If the *mode* parameter is provided, sets the mode to its value. If the function is called without parameters, returns the current mode.

The possible modes are defined as constants:

- MODE\_11B IEEE 802.11b,
- MODE\_11G IEEE 802.11g,
- MODE\_11N IEEE 802.11n.

#### class WLAN

This class provides a driver for WiFi network processor in the ESP8266. Example usage:

```
import network
# enable station interface and connect to WiFi access point
nic = network.WLAN(network.STA_IF)
nic.active(True)
nic.connect('your-ssid', 'your-password')
# now use sockets as usual
```

#### **Constructors**

```
class network.WLAN(interface_id)
```

Create a WLAN network interface object. Supported interfaces are network.STA\_IF (station aka client, connects to upstream WiFi access points) and network.AP\_IF (access point, allows other WiFi clients to connect). Availability of the methods below depends on interface type. For example, only STA interface may connect() to an access point.

## **Methods**

```
wlan.active([is_active])
```

Activate ("up") or deactivate ("down") network interface, if boolean argument is passed. Otherwise, query current state if no argument is provided. Most other methods require active interface.

```
wlan.connect(ssid=None, password=None, *, bssid=None)
```

Connect to the specified wireless network, using the specified password. If *bssid* is given then the connection will be restricted to the access-point with that MAC address (the *ssid* must also be specified in this case).

#### wlan.disconnect()

Disconnect from the currently connected wireless network.

## wlan.scan()

Scan for the available wireless networks.

Scanning is only possible on STA interface. Returns list of tuples with the information about WiFi access points:

```
(ssid, bssid, channel, RSSI, authmode, hidden)
```

*bssid* is hardware address of an access point, in binary form, returned as bytes object. You can use *ubinascii*. hexlify() to convert it to ASCII form.

There are five values for authmode:

- 0 open
- 1 WEP
- 2 WPA-PSK
- 3 WPA2-PSK
- 4 WPA/WPA2-PSK

and two for hidden:

- 0 visible
- 1 hidden

# wlan.status([param])

Return the current status of the wireless connection.

When called with no argument the return value describes the network link status. The possible statuses are defined as constants:

- STAT\_IDLE no connection and no activity,
- STAT\_CONNECTING connecting in progress,
- STAT\_WRONG\_PASSWORD failed due to incorrect password,
- STAT\_NO\_AP\_FOUND failed because no access point replied,
- STAT\_CONNECT\_FAIL failed due to other problems,
- STAT\_GOT\_IP connection successful.

When called with one argument *param* should be a string naming the status parameter to retrieve. Supported parameters in WiFI STA mode are: 'rssi'.

#### wlan.isconnected()

In case of STA mode, returns True if connected to a WiFi access point and has a valid IP address. In AP mode returns True when a station is connected. Returns False otherwise.

```
wlan.ifconfig([(ip, subnet, gateway, dns)])
```

Get/set IP-level network interface parameters: IP address, subnet mask, gateway and DNS server. When called with no arguments, this method returns a 4-tuple with the above information. To set the above values, pass a 4-tuple with the required information. For example:

```
nic.ifconfig(('192.168.0.4', '255.255.255.0', '192.168.0.1', '8.8.8.8'))
```

```
wlan.config('param')
```

```
wlan.config(param=value,...)
```

Get or set general network interface parameters. These methods allow to work with additional parameters beyond standard IP configuration (as dealt with by wlan.ifconfig()). These include network-specific and hardware-specific parameters. For setting parameters, keyword argument syntax should be used, multiple parameters can be set at once. For querying, parameters name should be quoted as a string, and only one parameter can be queries at time:

```
# Set WiFi access point name (formally known as ESSID) and WiFi channel
ap.config(essid='My AP', channel=11)
# Query params one by one
print(ap.config('essid'))
print(ap.config('channel'))
```

Following are commonly supported parameters (availability of a specific parameter depends on network technology type, driver, and <code>MicroPython port</code>).

| Parameter     | Description                                                       |
|---------------|-------------------------------------------------------------------|
| mac           | MAC address (bytes)                                               |
| essid         | WiFi access point name (string)                                   |
| channel       | WiFi channel (integer)                                            |
| hidden        | Whether ESSID is hidden (boolean)                                 |
| authmode      | Authentication mode supported (enumeration, see module constants) |
| password      | Access password (string)                                          |
| dhcp_hostname | The DHCP hostname to use                                          |

# 4.2.6 uctypes - access binary data in a structured way

This module implements "foreign data interface" for MicroPython. The idea behind it is similar to CPython's ctypes modules, but the actual API is different, streamlined and optimized for small size. The basic idea of the module is to define data structure layout with about the same power as the C language allows, and then access it using familiar dot-syntax to reference sub-fields.

#### See also:

**Module** *ustruct* Standard Python way to access binary data structures (doesn't scale well to large and complex structures).

## **Defining structure layout**

Structure layout is defined by a "descriptor" - a Python dictionary which encodes field names as keys and other properties required to access them as associated values. Currently, uctypes requires explicit specification of offsets for each field. Offset are given in bytes from a structure start.

Following are encoding examples for various field types:

• Scalar types:

```
"field_name": offset | uctypes.UINT32
```

in other words, value is scalar type identifier ORed with field offset (in bytes) from the start of the structure.

• Recursive structures:

```
"sub": (offset, {
   "b0": 0 | uctypes.UINT8,
```

```
"b1": 1 | uctypes.UINT8,
})
```

i.e. value is a 2-tuple, first element of which is offset, and second is a structure descriptor dictionary (note: offsets in recursive descriptors are relative to the structure it defines).

• Arrays of primitive types:

```
"arr": (offset | uctypes.ARRAY, size | uctypes.UINT8),
```

i.e. value is a 2-tuple, first element of which is ARRAY flag ORed with offset, and second is scalar element type ORed number of elements in array.

• Arrays of aggregate types:

```
"arr2": (offset | uctypes.ARRAY, size, {"b": 0 | uctypes.UINT8}),
```

i.e. value is a 3-tuple, first element of which is ARRAY flag ORed with offset, second is a number of elements in array, and third is descriptor of element type.

• Pointer to a primitive type:

```
"ptr": (offset | uctypes.PTR, uctypes.UINT8),
```

i.e. value is a 2-tuple, first element of which is PTR flag ORed with offset, and second is scalar element type.

• Pointer to an aggregate type:

```
"ptr2": (offset | uctypes.PTR, {"b": 0 | uctypes.UINT8}),
```

i.e. value is a 2-tuple, first element of which is PTR flag ORed with offset, second is descriptor of type pointed to.

• Bitfields:

```
"bitf0": offset | uctypes.BFUINT16 | lsbit << uctypes.BF_POS | bitsize << uctypes. BF_LEN,
```

i.e. value is type of scalar value containing given bitfield (typenames are similar to scalar types, but prefixes with "BF"), ORed with offset for scalar value containing the bitfield, and further ORed with values for bit offset and bit length of the bitfield within scalar value, shifted by BF\_POS and BF\_LEN positions, respectively. Bitfield position is counted from the least significant bit, and is the number of right-most bit of a field (in other words, it's a number of bits a scalar needs to be shifted right to extract the bitfield).

In the example above, first a UINT16 value will be extracted at offset 0 (this detail may be important when accessing hardware registers, where particular access size and alignment are required), and then bitfield whose rightmost bit is *lsbit* bit of this UINT16, and length is *bitsize* bits, will be extracted. For example, if *lsbit* is 0 and *bitsize* is 8, then effectively it will access least-significant byte of UINT16.

Note that bitfield operations are independent of target byte endianness, in particular, example above will access least-significant byte of UINT16 in both little- and big-endian structures. But it depends on the least significant bit being numbered 0. Some targets may use different numbering in their native ABI, but uctypes always uses the normalized numbering described above.

#### **Module contents**

class uctypes.struct(addr, descriptor, layout\_type=NATIVE)

Instantiate a "foreign data structure" object based on structure address in memory, descriptor (encoded as a

dictionary), and layout type (see below).

#### uctypes.LITTLE ENDIAN

Layout type for a little-endian packed structure. (Packed means that every field occupies exactly as many bytes as defined in the descriptor, i.e. the alignment is 1).

## uctypes.BIG\_ENDIAN

Layout type for a big-endian packed structure.

#### uctypes.NATIVE

Layout type for a native structure - with data endianness and alignment conforming to the ABI of the system on which MicroPython runs.

## uctypes.sizeof(struct)

Return size of data structure in bytes. Argument can be either structure class or specific instantiated structure object (or its aggregate field).

#### uctypes.addressof(obj)

Return address of an object. Argument should be bytes, bytearray or other object supporting buffer protocol (and address of this buffer is what actually returned).

## uctypes.bytes\_at (addr, size)

Capture memory at the given address and size as bytes object. As bytes object is immutable, memory is actually duplicated and copied into bytes object, so if memory contents change later, created object retains original value.

## uctypes.bytearray\_at(addr, size)

Capture memory at the given address and size as bytearray object. Unlike bytes\_at() function above, memory is captured by reference, so it can be both written too, and you will access current value at the given memory address.

#### Structure descriptors and instantiating structure objects

Given a structure descriptor dictionary and its layout type, you can instantiate a specific structure instance at a given memory address using uctypes.struct() constructor. Memory address usually comes from following sources:

- Predefined address, when accessing hardware registers on a baremetal system. Lookup these addresses in datasheet for a particular MCU/SoC.
- As a return value from a call to some FFI (Foreign Function Interface) function.
- From uctypes.addressof(), when you want to pass arguments to an FFI function, or alternatively, to access some data for I/O (for example, data read from a file or network socket).

## Structure objects

Structure objects allow accessing individual fields using standard dot notation: my\_struct.substruct1.field1. If a field is of scalar type, getting it will produce a primitive value (Python integer or float) corresponding to the value contained in a field. A scalar field can also be assigned to.

If a field is an array, its individual elements can be accessed with the standard subscript operator [] - both read and assigned to.

If a field is a pointer, it can be dereferenced using [0] syntax (corresponding to  $C \star$  operator, though [0] works in C too). Subscripting a pointer with other integer values but 0 are supported too, with the same semantics as in C.

Summing up, accessing structure fields generally follows C syntax, except for pointer dereference, when you need to use [0] operator instead of  $\star$ .

### Limitations

Accessing non-scalar fields leads to allocation of intermediate objects to represent them. This means that special care should be taken to layout a structure which needs to be accessed when memory allocation is disabled (e.g. from an interrupt). The recommendations are:

- Avoid nested structures. For example, instead of mcu\_registers.peripheral\_a.register1, define separate layout descriptors for each peripheral, to be accessed as peripheral\_a.register1.
- Avoid other non-scalar data, like array. For example, instead of peripheral\_a.register[0] use peripheral\_a.register0.

Note that these recommendations will lead to decreased readability and conciseness of layouts, so they should be used only if the need to access structure fields without allocation is anticipated (it's even possible to define 2 parallel layouts - one for normal usage, and a restricted one to use when memory allocation is prohibited).

# 4.3 Libraries specific to the ESP8266

The following libraries are specific to the ESP8266.

# 4.3.1 esp — functions related to the ESP8266

The esp module contains specific functions related to the ESP8266 module.

#### **Functions**

```
esp.sleep_type ([sleep_type])
Get or set the sleep type.
```

If the *sleep\_type* parameter is provided, sets the sleep type to its value. If the function is called without parameters, returns the current sleep type.

The possible sleep types are defined as constants:

- SLEEP\_NONE all functions enabled,
- SLEEP\_MODEM modem sleep, shuts down the WiFi Modem circuit.
- SLEEP\_LIGHT light sleep, shuts down the WiFi Modem circuit and suspends the processor periodically.

The system enters the set sleep mode automatically when possible.

```
esp.deepsleep(time=0)
```

Enter deep sleep.

The whole module powers down, except for the RTC clock circuit, which can be used to restart the module after the specified time if the pin 16 is connected to the reset pin. Otherwise the module will sleep until manually reset.

```
esp.flash id()
```

Read the device ID of the flash memory.

```
esp.flash_read(byte_offset, length_or_buffer)
```

```
esp.flash_write(byte_offset, bytes)
```

```
esp.flash_erase(sector_no)
```

#### esp.set native code location (start, length)

Set the location that native code will be placed for execution after it is compiled. Native code is emitted when the <code>@micropython.native</code>, <code>@micropython.viper</code> and <code>@micropython.asm\_xtensa</code> decorators are applied to a function. The ESP8266 must execute code from either iRAM or the lower 1MByte of flash (which is memory mapped), and this function controls the location.

If *start* and *length* are both None then the native code location is set to the unused portion of memory at the end of the iRAM1 region. The size of this unused portion depends on the firmware and is typically quite small (around 500 bytes), and is enough to store a few very small functions. The advantage of using this iRAM1 region is that it does not get worn out by writing to it.

If neither *start* nor *length* are None then they should be integers. *start* should specify the byte offset from the beginning of the flash at which native code should be stored. *length* specifies how many bytes of flash from *start* can be used to store native code. *start* and *length* should be multiples of the sector size (being 4096 bytes). The flash will be automatically erased before writing to it so be sure to use a region of flash that is not otherwise used, for example by the firmware or the filesystem.

When using the flash to store native code *start+length* must be less than or equal to 1MByte. Note that the flash can be worn out if repeated erasures (and writes) are made so use this feature sparingly. In particular, native code needs to be recompiled and rewritten to flash on each boot (including wake from deepsleep).

In both cases above, using iRAM1 or flash, if there is no more room left in the specified region then the use of a native decorator on a function will lead to <code>MemoryError</code> exception being raised during compilation of that function.

**CHAPTER** 

**FIVE** 

# THE MICROPYTHON LANGUAGE

MicroPython aims to implement the Python 3.4 standard (with selected features from later versions) with respect to language syntax, and most of the features of MicroPython are identical to those described by the "Language Reference" documentation at docs.python.org.

The MicroPython standard library is described in the *corresponding chapter*. The *MicroPython differences from CPython* chapter describes differences between MicroPython and CPython (which mostly concern standard library and types, but also some language-level features).

This chapter describes features and peculiarities of MicroPython implementation and the best practices to use them.

# 5.1 Glossary

- **baremetal** A system without a (full-fledged) OS, for example an *MCU*-based system. When running on a baremetal system, MicroPython effectively becomes its user-facing OS with a command interpreter (REPL).
- **board** A PCB board. Oftentimes, the term is used to denote a particular model of an *MCU* system. Sometimes, it is used to actually refer to *MicroPython port* to a particular board (and then may also refer to "boardless" ports like *Unix port*).
- callee-owned tuple A tuple returned by some builtin function/method, containing data which is valid for a limited time, usually until next call to the same function (or a group of related functions). After next call, data in the tuple may be changed. This leads to the following restriction on the usage of callee-owned tuples references to them cannot be stored. The only valid operation is extracting values from them (including making a copy). Callee-owned tuples is a MicroPython-specific construct (not available in the general Python language), introduced for memory allocation optimization. The idea is that callee-owned tuple is allocated once and stored on the callee side. Subsequent calls don't require allocation, allowing to return multiple values when allocation is not possible (e.g. in interrupt context) or not desirable (because allocation inherently leads to memory fragmentation). Note that callee-owned tuples are effectively mutable tuples, making an exception to Python's rule that tuples are immutable. (It may be interesting why tuples were used for such a purpose then, instead of mutable lists the reason for that is that lists are mutable from user application side too, so a user could do things to a callee-owned list which the callee doesn't expect and could lead to problems; a tuple is protected from this.)
- **CPython** CPython is the reference implementation of Python programming language, and the most well-known one, which most of the people run. It is however one of many implementations (among which Jython, IronPython, PyPy, and many more, including MicroPython). As there is no formal specification of the Python language, only CPython documentation, it is not always easy to draw a line between Python the language and CPython its particular implementation. This however leaves more freedom for other implementations. For example, MicroPython does a lot of things differently than CPython, while still aspiring to be a Python language implementation.
- **GPIO** General-purpose input/output. The simplest means to control electrical signals. With GPIO, user can configure hardware signal pin to be either input or output, and set or get its digital signal value (logical "0" or "1"). MicroPython abstracts GPIO access using machine. Pin and machine. Signal classes.

- **GPIO port** A group of *GPIO* pins, usually based on hardware properties of these pins (e.g. controllable by the same register).
- interned string A string referenced by its (unique) identity rather than its address. Interned strings are thus can be quickly compared just by their identifiers, instead of comparing by content. The drawbacks of interned strings are that interning operation takes time (proportional to the number of existing interned strings, i.e. becoming slower and slower over time) and that the space used for interned strings is not reclaimable. String interning is done automatically by MicroPython compiler and runtimer when it's either required by the implementation (e.g. function keyword arguments are represented by interned string id's) or deemed beneficial (e.g. for short enough strings, which have a chance to be repeated, and thus interning them would save memory on copies). Most of string and I/O operations don't produce interned strings due to drawbacks described above.
- MCU Microcontroller. Microcontrollers usually have much less resources than a full-fledged computing system, but smaller, cheaper and require much less power. MicroPython is designed to be small and optimized enough to run on an average modern microcontroller.
- micropython-lib MicroPython is (usually) distributed as a single executable/binary file with just few builtin modules. There is no extensive standard library comparable with *CPython*. Instead, there is a related, but separate project micropython-lib which provides implementations for many modules from CPython's standard library. However, large subset of these modules require POSIX-like environment (Linux, FreeBSD, MacOS, etc.; Windows may be partially supported), and thus would work or make sense only with *MicroPython Unix port*. Some subset of modules is however usable for *baremetal* ports too.
  - Unlike monolithic *CPython* stdlib, micropython-lib modules are intended to be installed individually either using manual copying or using *upip*.
- **MicroPython port** MicroPython supports different *boards*, RTOSes, and OSes, and can be relatively easily adapted to new systems. MicroPython with support for a particular system is called a "port" to that system. Different ports may have widely different functionality. This documentation is intended to be a reference of the generic APIs available across different ports ("MicroPython core"). Note that some ports may still omit some APIs described here (e.g. due to resource constraints). Any such differences, and port-specific extensions beyond MicroPython core functionality, would be described in the separate port-specific documentation.
- **MicroPython Unix port** Unix port is one of the major *MicroPython ports*. It is intended to run on POSIX-compatible operating systems, like Linux, MacOS, FreeBSD, Solaris, etc. It also serves as the basis of Windows port. The importance of Unix port lies in the fact that while there are many different *boards*, so two random users unlikely have the same board, almost all modern OSes have some level of POSIX compatibility, so Unix port serves as a kind of "common ground" to which any user can have access. So, Unix port is used for initial prototyping, different kinds of testing, development of machine-independent features, etc. All users of MicroPython, even those which are interested only in running MicroPython on *MCU* systems, are recommended to be familiar with Unix (or Windows) port, as it is important productivity helper and a part of normal MicroPython workflow.
- **port** Either *MicroPython port* or *GPIO port*. If not clear from context, it's recommended to use full specification like one of the above.
- stream Also known as a "file-like object". An object which provides sequential read-write access to the underlying data. A stream object implements a corresponding interface, which consists of methods like read(), write(), readinto(), seek(), flush(), close(), etc. A stream is an important concept in MicroPython, many I/O objects implement the stream interface, and thus can be used consistently and interchangeably in different contexts. For more information on streams in MicroPython, see uio module.
- **upip** (Literally, "micro pip"). A package manage for MicroPython, inspired by *CPython*'s pip, but much smaller and with reduced functionality. upip runs both on *Unix port* and on *baremetal* ports (those which offer filesystem and networking support).

# 5.2 The MicroPython Interactive Interpreter Mode (aka REPL)

This section covers some characteristics of the MicroPython Interactive Interpreter Mode. A commonly used term for this is REPL (read-eval-print-loop) which will be used to refer to this interactive prompt.

## 5.2.1 Auto-indent

When typing python statements which end in a colon (for example if, for, while) then the prompt will change to three dots (...) and the cursor will be indented by 4 spaces. When you press return, the next line will continue at the same level of indentation for regular statements or an additional level of indentation where appropriate. If you press the backspace key then it will undo one level of indentation.

If your cursor is all the way back at the beginning, pressing RETURN will then execute the code that you've entered. The following shows what you'd see after entering a for statement (the underscore shows where the cursor winds up):

```
>>> for i in range(30):
... —
```

If you then enter an if statement, an additional level of indentation will be provided:

Now enter break followed by RETURN and press BACKSPACE:

```
>>> for i in range(30):
... if i > 3:
... break
... -
```

Finally type print (i), press RETURN, press BACKSPACE and press RETURN again:

Auto-indent won't be applied if the previous two lines were all spaces. This means that you can finish entering a compound statement by pressing RETURN twice, and then a third press will finish and execute.

# 5.2.2 Auto-completion

While typing a command at the REPL, if the line typed so far corresponds to the beginning of the name of something, then pressing TAB will show possible things that could be entered. For example, first import the machine module by entering import machine and pressing RETURN. Then type m and press TAB and it should expand to machine. Enter a dot . and press TAB again. You should see something like:

```
>>> machine.
__name__ info unique_id reset
bootloader freq rng idle
sleep deepsleep disable_irq enable_irq
Pin
```

The word will be expanded as much as possible until multiple possibilities exist. For example, type machine.Pin. AF3 and press TAB and it will expand to machine.Pin.AF3\_TIM. Pressing TAB a second time will show the possible expansions:

# 5.2.3 Interrupting a running program

You can interrupt a running program by pressing Ctrl-C. This will raise a KeyboardInterrupt which will bring you back to the REPL, providing your program doesn't intercept the KeyboardInterrupt exception.

For example:

## 5.2.4 Paste Mode

If you want to paste some code into your terminal window, the auto-indent feature will mess things up. For example, if you had the following python code:

```
def foo():
    print('This is a test to show paste mode')
    print('Here is a second line')
foo()
```

and you try to paste this into the normal REPL, then you will see something like this:

```
File "<stdin>", line 3
IndentationError: unexpected indent
```

If you press Ctrl-E, then you will enter paste mode, which essentially turns off the auto-indent feature, and changes the prompt from >>> to ===. For example:

Paste Mode allows blank lines to be pasted. The pasted text is compiled as if it were a file. Pressing Ctrl-D exits paste mode and initiates the compilation.

## 5.2.5 Soft Reset

A soft reset will reset the python interpreter, but tries not to reset the method by which you're connected to the MicroPython board (USB-serial, or Wifi).

You can perform a soft reset from the REPL by pressing Ctrl-D, or from your python code by executing:

```
machine.soft_reset()
```

For example, if you reset your MicroPython board, and you execute a dir() command, you'd see something like this:

```
>>> dir()
['__name__', 'pyb']
```

Now create some variables and repeat the dir() command:

```
>>> i = 1

>>> j = 23

>>> x = 'abc'

>>> dir()

['j', 'x', '__name__', 'pyb', 'i']

>>>
```

Now if you enter Ctrl-D, and repeat the dir() command, you'll see that your variables no longer exist:

```
PYB: sync filesystems

PYB: soft reboot

MicroPython v1.5-51-g6f70283-dirty on 2015-10-30; PYBv1.0 with STM32F405RG

Type "help()" for more information.

>>> dir()
['__name__', 'pyb']

>>>
```

# 5.2.6 The special variable \_ (underscore)

When you use the REPL, you may perform computations and see the results. MicroPython stores the results of the previous statement in the variable \_ (underscore). So you can use the underscore to save the result in a variable. For example:

```
>>> 1 + 2 + 3 + 4 + 5
15
>>> x = _
>>> x
15
>>> x
```

## 5.2.7 Raw Mode

Raw mode is not something that a person would normally use. It is intended for programmatic use. It essentially behaves like paste mode with echo turned off.

Raw mode is entered using Ctrl-A. You then send your python code, followed by a Ctrl-D. The Ctrl-D will be acknowledged by 'OK' and then the python code will be compiled and executed. Any output (or errors) will be sent back. Entering Ctrl-B will leave raw mode and return the the regular (aka friendly) REPL.

The tools/pyboard.py program uses the raw REPL to execute python files on the MicroPython board.

# 5.3 Writing interrupt handlers

On suitable hardware MicroPython offers the ability to write interrupt handlers in Python. Interrupt handlers - also known as interrupt service routines (ISR's) - are defined as callback functions. These are executed in response to an event such as a timer trigger or a voltage change on a pin. Such events can occur at any point in the execution of the program code. This carries significant consequences, some specific to the MicroPython language. Others are common to all systems capable of responding to real time events. This document covers the language specific issues first, followed by a brief introduction to real time programming for those new to it.

This introduction uses vague terms like "slow" or "as fast as possible". This is deliberate, as speeds are application dependent. Acceptable durations for an ISR are dependent on the rate at which interrupts occur, the nature of the main program, and the presence of other concurrent events.

# 5.3.1 Tips and recommended practices

This summarises the points detailed below and lists the principal recommendations for interrupt handler code.

- Keep the code as short and simple as possible.
- Avoid memory allocation: no appending to lists or insertion into dictionaries, no floating point.
- Consider using micropython.schedule to work around the above constraint.
- Where an ISR returns multiple bytes use a pre-allocated bytearray. If multiple integers are to be shared between an ISR and the main program consider an array (array.array).
- Where data is shared between the main program and an ISR, consider disabling interrupts prior to accessing the data in the main program and re-enabling them immediately afterwards (see Critical Sections).
- Allocate an emergency exception buffer (see below).

# 5.3.2 MicroPython Issues

## The emergency exception buffer

If an error occurs in an ISR, MicroPython is unable to produce an error report unless a special buffer is created for the purpose. Debugging is simplified if the following code is included in any program using interrupts.

```
import micropython
micropython.alloc_emergency_exception_buf(100)
```

## **Simplicity**

For a variety of reasons it is important to keep ISR code as short and simple as possible. It should do only what has to be done immediately after the event which caused it: operations which can be deferred should be delegated to the main program loop. Typically an ISR will deal with the hardware device which caused the interrupt, making it ready for the next interrupt to occur. It will communicate with the main loop by updating shared data to indicate that the interrupt has occurred, and it will return. An ISR should return control to the main loop as quickly as possible. This is not a specific MicroPython issue so is covered in more detail *below*.

## Communication between an ISR and the main program

Normally an ISR needs to communicate with the main program. The simplest means of doing this is via one or more shared data objects, either declared as global or shared via a class (see below). There are various restrictions and hazards around doing this, which are covered in more detail below. Integers, bytes and bytearray objects are commonly used for this purpose along with arrays (from the array module) which can store various data types.

## The use of object methods as callbacks

MicroPython supports this powerful technique which enables an ISR to share instance variables with the underlying code. It also enables a class implementing a device driver to support multiple device instances. The following example causes two LED's to flash at different rates.

```
import pyb, micropython
micropython.alloc_emergency_exception_buf(100)
class Foo(object):
    def __init__(self, timer, led):
        self.led = led
        timer.callback(self.cb)
    def cb(self, tim):
        self.led.toggle()

red = Foo(pyb.Timer(4, freq=1), pyb.LED(1))
green = Foo(pyb.Timer(2, freq=0.8), pyb.LED(2))
```

In this example the red instance associates timer 4 with LED 1: when a timer 4 interrupt occurs red.cb() is called causing LED 1 to change state. The green instance operates similarly: a timer 2 interrupt results in the execution of green.cb() and toggles LED 2. The use of instance methods confers two benefits. Firstly a single class enables code to be shared between multiple hardware instances. Secondly, as a bound method the callback function's first argument is self. This enables the callback to access instance data and to save state between successive calls. For example, if the class above had a variable self.count set to zero in the constructor, cb() could increment the counter. The red and green instances would then maintain independent counts of the number of times each LED had changed state.

## **Creation of Python objects**

ISR's cannot create instances of Python objects. This is because MicroPython needs to allocate memory for the object from a store of free memory block called the heap. This is not permitted in an interrupt handler because heap allocation is not re-entrant. In other words the interrupt might occur when the main program is part way through performing an allocation - to maintain the integrity of the heap the interpreter disallows memory allocations in ISR code.

A consequence of this is that ISR's can't use floating point arithmetic; this is because floats are Python objects. Similarly an ISR can't append an item to a list. In practice it can be hard to determine exactly which code constructs will attempt to perform memory allocation and provoke an error message: another reason for keeping ISR code short and simple.

One way to avoid this issue is for the ISR to use pre-allocated buffers. For example a class constructor creates a bytearray instance and a boolean flag. The ISR method assigns data to locations in the buffer and sets the flag. The memory allocation occurs in the main program code when the object is instantiated rather than in the ISR.

The MicroPython library I/O methods usually provide an option to use a pre-allocated buffer. For example pyb. i2c.recv() can accept a mutable buffer as its first argument: this enables its use in an ISR.

A means of creating an object without employing a class or globals is as follows:

```
def set_volume(t, buf=bytearray(3)):
    buf[0] = 0xa5
    buf[1] = t >> 4
    buf[2] = 0x5a
    return buf
```

The compiler instantiates the default buf argument when the function is loaded for the first time (usually when the module it's in is imported).

An instance of object creation occurs when a reference to a bound method is created. This means that an ISR cannot pass a bound method to a function. One solution is to create a reference to the bound method in the class constructor and to pass that reference in the ISR. For example:

```
class Foo():
    def __init__(self):
        self.bar_ref = self.bar # Allocation occurs here
        self.x = 0.1
        tim = pyb.Timer(4)
        tim.init(freq=2)
        tim.callback(self.cb)

def bar(self, _):
        self.x *= 1.2
        print(self.x)

def cb(self, t):
    # Passing self.bar would cause allocation.
    micropython.schedule(self.bar_ref, 0)
```

Other techniques are to define and instantiate the method in the constructor or to pass Foo.bar() with the argument *self*.

## **Use of Python objects**

A further restriction on objects arises because of the way Python works. When an import statement is executed the Python code is compiled to bytecode, with one line of code typically mapping to multiple bytecodes. When the code runs the interpreter reads each bytecode and executes it as a series of machine code instructions. Given that

an interrupt can occur at any time between machine code instructions, the original line of Python code may be only partially executed. Consequently a Python object such as a set, list or dictionary modified in the main loop may lack internal consistency at the moment the interrupt occurs.

A typical outcome is as follows. On rare occasions the ISR will run at the precise moment in time when the object is partially updated. When the ISR tries to read the object, a crash results. Because such problems typically occur on rare, random occasions they can be hard to diagnose. There are ways to circumvent this issue, described in *Critical Sections* below.

It is important to be clear about what constitutes the modification of an object. An alteration to a built-in type such as a dictionary is problematic. Altering the contents of an array or bytearray is not. This is because bytes or words are written as a single machine code instruction which is not interruptible: in the parlance of real time programming the write is atomic. A user defined object might instantiate an integer, array or bytearray. It is valid for both the main loop and the ISR to alter the contents of these.

MicroPython supports integers of arbitrary precision. Values between 2\*\*30 -1 and -2\*\*30 will be stored in a single machine word. Larger values are stored as Python objects. Consequently changes to long integers cannot be considered atomic. The use of long integers in ISR's is unsafe because memory allocation may be attempted as the variable's value changes.

## Overcoming the float limitation

In general it is best to avoid using floats in ISR code: hardware devices normally handle integers and conversion to floats is normally done in the main loop. However there are a few DSP algorithms which require floating point. On platforms with hardware floating point (such as the Pyboard) the inline ARM Thumb assembler can be used to work round this limitation. This is because the processor stores float values in a machine word; values can be shared between the ISR and main program code via an array of floats.

## Using micropython.schedule

This function enables an ISR to schedule a callback for execution "very soon". The callback is queued for execution which will take place at a time when the heap is not locked. Hence it can create Python objects and use floats. The callback is also guaranteed to run at a time when the main program has completed any update of Python objects, so the callback will not encounter partially updated objects.

Typical usage is to handle sensor hardware. The ISR acquires data from the hardware and enables it to issue a further interrupt. It then schedules a callback to process the data.

Scheduled callbacks should comply with the principles of interrupt handler design outlined below. This is to avoid problems resulting from I/O activity and the modification of shared data which can arise in any code which pre-empts the main program loop.

Execution time needs to be considered in relation to the frequency with which interrupts can occur. If an interrupt occurs while the previous callback is executing, a further instance of the callback will be queued for execution; this will run after the current instance has completed. A sustained high interrupt repetition rate therefore carries a risk of unconstrained queue growth and eventual failure with a RuntimeError.

If the callback to be passed to schedule() is a bound method, consider the note in "Creation of Python objects".

# 5.3.3 Exceptions

If an ISR raises an exception it will not propagate to the main loop. The interrupt will be disabled unless the exception is handled by the ISR code.

## 5.3.4 General Issues

This is merely a brief introduction to the subject of real time programming. Beginners should note that design errors in real time programs can lead to faults which are particularly hard to diagnose. This is because they can occur rarely and at intervals which are essentially random. It is crucial to get the initial design right and to anticipate issues before they arise. Both interrupt handlers and the main program need to be designed with an appreciation of the following issues.

## **Interrupt Handler Design**

As mentioned above, ISR's should be designed to be as simple as possible. They should always return in a short, predictable period of time. This is important because when the ISR is running, the main loop is not: inevitably the main loop experiences pauses in its execution at random points in the code. Such pauses can be a source of hard to diagnose bugs particularly if their duration is long or variable. In order to understand the implications of ISR run time, a basic grasp of interrupt priorities is required.

Interrupts are organised according to a priority scheme. ISR code may itself be interrupted by a higher priority interrupt. This has implications if the two interrupts share data (see Critical Sections below). If such an interrupt occurs it interposes a delay into the ISR code. If a lower priority interrupt occurs while the ISR is running, it will be delayed until the ISR is complete: if the delay is too long, the lower priority interrupt may fail. A further issue with slow ISR's is the case where a second interrupt of the same type occurs during its execution. The second interrupt will be handled on termination of the first. However if the rate of incoming interrupts consistently exceeds the capacity of the ISR to service them the outcome will not be a happy one.

Consequently looping constructs should be avoided or minimised. I/O to devices other than to the interrupting device should normally be avoided: I/O such as disk access, print statements and UART access is relatively slow, and its duration may vary. A further issue here is that filesystem functions are not reentrant: using filesystem I/O in an ISR and the main program would be hazardous. Crucially ISR code should not wait on an event. I/O is acceptable if the code can be guaranteed to return in a predictable period, for example toggling a pin or LED. Accessing the interrupting device via I2C or SPI may be necessary but the time taken for such accesses should be calculated or measured and its impact on the application assessed.

There is usually a need to share data between the ISR and the main loop. This may be done either through global variables or via class or instance variables. Variables are typically integer or boolean types, or integer or byte arrays (a pre-allocated integer array offers faster access than a list). Where multiple values are modified by the ISR it is necessary to consider the case where the interrupt occurs at a time when the main program has accessed some, but not all, of the values. This can lead to inconsistencies.

Consider the following design. An ISR stores incoming data in a bytearray, then adds the number of bytes received to an integer representing total bytes ready for processing. The main program reads the number of bytes, processes the bytes, then clears down the number of bytes ready. This will work until an interrupt occurs just after the main program has read the number of bytes. The ISR puts the added data into the buffer and updates the number received, but the main program has already read the number, so processes the data originally received. The newly arrived bytes are lost.

There are various ways of avoiding this hazard, the simplest being to use a circular buffer. If it is not possible to use a structure with inherent thread safety other ways are described below.

## Reentrancy

A potential hazard may occur if a function or method is shared between the main program and one or more ISR's or between multiple ISR's. The issue here is that the function may itself be interrupted and a further instance of that function run. If this is to occur, the function must be designed to be reentrant. How this is done is an advanced topic beyond the scope of this tutorial.

## **Critical Sections**

An example of a critical section of code is one which accesses more than one variable which can be affected by an ISR. If the interrupt happens to occur between accesses to the individual variables, their values will be inconsistent. This is an instance of a hazard known as a race condition: the ISR and the main program loop race to alter the variables. To avoid inconsistency a means must be employed to ensure that the ISR does not alter the values for the duration of the critical section. One way to achieve this is to issue pyb.disable\_irq() before the start of the section, and pyb.enable\_irq() at the end. Here is an example of this approach:

```
import pyb, micropython, array
micropython.alloc_emergency_exception_buf(100)
class BoundsException(Exception):
   pass
ARRAYSIZE = const(20)
index = 0
data = array.array('i', 0 for x in range(ARRAYSIZE))
def callback1(t):
    global data, index
    for x in range (5):
        data[index] = pyb.rng() # simulate input
        index += 1
        if index >= ARRAYSIZE:
            raise BoundsException('Array bounds exceeded')
tim4 = pyb.Timer(4, freq=100, callback=callback1)
for loop in range(1000):
    if index > 0:
        irq_state = pyb.disable_irq() # Start of critical section
        for x in range(index):
            print(data[x])
        index = 0
        pyb.enable_irq(irq_state) # End of critical section
        print('loop {}'.format(loop))
    pyb.delay(1)
tim4.callback(None)
```

A critical section can comprise a single line of code and a single variable. Consider the following code fragment.

```
count = 0
def cb(): # An interrupt callback
    count +=1
def main():
    # Code to set up the interrupt callback omitted
    while True:
        count += 1
```

This example illustrates a subtle source of bugs. The line count += 1 in the main loop carries a specific race condition hazard known as a read-modify-write. This is a classic cause of bugs in real time systems. In the main loop MicroPython reads the value of t.counter, adds 1 to it, and writes it back. On rare occasions the interrupt occurs after the read and before the write. The interrupt modifies t.counter but its change is overwritten by the main loop when the ISR returns. In a real system this could lead to rare, unpredictable failures.

As mentioned above, care should be taken if an instance of a Python built in type is modified in the main code and that

instance is accessed in an ISR. The code performing the modification should be regarded as a critical section to ensure that the instance is in a valid state when the ISR runs.

Particular care needs to be taken if a dataset is shared between different ISR's. The hazard here is that the higher priority interrupt may occur when the lower priority one has partially updated the shared data. Dealing with this situation is an advanced topic beyond the scope of this introduction other than to note that mutex objects described below can sometimes be used.

Disabling interrupts for the duration of a critical section is the usual and simplest way to proceed, but it disables all interrupts rather than merely the one with the potential to cause problems. It is generally undesirable to disable an interrupt for long. In the case of timer interrupts it introduces variability to the time when a callback occurs. In the case of device interrupts, it can lead to the device being serviced too late with possible loss of data or overrun errors in the device hardware. Like ISR's, a critical section in the main code should have a short, predictable duration.

An approach to dealing with critical sections which radically reduces the time for which interrupts are disabled is to use an object termed a mutex (name derived from the notion of mutual exclusion). The main program locks the mutex before running the critical section and unlocks it at the end. The ISR tests whether the mutex is locked. If it is, it avoids the critical section and returns. The design challenge is defining what the ISR should do in the event that access to the critical variables is denied. A simple example of a mutex may be found here. Note that the mutex code does disable interrupts, but only for the duration of eight machine instructions: the benefit of this approach is that other interrupts are virtually unaffected.

## Interrupts and the REPL

Interrupt handlers, such as those associated with timers, can continue to run after a program terminates. This may produce unexpected results where you might have expected the object raising the callback to have gone out of scope. For example on the Pyboard:

```
def bar():
    foo = pyb.Timer(2, freq=4, callback=lambda t: print('.', end=''))
bar()
```

This continues to run until the timer is explicitly disabled or the board is reset with ctrl D.

# 5.4 Maximising MicroPython Speed

#### **Contents**

- Maximising MicroPython Speed
  - Designing for speed
    - \* Algorithms
    - \* RAM Allocation
    - \* Buffers
    - \* Floating Point
    - \* Arrays
  - Identifying the slowest section of code
  - MicroPython code improvements

- \* The const() declaration
- \* Caching object references
- \* Controlling garbage collection
- The Native code emitter
- The Viper code emitter
- Accessing hardware directly

This tutorial describes ways of improving the performance of MicroPython code. Optimisations involving other languages are covered elsewhere, namely the use of modules written in C and the MicroPython inline assembler.

The process of developing high performance code comprises the following stages which should be performed in the order listed.

- · Design for speed.
- · Code and debug.

Optimisation steps:

- Identify the slowest section of code.
- Improve the efficiency of the Python code.
- Use the native code emitter.
- Use the viper code emitter.
- Use hardware-specific optimisations.

# 5.4.1 Designing for speed

Performance issues should be considered at the outset. This involves taking a view on the sections of code which are most performance critical and devoting particular attention to their design. The process of optimisation begins when the code has been tested: if the design is correct at the outset optimisation will be straightforward and may actually be unnecessary.

#### **Algorithms**

The most important aspect of designing any routine for performance is ensuring that the best algorithm is employed. This is a topic for textbooks rather than for a MicroPython guide but spectacular performance gains can sometimes be achieved by adopting algorithms known for their efficiency.

#### **RAM Allocation**

To design efficient MicroPython code it is necessary to have an understanding of the way the interpreter allocates RAM. When an object is created or grows in size (for example where an item is appended to a list) the necessary RAM is allocated from a block known as the heap. This takes a significant amount of time; further it will on occasion trigger a process known as garbage collection which can take several milliseconds.

Consequently the performance of a function or method can be improved if an object is created once only and not permitted to grow in size. This implies that the object persists for the duration of its use: typically it will be instantiated in a class constructor and used in various methods.

This is covered in further detail Controlling garbage collection below.

#### **Buffers**

An example of the above is the common case where a buffer is required, such as one used for communication with a device. A typical driver will create the buffer in the constructor and use it in its I/O methods which will be called repeatedly.

The MicroPython libraries typically provide support for pre-allocated buffers. For example, objects which support stream interface (e.g., file or UART) provide read() method which allocates new buffer for read data, but also a readinto() method to read data into an existing buffer.

#### **Floating Point**

Some MicroPython ports allocate floating point numbers on heap. Some other ports may lack dedicated floating-point coprocessor, and perform arithmetic operations on them in "software" at considerably lower speed than on integers. Where performance is important, use integer operations and restrict the use of floating point to sections of the code where performance is not paramount. For example, capture ADC readings as integers values to an array in one quick go, and only then convert them to floating-point numbers for signal processing.

#### **Arrays**

Consider the use of the various types of array classes as an alternative to lists. The *array* module supports various element types with 8-bit elements supported by Python's built in *bytes* and *bytearray* classes. These data structures all store elements in contiguous memory locations. Once again to avoid memory allocation in critical code these should be pre-allocated and passed as arguments or as bound objects.

When passing slices of objects such as bytearray instances, Python creates a copy which involves allocation of the size proportional to the size of slice. This can be alleviated using a memoryview object. memoryview itself is allocated on heap, but is a small, fixed-size object, regardless of the size of slice it points too.

```
ba = bytearray(10000) # big array
func(ba[30:2000]) # a copy is passed, ~2K new allocation
mv = memoryview(ba) # small object is allocated
func(mv[30:2000]) # a pointer to memory is passed
```

A memoryview can only be applied to objects supporting the buffer protocol - this includes arrays but not lists. Small caveat is that while memoryview object is live, it also keeps alive the original buffer object. So, a memoryview isn't a universal panacea. For instance, in the example above, if you are done with 10K buffer and just need those bytes 30:2000 from it, it may be better to make a slice, and let the 10K buffer go (be ready for garbage collection), instead of making a long-living memoryview and keeping 10K blocked for GC.

Nonetheless, <code>memoryview</code> is indispensable for advanced preallocated buffer management. <code>readinto()</code> method discussed above puts data at the beginning of buffer and fills in entire buffer. What if you need to put data in the middle of existing buffer? Just create a memoryview into the needed section of buffer and pass it to <code>readinto()</code>.

# 5.4.2 Identifying the slowest section of code

This is a process known as profiling and is covered in textbooks and (for standard Python) supported by various software tools. For the type of smaller embedded application likely to be running on MicroPython platforms the slowest function or method can usually be established by judicious use of the timing ticks group of functions documented in utime. Code execution time can be measured in ms, us, or CPU cycles.

The following enables any function or method to be timed by adding an @timed\_function decorator:

```
def timed_function(f, *args, **kwargs):
    myname = str(f).split(' ')[1]
    def new_func(*args, **kwargs):
        t = utime.ticks_us()
        result = f(*args, **kwargs)
        delta = utime.ticks_diff(utime.ticks_us(), t)
        print('Function {} Time = {:6.3f}ms'.format(myname, delta/1000))
        return result
    return new_func
```

# 5.4.3 MicroPython code improvements

#### The const() declaration

MicroPython provides a const () declaration. This works in a similar way to #define in C in that when the code is compiled to bytecode the compiler substitutes the numeric value for the identifier. This avoids a dictionary lookup at runtime. The argument to const () may be anything which, at compile time, evaluates to an integer e.g.  $0 \times 100$  or 1 << 8.

#### Caching object references

Where a function or method repeatedly accesses objects performance is improved by caching the object in a local variable:

```
class foo(object):
    def __init__(self):
        ba = bytearray(100)
    def bar(self, obj_display):
        ba_ref = self.ba
        fb = obj_display.framebuffer
        # iterative code using these two objects
```

This avoids the need repeatedly to look up self.ba and obj\_display.framebuffer in the body of the method bar().

#### Controlling garbage collection

When memory allocation is required, MicroPython attempts to locate an adequately sized block on the heap. This may fail, usually because the heap is cluttered with objects which are no longer referenced by code. If a failure occurs, the process known as garbage collection reclaims the memory used by these redundant objects and the allocation is then tried again - a process which can take several milliseconds.

There may be benefits in pre-empting this by periodically issuing gc.collect(). Firstly doing a collection before it is actually required is quicker - typically on the order of 1ms if done frequently. Secondly you can determine the point in code where this time is used rather than have a longer delay occur at random points, possibly in a speed critical section. Finally performing collections regularly can reduce fragmentation in the heap. Severe fragmentation can lead to non-recoverable allocation failures.

#### 5.4.4 The Native code emitter

This causes the MicroPython compiler to emit native CPU opcodes rather than bytecode. It covers the bulk of the MicroPython functionality, so most functions will require no adaptation (but see below). It is invoked by means of a

function decorator:

```
@micropython.native
def foo(self, arg):
    buf = self.linebuf # Cached object
    # code
```

There are certain limitations in the current implementation of the native code emitter.

- Context managers are not supported (the with statement).
- Generators are not supported.
- If raise is used an argument must be supplied.

The trade-off for the improved performance (roughly twices as fast as bytecode) is an increase in compiled code size.

# 5.4.5 The Viper code emitter

The optimisations discussed above involve standards-compliant Python code. The Viper code emitter is not fully compliant. It supports special Viper native data types in pursuit of performance. Integer processing is non-compliant because it uses machine words: arithmetic on 32 bit hardware is performed modulo 2\*\*32.

Like the Native emitter Viper produces machine instructions but further optimisations are performed, substantially increasing performance especially for integer arithmetic and bit manipulations. It is invoked using a decorator:

```
@micropython.viper
def foo(self, arg: int) -> int:
    # code
```

As the above fragment illustrates it is beneficial to use Python type hints to assist the Viper optimiser. Type hints provide information on the data types of arguments and of the return value; these are a standard Python language feature formally defined here PEP0484. Viper supports its own set of types namely int, uint (unsigned integer), ptr, ptr8, ptr16 and ptr32. The ptrX types are discussed below. Currently the uint type serves a single purpose: as a type hint for a function return value. If such a function returns 0xffffffff Python will interpret the result as 2\*\*32-1 rather than as -1.

In addition to the restrictions imposed by the native emitter the following constraints apply:

- Functions may have up to four arguments.
- Default argument values are not permitted.
- Floating point may be used but is not optimised.

Viper provides pointer types to assist the optimiser. These comprise

- ptr Pointer to an object.
- ptr8 Points to a byte.
- ptr16 Points to a 16 bit half-word.
- ptr32 Points to a 32 bit machine word.

The concept of a pointer may be unfamiliar to Python programmers. It has similarities to a Python memoryview object in that it provides direct access to data stored in memory. Items are accessed using subscript notation, but slices are not supported: a pointer can return a single item only. Its purpose is to provide fast random access to data stored in contiguous memory locations - such as data stored in objects which support the buffer protocol, and memory-mapped peripheral registers in a microcontroller. It should be noted that programming using pointers is hazardous: bounds checking is not performed and the compiler does nothing to prevent buffer overrun errors.

Typical usage is to cache variables:

```
@micropython.viper
def foo(self, arg: int) -> int:
   buf = ptr8(self.linebuf) # self.linebuf is a bytearray or bytes object
   for x in range(20, 30):
     bar = buf[x] # Access a data item through the pointer
     # code omitted
```

In this instance the compiler "knows" that buf is the address of an array of bytes; it can emit code to rapidly compute the address of buf [x] at runtime. Where casts are used to convert objects to Viper native types these should be performed at the start of the function rather than in critical timing loops as the cast operation can take several microseconds. The rules for casting are as follows:

- Casting operators are currently: int, bool, uint, ptr, ptr8, ptr16 and ptr32.
- The result of a cast will be a native Viper variable.
- Arguments to a cast can be a Python object or a native Viper variable.
- If argument is a native Viper variable, then cast is a no-op (i.e. costs nothing at runtime) that just changes the type (e.g. from uint to ptr8) so that you can then store/load using this pointer.
- If the argument is a Python object and the cast is int or uint, then the Python object must be of integral type and the value of that integral object is returned.
- The argument to a bool cast must be integral type (boolean or integer); when used as a return type the viper function will return True or False objects.
- If the argument is a Python object and the cast is ptr, ptr, ptr16 or ptr32, then the Python object must either have the buffer protocol with read-write capabilities (in which case a pointer to the start of the buffer is returned) or it must be of integral type (in which case the value of that integral object is returned).

The following example illustrates the use of a ptr16 cast to toggle pin X1 n times:

```
BIT0 = const(1)
@micropython.viper
def toggle_n(n: int):
    odr = ptr16(stm.GPIOA + stm.GPIO_ODR)
    for _ in range(n):
        odr[0] ^= BIT0
```

A detailed technical description of the three code emitters may be found on Kickstarter here Note 1 and here Note 2

# 5.4.6 Accessing hardware directly

**Note:** Code examples in this section are given for the Pyboard. The techniques described however may be applied to other MicroPython ports too.

This comes into the category of more advanced programming and involves some knowledge of the target MCU. Consider the example of toggling an output pin on the Pyboard. The standard approach would be to write

```
mypin.value(mypin.value() ^ 1) # mypin was instantiated as an output pin
```

This involves the overhead of two calls to the *Pin* instance's *value()* method. This overhead can be eliminated by performing a read/write to the relevant bit of the chip's GPIO port output data register (odr). To facilitate this the stm

module provides a set of constants providing the addresses of the relevant registers. A fast toggle of pin P4 (CPU pin A14) - corresponding to the green LED - can be performed as follows:

```
import machine
import stm

BIT14 = const(1 << 14)
machine.mem16[stm.GPIOA + stm.GPIO_ODR] ^= BIT14</pre>
```

# 5.5 MicroPython on Microcontrollers

MicroPython is designed to be capable of running on microcontrollers. These have hardware limitations which may be unfamiliar to programmers more familiar with conventional computers. In particular the amount of RAM and non-volatile "disk" (flash memory) storage is limited. This tutorial offers ways to make the most of the limited resources. Because MicroPython runs on controllers based on a variety of architectures, the methods presented are generic: in some cases it will be necessary to obtain detailed information from platform specific documentation.

# 5.5.1 Flash Memory

On the Pyboard the simple way to address the limited capacity is to fit a micro SD card. In some cases this is impractical, either because the device does not have an SD card slot or for reasons of cost or power consumption; hence the on-chip flash must be used. The firmware including the MicroPython subsystem is stored in the onboard flash. The remaining capacity is available for use. For reasons connected with the physical architecture of the flash memory part of this capacity may be inaccessible as a filesystem. In such cases this space may be employed by incorporating user modules into a firmware build which is then flashed to the device.

There are two ways to achieve this: frozen modules and frozen bytecode. Frozen modules store the Python source with the firmware. Frozen bytecode uses the cross compiler to convert the source to bytecode which is then stored with the firmware. In either case the module may be accessed with an import statement:

```
import mymodule
```

The procedure for producing frozen modules and bytecode is platform dependent; instructions for building the firmware can be found in the README files in the relevant part of the source tree.

In general terms the steps are as follows:

- Clone the MicroPython repository.
- Acquire the (platform specific) toolchain to build the firmware.
- Build the cross compiler.
- Place the modules to be frozen in a specified directory (dependent on whether the module is to be frozen as source or as bytecode).
- Build the firmware. A specific command may be required to build frozen code of either type see the platform documentation.
- Flash the firmware to the device.

#### 5.5.2 RAM

When reducing RAM usage there are two phases to consider: compilation and execution. In addition to memory consumption, there is also an issue known as heap fragmentation. In general terms it is best to minimise the repeated

creation and destruction of objects. The reason for this is covered in the section covering the *heap*.

#### **Compilation Phase**

When a module is imported, MicroPython compiles the code to bytecode which is then executed by the MicroPython virtual machine (VM). The bytecode is stored in RAM. The compiler itself requires RAM, but this becomes available for use when the compilation has completed.

If a number of modules have already been imported the situation can arise where there is insufficient RAM to run the compiler. In this case the import statement will produce a memory exception.

If a module instantiates global objects on import it will consume RAM at the time of import, which is then unavailable for the compiler to use on subsequent imports. In general it is best to avoid code which runs on import; a better approach is to have initialisation code which is run by the application after all modules have been imported. This maximises the RAM available to the compiler.

If RAM is still insufficient to compile all modules one solution is to precompile modules. MicroPython has a cross compiler capable of compiling Python modules to bytecode (see the README in the mpy-cross directory). The resulting bytecode file has a .mpy extension; it may be copied to the filesystem and imported in the usual way. Alternatively some or all modules may be implemented as frozen bytecode: on most platforms this saves even more RAM as the bytecode is run directly from flash rather than being stored in RAM.

#### **Execution Phase**

There are a number of coding techniques for reducing RAM usage.

#### **Constants**

MicroPython provides a const keyword which may be used as follows:

```
from micropython import const
ROWS = const(33)
_COLS = const(0x10)
a = ROWS
b = _COLS
```

In both instances where the constant is assigned to a variable the compiler will avoid coding a lookup to the name of the constant by substituting its literal value. This saves bytecode and hence RAM. However the ROWS value will occupy at least two machine words, one each for the key and value in the globals dictionary. The presence in the dictionary is necessary because another module might import or use it. This RAM can be saved by prepending the name with an underscore as in \_COLS: this symbol is not visible outside the module so will not occupy RAM.

The argument to const () may be anything which, at compile time, evaluates to an integer e.g. 0x100 or 1 << 8. It can even include other const symbols that have already been defined, e.g. 1 << BIT.

#### Constant data structures

Where there is a substantial volume of constant data and the platform supports execution from Flash, RAM may be saved as follows. The data should be located in Python modules and frozen as bytecode. The data must be defined as bytes objects. The compiler 'knows' that bytes objects are immutable and ensures that the objects remain in flash memory rather than being copied to RAM. The ustruct module can assist in converting between bytes types and other Python built-in types.

When considering the implications of frozen bytecode, note that in Python strings, floats, bytes, integers and complex numbers are immutable. Accordingly these will be frozen into flash. Thus, in the line

```
mystring = "The quick brown fox"
```

the actual string "The quick brown fox" will reside in flash. At runtime a reference to the string is assigned to the *variable* mystring. The reference occupies a single machine word. In principle a long integer could be used to store constant data:

```
bar = 0xDEADBEEF0000DEADBEEF
```

As in the string example, at runtime a reference to the arbitrarily large integer is assigned to the variable bar. That reference occupies a single machine word.

It might be expected that tuples of integers could be employed for the purpose of storing constant data with minimal RAM use. With the current compiler this is ineffective (the code works, but RAM is not saved).

```
foo = (1, 2, 3, 4, 5, 6, 100000)
```

At runtime the tuple will be located in RAM. This may be subject to future improvement.

#### **Needless object creation**

There are a number of situations where objects may unwittingly be created and destroyed. This can reduce the usability of RAM through fragmentation. The following sections discuss instances of this.

#### **String concatenation**

Consider the following code fragments which aim to produce constant strings:

```
var = "foo" + "bar"
var1 = "foo" "bar"
var2 = """
foo\
bar"""
```

Each produces the same outcome, however the first needlessly creates two string objects at runtime, allocates more RAM for concatenation before producing the third. The others perform the concatenation at compile time which is more efficient, reducing fragmentation.

Where strings must be dynamically created before being fed to a stream such as a file it will save RAM if this is done in a piecemeal fashion. Rather than creating a large string object, create a substring and feed it to the stream before dealing with the next.

The best way to create dynamic strings is by means of the string format () method:

```
var = "Temperature {:5.2f} Pressure {:06d}\n".format(temp, press)
```

#### **Buffers**

When accessing devices such as instances of UART, I2C and SPI interfaces, using pre-allocated buffers avoids the creation of needless objects. Consider these two loops:

```
while True:
    var = spi.read(100)
    # process data

buf = bytearray(100)
while True:
    spi.readinto(buf)
    # process data in buf
```

The first creates a buffer on each pass whereas the second re-uses a pre-allocated buffer; this is both faster and more efficient in terms of memory fragmentation.

#### Bytes are smaller than ints

On most platforms an integer consumes four bytes. Consider the two calls to the function foo():

```
def foo(bar):
    for x in bar:
        print(x)
    foo((1, 2, 0xff))
    foo(b'\1\2\xff')
```

In the first call a tuple of integers is created in RAM. The second efficiently creates a bytes object consuming the minimum amount of RAM. If the module were frozen as bytecode, the bytes object would reside in flash.

#### **Strings Versus Bytes**

Python3 introduced Unicode support. This introduced a distinction between a string and an array of bytes. MicroPython ensures that Unicode strings take no additional space so long as all characters in the string are ASCII (i.e. have a value < 126). If values in the full 8-bit range are required bytes and bytearray objects can be used to ensure that no additional space will be required. Note that most string methods (e.g. str.strip()) apply also to bytes instances so the process of eliminating Unicode can be painless.

```
s = 'the quick brown fox'  # A string instance
b = b'the quick brown fox'  # A bytes instance
```

Where it is necessary to convert between strings and bytes the str.encode () and the bytes.decode () methods can be used. Note that both strings and bytes are immutable. Any operation which takes as input such an object and produces another implies at least one RAM allocation to produce the result. In the second line below a new bytes object is allocated. This would also occur if foo were a string.

```
foo = b' empty whitespace'
foo = foo.lstrip()
```

#### **Runtime compiler execution**

The Python funcitons eval and exec invoke the compiler at runtime, which requires significant amounts of RAM. Note that the pickle library from micropython-lib employs exec. It may be more RAM efficient to use the uison library for object serialisation.

#### Storing strings in flash

Python strings are immutable hence have the potential to be stored in read only memory. The compiler can place in flash strings defined in Python code. As with frozen modules it is necessary to have a copy of the source tree on the PC and the toolchain to build the firmware. The procedure will work even if the modules have not been fully debugged, so long as they can be imported and run.

After importing the modules, execute:

```
micropython.qstr_info(1)
```

Then copy and paste all the Q(xxx) lines into a text editor. Check for and remove lines which are obviously invalid. Open the file qstrdefsport.h which will be found in ports/stm32 (or the equivalent directory for the architecture in use). Copy and paste the corrected lines at the end of the file. Save the file, rebuild and flash the firmware. The outcome can be checked by importing the modules and again issuing:

```
micropython.qstr_info(1)
```

The Q(xxx) lines should be gone.

# 5.5.3 The Heap

When a running program instantiates an object the necessary RAM is allocated from a fixed size pool known as the heap. When the object goes out of scope (in other words becomes inaccessible to code) the redundant object is known as "garbage". A process known as "garbage collection" (GC) reclaims that memory, returning it to the free heap. This process runs automatically, however it can be invoked directly by issuing gc.collect().

The discourse on this is somewhat involved. For a 'quick fix' issue the following periodically:

```
gc.collect()
gc.threshold(gc.mem_free() // 4 + gc.mem_alloc())
```

#### **Fragmentation**

Say a program creates an object foo, then an object bar. Subsequently foo goes out of scope but bar remains. The RAM used by foo will be reclaimed by GC. However if bar was allocated to a higher address, the RAM reclaimed from foo will only be of use for objects no bigger than foo. In a complex or long running program the heap can become fragmented: despite there being a substantial amount of RAM available, there is insufficient contiguous space to allocate a particular object, and the program fails with a memory error.

The techniques outlined above aim to minimise this. Where large permanent buffers or other objects are required it is best to instantiate these early in the process of program execution before fragmentation can occur. Further improvements may be made by monitoring the state of the heap and by controlling GC; these are outlined below.

#### Reporting

A number of library functions are available to report on memory allocation and to control GC. These are to be found in the gc and micropython modules. The following example may be pasted at the REPL (ctrl e to enter paste mode, ctrl d to run it).

```
import gc
import micropython
gc.collect()
micropython.mem_info()
print('------')
print('Initial free: {} allocated: {}'.format(gc.mem_free(), gc.mem_alloc()))
def func():
    a = bytearray(10000)
gc.collect()
print('Func definition: {} allocated: {}'.format(gc.mem_free(), gc.mem_alloc()))
func()
print('Func run free: {} allocated: {}'.format(gc.mem_free(), gc.mem_alloc()))
gc.collect()
print('Garbage collect free: {} allocated: {}'.format(gc.mem_free(), gc.mem_alloc()))
print('Garbage collect free: {} allocated: {}'.format(gc.mem_free(), gc.mem_alloc()))
print('-------')
micropython.mem_info(1)
```

#### Methods employed above:

- qc.collect () Force a garbage collection. See footnote.
- micropython.mem\_info() Print a summary of RAM utilisation.
- gc.mem\_free() Return the free heap size in bytes.
- gc.mem\_alloc() Return the number of bytes currently allocated.

• micropython.mem info(1) Print a table of heap utilisation (detailed below).

The numbers produced are dependent on the platform, but it can be seen that declaring the function uses a small amount of RAM in the form of bytecode emitted by the compiler (the RAM used by the compiler has been reclaimed). Running the function uses over 10KiB, but on return a is garbage because it is out of scope and cannot be referenced. The final gc.collect() recovers that memory.

The final output produced by micropython.mem info(1) will vary in detail but may be interpreted as follows:

| Symbol | Meaning           |
|--------|-------------------|
|        | free block        |
| h      | head block        |
| =      | tail block        |
| m      | marked head block |
| T      | tuple             |
| L      | list              |
| D      | dict              |
| F      | float             |
| В      | byte code         |
| M      | module            |

Each letter represents a single block of memory, a block being 16 bytes. So each line of the heap dump represents 0x400 bytes or 1KiB of RAM.

#### **Control of Garbage Collection**

A GC can be demanded at any time by issuing gc.collect(). It is advantageous to do this at intervals, firstly to pre-empt fragmentation and secondly for performance. A GC can take several milliseconds but is quicker when there is little work to do (about 1ms on the Pyboard). An explicit call can minimise that delay while ensuring it occurs at points in the program when it is acceptable.

Automatic GC is provoked under the following circumstances. When an attempt at allocation fails, a GC is performed and the allocation re-tried. Only if this fails is an exception raised. Secondly an automatic GC will be triggered if the amount of free RAM falls below a threshold. This threshold can be adapted as execution progresses:

```
gc.collect()
gc.threshold(gc.mem_free() // 4 + gc.mem_alloc())
```

This will provoke a GC when more than 25% of the currently free heap becomes occupied.

In general modules should instantiate data objects at runtime using constructors or other initialisation functions. The reason is that if this occurs on initialisation the compiler may be starved of RAM when subsequent modules are imported. If modules do instantiate data on import then gc.collect() issued after the import will ameliorate the problem.

# 5.5.4 String Operations

MicroPython handles strings in an efficient manner and understanding this can help in designing applications to run on microcontrollers. When a module is compiled, strings which occur multiple times are stored once only, a process known as string interning. In MicroPython an interned string is known as a qstr. In a module imported normally that single instance will be located in RAM, but as described above, in modules frozen as bytecode it will be located in flash.

String comparisons are also performed efficiently using hashing rather than character by character. The penalty for using strings rather than integers may hence be small both in terms of performance and RAM usage - a fact which may come as a surprise to C programmers.

# 5.5.5 Postscript

MicroPython passes, returns and (by default) copies objects by reference. A reference occupies a single machine word so these processes are efficient in RAM usage and speed.

Where variables are required whose size is neither a byte nor a machine word there are standard libraries which can assist in storing these efficiently and in performing conversions. See the array, ustruct and uctypes modules.

#### Footnote: gc.collect() return value

On Unix and Windows platforms the gc.collect() method returns an integer which signifies the number of distinct memory regions that were reclaimed in the collection (more precisely, the number of heads that were turned into frees). For efficiency reasons bare metal ports do not return this value.

# 5.6 Distribution packages, package management, and deploying applications

Just as the "big" Python, MicroPython supports creation of "third party" packages, distributing them, and easily installing them in each user's environment. This chapter discusses how these actions are achieved. Some familiarity with Python packaging is recommended.

#### 5.6.1 Overview

Steps below represent a high-level workflow when creating and consuming packages:

- 1. Python modules and packages are turned into distribution package archives, and published at the Python Package Index (PyPI).
- 2. *upip* package manager can be used to install a distribution package on a *MicroPython port* with networking capabilities (for example, on the Unix port).
- 3. For ports without networking capabilities, an "installation image" can be prepared on the Unix port, and transferred to a device by suitable means.
- 4. For low-memory ports, the installation image can be frozen as the bytecode into MicroPython executable, thus minimizing the memory storage overheads.

The sections below describe this process in details.

# 5.6.2 Distribution packages

Python modules and packages can be packaged into archives suitable for transfer between systems, storing at the well-known location (PyPI), and downloading on demand for deployment. These archives are known as *distribution* packages (to differentiate them from Python packages (means to organize Python source code)).

The MicroPython distribution package format is a well-known tar.gz format, with some adaptations however. The Gzip compressor, used as an external wrapper for TAR archives, by default uses 32KB dictionary size, which means that to uncompress a compressed stream, 32KB of contguous memory needs to be allocated. This requirement may be

not satisfiable on low-memory devices, which may have total memory available less than that amount, and even if not, a contiguous block like that may be hard to allocate due to memory fragmentation. To accommodate these constraints, MicroPython distribution packages use Gzip compression with the dictionary size of 4K, which should be a suitable compromise with still achieving some compression while being able to uncompressed even by the smallest devices.

Besides the small compression dictionary size, MicroPython distribution packages also have other optimizations, like removing any files from the archive which aren't used by the installation process. In particular, *upip* package manager doesn't execute setup.py during installation (see below), and thus that file is not included in the archive.

At the same time, these optimizations make MicroPython distribution packages not compatible with *CPython*'s package manager, pip. This isn't considered a big problem, because:

- 1. Packages can be installed with upip, and then can be used with CPython (if they are compatible with it).
- 2. In the other direction, majority of CPython packages would be incompatible with MicroPython by various reasons, first of all, the reliance on features not implemented by MicroPython.

Summing up, the MicroPython distribution package archives are highly optimized for MicroPython's target environments, which are highly resource constrained devices.

# 5.6.3 upip package manager

MicroPython distribution packages are intended to be installed using the *upip* package manager. *upip* is a Python application which is usually distributed (as frozen bytecode) with network-enabled *MicroPython ports*. At the very least, *upip* is available in the *MicroPython Unix port*.

On any MicroPython port providing upip, it can be accessed as following:

```
import upip
upip.help()
upip.install(package_or_package_list, [path])
```

Where *package\_or\_package\_list* is the name of a distribution package to install, or a list of such names to install multiple packages. Optional *path* parameter specifies filesystem location to install under and defaults to the standard library location (see below).

An example of installing a specific package and then using it:

```
>>> import upip
>>> upip.install("micropython-pystone_lowmem")
[...]
>>> import pystone_lowmem
>>> pystone_lowmem.main()
```

Note that the name of Python package and the name of distribution package for it in general don't have to match, and oftentimes they don't. This is because PyPI provides a central package repository for all different Python implementations and versions, and thus distribution package names may need to be namespaced for a particular implementation. For example, all packages from micropython-lib follow this naming convention: for a Python module or package named foo, the distribution package name is micropython-foo.

For the ports which run MicroPython executable from the OS command prompts (like the Unix port), upip can be (and indeed, usually is) run from the command line instead of MicroPython's own REPL. The commands which corresponds to the example above are:

```
micropython -m upip -h
micropython -m upip install [-p <path>] <packages>...
micropython -m upip install micropython-pystone_lowmem
```

[TODO: Describe installation path.]

# 5.6.4 Cross-installing packages

For *MicroPython ports* without native networking capabilities, the recommend process is "cross-installing" them into a "directory image" using the *MicroPython Unix port*, and then transferring this image to a device by suitable means.

Installing to a directory image involves using -p switch to upip:

```
micropython -m upip install -p install_dir micropython-pystone_lowmem
```

After this command, the package content (and contents of every dependency packages) will be available in the install\_dir/ subdirectory. You would need to transfer contents of this directory (without the install\_dir/ prefix) to the device, at the suitable location, where it can be found by the Python import statement (see discussion of the upip installation path above).

# 5.6.5 Cross-installing packages with freezing

For the low-memory MicroPython ports, the process described in the previous section does not provide the most efficient resource usage, because the packages are installed in the source form, so need to be compiled to the bytecome on each import. This compilation requires RAM, and the resulting bytecode is also stored in RAM, reducing its amount available for storing application data. Moreover, the process above requires presence of the filesystem on a device, and the most resource-constrained devices may not even have it.

The bytecode freezing is a process which resolves all the issues mentioned above:

- The source code is pre-compiled into bytecode and store as such.
- The bytecode is stored in ROM, not RAM.
- Filesystem is not required for frozen packages.

Using frozen bytecode requires building the executable (firmware) for a given *MicroPython port* from the C source code. Consequently, the process is:

- 1. Follow the instructions for a particular port on setting up a toolchain and building the port. For example, for ESP8266 port, study instructions in ports/esp8266/README.md and follow them. Make sure you can build the port and deploy the resulting executable/firmware successfully before proceeding to the next steps.
- 2. Build MicroPython Unix port and make sure it is in your PATH and you can execute micropython.
- 3. Change to port's directory (e.g. ports/esp8266/ for ESP8266).
- 4. Run make clean-frozen. This step cleans up any previous modules which were installed for freezing (consequently, you need to skip this step to add additional modules, instead of starting from scratch).
- 5. Run micropython -m upip install -p modules <packages>... to install packages you want to freeze.
- 6. Run make clean.
- 7. Run make.

After this, you should have the executable/firmware with modules as the bytecode inside, which you can deploy the usual way.

Few notes:

1. Step 5 in the sequence above assumes that the distribution package is available from PyPI. If that is not the case, you would need to copy Python source files manually to modules/ subdirectory of the port port directory. (Note that upip does not support installing from e.g. version control repositories).

2. The firmware for baremetal devices usually has size restrictions, so adding too many frozen modules may overflow it. Usually, you would get a linking error if this happens. However, in some cases, an image may be produced, which is not runnable on a device. Such cases are in general bugs, and should be reported and further investigated. If you face such a situation, as an initial step, you may want to decrease the amount of frozen modules included.

# 5.6.6 Creating distribution packages

Distribution packages for MicroPython are created in the same manner as for CPython or any other Python implementation, see references at the end of chapter. Setuptools (instead of distutils) should be used, because distutils do not support dependencies and other features. "Source distribution" (sdist) format is used for packaging. The post-processing discussed above, (and pre-processing discussed in the following section) is achieved by using custom sdist command for setuptools. Thus, packaging steps remain the same as for the standard setuptools, the user just needs to override sdist command implementation by passing the appropriate argument to setup () call:

```
from setuptools import setup
import sdist_upip

setup(
    ...,
    cmdclass={'sdist': sdist_upip.sdist}
)
```

The sdist\_upip.py module as referenced above can be found in micropython-lib: https://github.com/micropython/micropython-lib/blob/master/sdist\_upip.py

# 5.6.7 Application resources

A complete application, besides the source code, oftentimes also consists of data files, e.g. web page templates, game images, etc. It's clear how to deal with those when application is installed manually - you just put those data files in the filesystem at some location and use the normal file access functions.

The situation is different when deploying applications from packages - this is more advanced, streamlined and flexible way, but also requires more advanced approach to accessing data files. This approach is treating the data files as "resources", and abstracting away access to them.

Python supports resource access using its "setuptools" library, using pkg\_resources module. MicroPython, following its usual approach, implements subset of the functionality of that module, specifically pkg\_resources. resource\_stream(package, resource) function. The idea is that an application calls this function, passing a resource identifier, which is a relative path to data file within the specified package (usually top-level application package). It returns a stream object which can be used to access resource contents. Thus, the resource\_stream() emulates interface of the standard open() function.

Implementation-wise, resource\_stream() uses file operations underlyingly, if distribution package is install in the filesystem. However, it also supports functioning without the underlying filesystem, e.g. if the package is frozen as the bytecode. This however requires an extra intermediate step when packaging application - creation of "Python resource module".

The idea of this module is to convert binary data to a Python bytes object, and put it into the dictionary, indexed by the resource name. This conversion is done automatically using overridden sdist command described in the previous section.

Let's trace the complete process using the following example. Suppose your application has the following structure:

```
my_app/
   __main__.py
   utils.py
   data/
     page.html
   image.png
```

\_\_main\_\_.py and utils.py should access resources using the following calls:

```
import pkg_resources

pkg_resources.resource_stream(__name__, "data/page.html")
pkg_resources.resource_stream(__name__, "data/image.png")
```

You can develop and debug using the *MicroPython Unix port* as usual. When time comes to make a distribution package out of it, just use overridden "sdist" command from sdist\_upip.py module as described in the previous section.

This will create a Python resource module named R.py, based on the files declared in MANIFEST or MANIFEST. in files (any non-.py file will be considered a resource and added to R.py) - before proceeding with the normal packaging steps.

Prepared like this, your application will work both when deployed to filesystem and as frozen bytecode.

If you would like to debug R.py creation, you can run:

```
python3 setup.py sdist --manifest-only
```

Alternatively, you can use tools/mpy\_bin2res.py script from the MicroPython distribution, in which can you will need to pass paths to all resource files:

```
mpy_bin2res.py data/page.html data/image.png
```

#### 5.6.8 References

- Python Packaging User Guide: https://packaging.python.org/
- Setuptools documentation: https://setuptools.readthedocs.io/
- Distutils documentation: https://docs.python.org/3/library/distutils.html

**CHAPTER** 

SIX

# MICROPYTHON DIFFERENCES FROM CPYTHON

The operations listed in this section produce conflicting results in MicroPython when compared to standard Python.

# 6.1 Syntax

Generated Mon 01 Oct 2018 04:55:44 UTC

# 6.1.1 Spaces

uPy requires spaces between literal numbers and keywords, CPy doesn't

Sample code:

```
try:
    print(eval('land 0'))
except SyntaxError:
    print('Should have worked')
try:
    print(eval('lor 0'))
except SyntaxError:
    print('Should have worked')
try:
    print(eval('lif lelse 0'))
except SyntaxError:
    print('Should have worked')
```

| CPy output: | uPy output:        |
|-------------|--------------------|
|             |                    |
| 0           | Should have worked |
| 1           | Should have worked |
| 1           | Should have worked |
|             |                    |

# 6.1.2 Unicode

Unicode name escapes are not implemented

```
print("\N{LATIN SMALL LETTER A}")
```

| CPy output: | uPy output:                               |
|-------------|-------------------------------------------|
| a           | NotImplementedError: unicode name escapes |

# 6.2 Core Language

Generated Mon 01 Oct 2018 04:55:44 UTC

# 6.2.1 Classes

Special method del not implemented for user-defined classes

Sample code:

```
import gc

class Foo():
    def __del__(self):
        print('__del__')

f = Foo()
del f

gc.collect()
```

| CPy output: | uPy output: |
|-------------|-------------|
|             |             |
| del         |             |
|             |             |

# Method Resolution Order (MRO) is not compliant with CPython

Cause: Depth first non-exhaustive method resolution order

**Workaround:** Avoid complex class hierarchies with multiple inheritance and complex method overrides. Keep in mind that many languages don't support multiple inheritance at all.

```
class Foo:
    def __str__(self):
        return "Foo"

class C(tuple, Foo):
    pass
```

```
t = C((1, 2, 3))
print(t)
```

| CPy output: | uPy output: |
|-------------|-------------|
| Foo         | (1, 2, 3)   |

# When inheriting from multiple classes super() only calls one class

Cause: See Method Resolution Order (MRO) is not compliant with CPython

Workaround: See Method Resolution Order (MRO) is not compliant with CPython

Sample code:

```
class A:
    def __init__(self):
        print("A.__init___")
class B(A):
    def __init__(self):
       print("B.__init__")
        super().__init__()
class C(A):
   def __init__(self):
        print("C.__init__")
        super().__init__()
class D(B,C):
    def __init__(self):
        print("D.__init__")
        super().__init__()
D()
```

| CPy output:       | uPy output:    |
|-------------------|----------------|
|                   |                |
| Dinit             | Dinit          |
| Binit             | Binit          |
|                   | Ainit          |
| Ainit             |                |
| Binit Cinit Ainit | Binit<br>Ainit |

# Calling super() getter property in subclass will return a property object, not the value

```
class A:
    @property
    def p(self):
        return {"a":10}
```

```
class AA(A):
    @property
    def p(self):
        return super().p

a = AA()
print(a.p)
```

# 6.2.2 Functions

#### Error messages for methods may display unexpected argument counts

Cause: MicroPython counts "self" as an argument.

**Workaround:** Interpret error messages with the information above in mind.

Sample code:

```
try:
   [].append()
except Exception as e:
   print(e)
```

| CPy output:                                     | uPy output:                                               |
|-------------------------------------------------|-----------------------------------------------------------|
| append() takes exactly one argument (0 → given) | function takes 2 positional arguments.  →but 1 were given |

# User-defined attributes for functions are not supported

Cause: MicroPython is highly optimized for memory usage.

**Workaround:** Use external dictionary, e.g.  $FUNC_X[f] = 0$ .

```
def f():
    pass

f.x = 0
print(f.x)
```

| CPy output: | uPy output:                                                                                                    |
|-------------|----------------------------------------------------------------------------------------------------|
| 0           | Traceback (most recent call last):  File " <stdin>", line 10, in <module> AttributeError: 'function' object has no  →attribute 'x'</module></stdin> |

#### 6.2.3 Generator

# Context manager \_\_exit\_\_() not called in a generator which does not run to completion

Sample code:

```
class foo(object):
    def __enter__(self):
        print('Enter')
    def __exit__(self, *args):
        print('Exit')

def bar(x):
    with foo():
        while True:
            x += 1
            yield x

def func():
        g = bar(0)
        for _ in range(3):
            print(next(g))
```

| CPy output: | uPy output: |
|-------------|-------------|
|             |             |
| Enter       | Enter       |
| 1           | 1           |
| 2           | 2           |
| 3           | 3           |
| Exit        |             |
|             |             |

# 6.2.4 Runtime

# Local variables aren't included in locals() result

**Cause:** MicroPython doesn't maintain symbolic local environment, it is optimized to an array of slots. Thus, local variables can't be accessed by a name.

```
def test():
    val = 2
```

```
print(locals())
test()
```

```
      CPy output:
      uPy output:

      {'val': 2}
      {'test': <function test at 0xf7b7b180>,

      →'__name__': '__main__', '__file__': '

      →<stdin>'}
```

#### Code running in eval() function doesn't have access to local variables

Cause: MicroPython doesn't maintain symbolic local environment, it is optimized to an array of slots. Thus, local variables can't be accessed by a name. Effectively, eval(expr) in MicroPython is equivalent to eval(expr, globals()).

Sample code:

```
val = 1

def test():
    val = 2
    print(val)
    eval("print(val)")
test()
```

| CPy output: | uPy output: |
|-------------|-------------|
|             |             |
| 2           | 2           |
| 2           | 1           |
|             |             |

# **6.2.5** import

\_\_path\_\_ attribute of a package has a different type (single string instead of list of strings) in MicroPython

**Cause:** MicroPython does't support namespace packages split across filesystem. Beyond that, MicroPython's import system is highly optimized for minimal memory usage.

**Workaround:** Details of import handling is inherently implementation dependent. Don't rely on such details in portable applications.

```
import modules
print(modules.__path__)
```

| CPy output:                                                     | uPy output:             |
|-----------------------------------------------------------------|-------------------------|
| ['/home/micropython/micropython-docs/  →tests/cpydiff/modules'] | /tests/cpydiff//modules |

#### Failed to load modules are still registered as loaded

Cause: To make module handling more efficient, it's not wrapped with exception handling.

Workaround: Test modules before production use; during development, use del sys.modules["name"], or just soft or hard reset the board.

Sample code:

```
import sys

try:
    from modules import foo
except NameError as e:
    print(e)

try:
    from modules import foo
    print('Should not get here')
except NameError as e:
    print(e)
```

| CPy output:               | uPy output:                |
|---------------------------|----------------------------|
|                           |                            |
| foo                       | foo                        |
| name 'xxx' is not defined | name 'xxx' is not defined  |
| foo                       | Should <b>not</b> get here |
| name 'xxx' is not defined |                            |

#### MicroPython does't support namespace packages split across filesystem.

**Cause:** MicroPython's import system is highly optimized for simplicity, minimal memory usage, and minimal filesystem search overhead.

**Workaround:** Don't install modules belonging to the same namespace package in different directories. For MicroPython, it's recommended to have at most 3-component module search paths: for your current application, per-user (writable), system-wide (non-writable).

```
import sys
sys.path.append(sys.path[1] + "/modules")
sys.path.append(sys.path[1] + "/modules2")

import subpkg.foo
import subpkg.bar

print("Two modules of a split namespace package imported")
```

| CPy output:                                         | uPy output:                                                                                                    |
|-----------------------------------------------------|----------------------------------------------------------------------------------------------------|
| Two modules of a split namespace package → imported | <pre>Traceback (most recent call last):   File "<stdin>", line 12, in <module>   ImportError: no module named 'subpkg.bar'</module></stdin></pre> |

# 6.3 Builtin Types

Generated Mon 01 Oct 2018 04:55:44 UTC

# 6.3.1 Exception

# **Exception chaining not implemented**

Sample code:

```
try:
    raise TypeError
except TypeError:
    raise ValueError
```

| CPy output:                                                                                                    | uPy output:                                                                                                    |
|----------------------------------------------------------------------------------------------------|----------------------------------------------------------------------------------------------------|
| <pre>Traceback (most recent call last):   File "<stdin>", line 8, in <module>   TypeError</module></stdin></pre>     | <pre>Traceback (most recent call last):   File "<stdin>", line 10, in <module>   ValueError:</module></stdin></pre> |
| During handling of the above exception, → another exception occurred:                                                |                                                                                                    |
| <pre>Traceback (most recent call last):    File "<stdin>", line 10, in <module>    ValueError</module></stdin></pre> |                                                                                                    |

# User-defined attributes for builtin exceptions are not supported

Cause: MicroPython is highly optimized for memory usage.

Workaround: Use user-defined exception subclasses.

```
e = Exception()
e.x = 0
print(e.x)
```

| uPy output:                                                                               |                                                                                                    |
|-------------------------------------------------------------------------------------------|----------------------------------------------------------------------------------------------------|
|                                                                                           |                                                                                                    |
| Traceback (most recent call last):  File " <stdin>", line 8, in <module></module></stdin> |                                                                                                    |
| AttributeError: 'Exception' object has<br>→no attribute 'x'                               |                                                                                                    |
|                                                                                           | Traceback (most recent call last):    File " <stdin>", line 8, in <module> AttributeError: 'Exception' object has</module></stdin> |

# Exception in while loop condition may have unexpected line number

Cause: Condition checks are optimized to happen at the end of loop body, and that line number is reported.

Sample code:

```
l = ["-foo", "-bar"]
i = 0
while l[i][0] == "-":
    print("iter")
    i += 1
```

| CPy output:                                            | uPy output:                                            |
|--------------------------------------------------------|--------------------------------------------------------|
|                                                        |                                                        |
| iter                                                   | iter                                                   |
| iter                                                   | iter                                                   |
| Traceback (most recent call last):                     | Traceback (most recent call last):                     |
| File " <stdin>", line 10, in <module></module></stdin> | File " <stdin>", line 12, in <module></module></stdin> |
| IndexError: list index out of range                    | IndexError: list index out of range                    |
|                                                        |                                                        |

#### Exception.\_\_init\_\_ method does not exist.

**Cause:** Subclassing native classes is not fully supported in MicroPython.

Workaround: Call using super() instead:

```
class A(Exception):
    def __init__(self):
        super().__init__()
```

Sample code:

```
class A(Exception):
    def __init__(self):
        Exception.__init__(self)

a = A()
```

6.3. Builtin Types 127

| CPy output: | uPy output:                                                                                                    |
|-------------|----------------------------------------------------------------------------------------------------|
|             | Traceback (most recent call last):                                                                                                    |
|             | File " <stdin>", line 15, in <module> File "<stdin>", line 13, ininit  AttributeError: type object 'Exception'_  →has no attribute 'init'</stdin></module></stdin> |

# 6.3.2 bytearray

# Array slice assignment with unsupported RHS

# Sample code:

```
b = bytearray(4)
b[0:1] = [1, 2]
print(b)
```

| CPy output:                        | uPy output:                                                                                                    |
|------------------------------------|----------------------------------------------------------------------------------------------------|
| bytearray(b'\x01\x02\x00\x00\x00') | Traceback (most recent call last):   File " <stdin>", line 8, in <module>   NotImplementedError: array/bytes_   →required on right side</module></stdin> |

# **6.3.3 bytes**

# bytes() with keywords not implemented

Workaround: Pass the encoding as a positional paramter, e.g. print (bytes ('abc', 'utf-8')) Sample code:

```
print(bytes('abc', encoding='utf8'))
```

| CPy output: | uPy output:                                                                                                    |
|-------------|----------------------------------------------------------------------------------------------------|
| b'abc'      | Traceback (most recent call last): File " <stdin>", line 7, in <module> NotImplementedError: keyword argument(s)  -not yet implemented - use normal args</module></stdin> |
|             | <pre></pre>                                                                                                    |

# Bytes subscription with step != 1 not implemented

**Cause:** MicroPython is highly optimized for memory usage. **Workaround:** Use explicit loop for this very rare operation.

#### Sample code:

```
print(b'123'[0:3:2])
```

| CPy output: | uPy output:                                                                                           |
|-------------|----------------------------------------------------------------------------------------------------|
| b'13'       | <pre>Traceback (most recent call last):    File "<stdin>", line 7, in <module></module></stdin></pre> |
|             | NotImplementedError: only slices with<br>→step=1 (aka None) are supported                             |

# 6.3.4 float

# uPy and CPython outputs formats may differ

# Sample code:

```
print('%.1g' % -9.9)
```

| CPy output: | uPy output: |
|-------------|-------------|
| -1e+01      | -10         |

# 6.3.5 int

# No int conversion for int-derived types available

**Workaround:** Avoid subclassing builtin types unless really needed. Prefer https://en.wikipedia.org/wiki/Composition\_over\_inheritance.

#### Sample code:

```
class A(int):
    __add__ = lambda self, other: A(int(self) + other)

a = A(42)
print(a+a)
```

| CPy output: | uPy output:                                                                                                    |
|-------------|----------------------------------------------------------------------------------------------------|
|             |                                                                                                    |
| 84          | <pre>Traceback (most recent call last):    File "<stdin>", line 11, in <module>    File "<stdin>", line 8, in <lambda>    TypeError: can't convert A to int</lambda></stdin></module></stdin></pre> |

# 6.3.6 list

6.3. Builtin Types 129

# List delete with step != 1 not implemented

**Workaround:** Use explicit loop for this rare operation.

Sample code:

```
1 = [1, 2, 3, 4]
del 1[0:4:2]
print(1)
```

| CPy output: | uPy output:                                                                                                    |
|-------------|----------------------------------------------------------------------------------------------------|
| [2, 4]      | <pre>Traceback (most recent call last):    File "<stdin>", line 8, in <module>    NotImplementedError:</module></stdin></pre> |

# List slice-store with non-iterable on RHS is not implemented

Cause: RHS is restricted to be a tuple or list

Workaround: Use list (<iter>) on RHS to convert the iterable to a list

Sample code:

```
1 = [10, 20]
1[0:1] = range(4)
print(1)
```

| CPy output:      | uPy output:                                                                                                    |
|------------------|----------------------------------------------------------------------------------------------------|
| [0, 1, 2, 3, 20] | Traceback (most recent call last): File " <stdin>", line 8, in <module> TypeError: object 'range' is not a tuple or list</module></stdin> |

# List store with step != 1 not implemented

**Workaround:** Use explicit loop for this rare operation.

```
1 = [1, 2, 3, 4]
1[0:4:2] = [5, 6]
print(1)
```

| CPy output:  | uPy output:                                                                                                    |
|--------------|----------------------------------------------------------------------------------------------------|
| [5, 2, 6, 4] | <pre>Traceback (most recent call last):    File "<stdin>", line 8, in <module>    NotImplementedError:</module></stdin></pre> |

# 6.3.7 str

# Start/end indices such as str.endswith(s, start) not implemented

#### Sample code:

```
print('abc'.endswith('c', 1))
```

| CPy output: | uPy output:                                                                                                    |
|-------------|----------------------------------------------------------------------------------------------------|
| True        | Traceback (most recent call last): File " <stdin>", line 7, in <module> NotImplementedError: start/end indices</module></stdin> |
|             |                                                                                                    |

#### Attributes/subscr not implemented

#### Sample code:

```
print('{a[0]}'.format(a=[1, 2]))
```

| CPy output: | uPy output:                                                                                                    |
|-------------|----------------------------------------------------------------------------------------------------|
| 1           | Traceback (most recent call last): File " <stdin>", line 7, in <module> NotImplementedError: attributes not_  →supported yet</module></stdin> |

#### str(...) with keywords not implemented

Workaround: Input the encoding format directly. eg print (bytes ('abc', 'utf-8'))

Sample code:

```
print(str(b'abc', encoding='utf8'))
```

| CPy output: | uPy output:                                                                                                    |
|-------------|----------------------------------------------------------------------------------------------------|
|             |                                                                                                    |
| abc         | Traceback (most recent call last):  File " <stdin>", line 7, in <module>  NotImplementedError: keyword argument(s)  →not yet implemented - use normal args  →instead</module></stdin> |

# str.ljust() and str.rjust() not implemented

Cause: MicroPython is highly optimized for memory usage. Easy workarounds available.

Workaround: Instead of s.ljust(10) use "%-10s" % s, instead of s.rjust(10) use "% 10s" % s. Alternatively, " $\{:<10\}$ ".format(s) or " $\{:>10\}$ ".format(s).

6.3. Builtin Types 131

#### Sample code:

```
print('abc'.ljust(10))
```

| CPy output: | uPy output:                                                                                                    |
|-------------|----------------------------------------------------------------------------------------------------|
| A           | <pre>Fraceback (most recent call last):    File "<stdin>", line 7, in <module> AttributeError: 'str' object has no_    →attribute 'ljust'</module></stdin></pre> |

# None as first argument for rsplit such as str.rsplit(None, n) not implemented

# Sample code:

```
print('a a a'.rsplit(None, 1))
```

| CPy output:  | uPy output:                                                                                                    |
|--------------|----------------------------------------------------------------------------------------------------|
| ['a a', 'a'] | <pre>Traceback (most recent call last):    File "<stdin>", line 7, in <module>    NotImplementedError: rsplit(None, n)</module></stdin></pre> |

# Instance of a subclass of str cannot be compared for equality with an instance of a str

#### Sample code:

```
class S(str):
    pass

s = S('hello')
print(s == 'hello')
```

| CPy output: | uPy output: |
|-------------|-------------|
| True        | False       |

# Subscript with step != 1 is not yet implemented

```
print('abcdefghi'[0:9:2])
```

| CPy output: | uPy output:                                                                              |
|-------------|------------------------------------------------------------------------------------------|
| acegi       | Traceback (most recent call last): File " <stdin>", line 7, in <module></module></stdin> |
|             | NotImplementedError: only slices with<br>→step=1 (aka None) are supported                |

# 6.3.8 tuple

# Tuple load with step != 1 not implemented

# Sample code:

```
print((1, 2, 3, 4)[0:4:2])
```

| CPy output: | uPy output:                                                                                                    |
|-------------|----------------------------------------------------------------------------------------------------|
| (1, 3)      | Traceback (most recent call last): File " <stdin>", line 7, in <module> NotImplementedError: only slices with_</module></stdin> |
|             | →step=1 (aka <b>None</b> ) are supported                                                                                        |

# 6.4 Modules

Generated Mon 01 Oct 2018 04:55:44 UTC

# 6.4.1 array

# Looking for integer not implemented

# Sample code:

```
import array
print(1 in array.array('B', b'12'))
```

| CPy output: | uPy output:                                                                                                    |
|-------------|----------------------------------------------------------------------------------------------------|
| False       | <pre>Traceback (most recent call last):   File "<stdin>", line 8, in <module> NotImplementedError:</module></stdin></pre> |

# Array deletion not implemented

Sample code:

6.4. Modules 133

```
import array
a = array.array('b', (1, 2, 3))
del a[1]
print(a)
```

| CPy output:        | uPy output:                                                                                                    |
|--------------------|----------------------------------------------------------------------------------------------------|
| array('b', [1, 3]) | Traceback (most recent call last): File " <stdin>", line 9, in <module> TypeError: 'array' object does not  support item deletion</module></stdin> |

### Subscript with step != 1 is not yet implemented

#### Sample code:

```
import array
a = array.array('b', (1, 2, 3))
print(a[3:2:2])
```

| CPy output: | uPy output:                                                                                                    |
|-------------|----------------------------------------------------------------------------------------------------|
| array('b')  | Traceback (most recent call last): File " <stdin>", line 9, in <module> NotImplementedError: only slices with  →step=1 (aka None) are supported</module></stdin> |

# 6.4.2 builtins

# Second argument to next() is not implemented

**Cause:** MicroPython is optimised for code space.

Workaround: Instead of val = next(it, deflt) use:

```
try:
    val = next(it)
except StopIteration:
    val = deflt
```

```
print(next(iter(range(0)), 42))
```

| CPy output: | uPy output:                                                                                                    |
|-------------|----------------------------------------------------------------------------------------------------|
| 42          | Traceback (most recent call last): File " <stdin>", line 12, in <module> TypeError: function takes 1 positional  →arguments but 2 were given</module></stdin> |

# 6.4.3 deque

# **Deque not implemented**

Workaround: Use regular lists. micropython-lib has implementation of collections.deque.

Sample code:

```
import collections
D = collections.deque()
print(D)
```

| CPy output: | uPy output:                                                                                                    |
|-------------|----------------------------------------------------------------------------------------------------|
| deque([])   | Traceback (most recent call last):   File " <stdin>", line 8, in <module>   TypeError: function missing 2 required_   →positional arguments</module></stdin> |

# 6.4.4 json

# JSON module does not throw exception when object is not serialisable

Sample code:

```
import json
a = bytes(x for x in range(256))
try:
    z = json.dumps(a)
    x = json.loads(z)
    print('Should not get here')
except TypeError:
    print('TypeError')
```

| CPy output: | uPy output:                |
|-------------|----------------------------|
| TypeError   | Should <b>not</b> get here |

#### **6.4.5** struct

Struct pack with too few args, not checked by uPy

Sample code:

```
import struct
try:
    print(struct.pack('bb', 1))
    print('Should not get here')
except:
    print('struct.error')
```

6.4. Modules 135

| CPy output:  | uPy output:                               |
|--------------|-------------------------------------------|
| struct.error | b'\x01\x00'<br>Should <b>not</b> get here |

# Struct pack with too many args, not checked by uPy

Sample code:

```
import struct
try:
    print(struct.pack('bb', 1, 2, 3))
    print('Should not get here')
except:
    print('struct.error')
```

| CPy output:  | uPy output:                            |
|--------------|----------------------------------------|
| struct.error | b'\x01\x02' Should <b>not</b> get here |

# 6.4.6 sys

# Overriding sys.stdin, sys.stdout and sys.stderr not possible

**Cause:** They are stored in read-only memory.

```
import sys
sys.stdin = None
print(sys.stdin)
```

| CPy output: | uPy output:                                                                                                    |
|-------------|----------------------------------------------------------------------------------------------------|
| None        | Traceback (most recent call last):  File " <stdin>", line 8, in <module> AttributeError: 'module' object has no  →attribute 'stdin'</module></stdin> |

**CHAPTER** 

**SEVEN** 

# MICROPYTHON LICENSE INFORMATION

The MIT License (MIT)

Copyright (c) 2013-2017 Damien P. George, and others

Permission is hereby granted, free of charge, to any person obtaining a copy of this software and associated documentation files (the "Software"), to deal in the Software without restriction, including without limitation the rights to use, copy, modify, merge, publish, distribute, sublicense, and/or sell copies of the Software, and to permit persons to whom the Software is furnished to do so, subject to the following conditions:

The above copyright notice and this permission notice shall be included in all copies or substantial portions of the Software.

THE SOFTWARE IS PROVIDED "AS IS", WITHOUT WARRANTY OF ANY KIND, EXPRESS OR IMPLIED, INCLUDING BUT NOT LIMITED TO THE WARRANTIES OF MERCHANTABILITY, FITNESS FOR A PARTICULAR PURPOSE AND NONINFRINGEMENT. IN NO EVENT SHALL THE AUTHORS OR COPYRIGHT HOLDERS BE LIABLE FOR ANY CLAIM, DAMAGES OR OTHER LIABILITY, WHETHER IN AN ACTION OF CONTRACT, TORT OR OTHERWISE, ARISING FROM, OUT OF OR IN CONNECTION WITH THE SOFTWARE OR THE USE OR OTHER DEALINGS IN THE SOFTWARE.

# **PYTHON MODULE INDEX**

```
а
array,35
b
btree, 60
е
esp, 88
framebuf, 63
g
gc, 35
m
machine, 65
math, 36
micropython, 79
n
network, 81
S
sys, 38
ubinascii, 40
ucollections, 40
uctypes, 85
uerrno, 41
uhashlib, 42
uheapq, 42
uio, 43
ujson,44
uos, 45
ure, 48
uselect, 50
usocket, 51
ussl, 55
ustruct, 56
utime, 57
uzlib, 60
```

140 Python Module Index

# **INDEX**

| Symbols                                                             | baremetal, 91                            |
|---------------------------------------------------------------------|------------------------------------------|
| call() (machine.Pin method), 69                                     | BIG_ENDIAN (in module uctypes), 87       |
| contains() (btree.btree method), 62                                 | bin() (built-in function), 32            |
| detitem() (btree.btree method), 62                                  | bind() (usocket.socket method), 53       |
| getitem() (btree.btree method), 62                                  | blit() (framebuf.FrameBuffer method), 64 |
| iter() (btree.btree method), 62                                     | board, 91                                |
| setitem() (btree.btree method), 62                                  | bool (built-in class), 32                |
| () (==============================                                  | btree (module), 60                       |
| A                                                                   | bytearray (built-in class), 32           |
| a2b_base64() (in module ubinascii), 40                              | bytearray_at() (in module uctypes), 87   |
| abs() (built-in function), 32                                       | byteorder (in module sys), 39            |
| AbstractBlockDev (class in uos), 47                                 | bytes (built-in class), 32               |
| AbstractNIC (class in network), 81                                  | bytes_at() (in module uctypes), 87       |
| accept() (usocket.socket method), 53                                | BytesIO (class in uio), 44               |
| acos() (in module math), 36                                         | _                                        |
| acosh() (in module math), 36                                        | C                                        |
| active() (in module network), 82                                    | calcsize() (in module ustruct), 56       |
| active() (in module network), 82 active() (network.wlan method), 83 | callable() (built-in function), 32       |
| addressof() (in module uctypes), 87                                 | callee-owned tuple, 91                   |
| AF_INET (in module usocket), 53                                     | cancel() (machine.RTC method), 77        |
| AF_INET6 (in module usocket), 53                                    | ceil() (in module math), 36              |
| alarm() (machine.RTC method), 77                                    | chdir() (in module uos), 45              |
| alarm_left() (machine.RTC method), 77                               | chr() (built-in function), 32            |
| all() (built-in function), 32                                       | classmethod() (built-in function), 32    |
| alloc_emergency_exception_buf() (in module micropy-                 | close() (btree.btree method), 62         |
| thon), 80                                                           | close() (usocket.socket method), 53      |
| any() (built-in function), 32                                       | collect() (in module gc), 35             |
| any() (machine.UART method), 72                                     | compile() (built-in function), 32        |
| append() (array.array.array method), 35                             | compile() (in module ure), 49            |
| argy (in module sys), 39                                            | complex (built-in class), 32             |
| array (module), 35                                                  | config() (in module network), 82         |
| array.array (class in array), 35                                    | config() (network.wlan method), 84       |
| asin() (in module math), 36                                         | connect() (in module network), 82        |
| asinh() (in module math), 36                                        | connect() (network.wlan method), 83      |
| AssertionError, 34                                                  | connect() (usocket.socket method), 53    |
| atan() (in module math), 36                                         | const() (in module micropython), 79      |
| atan2() (in module math), 36                                        | copysign() (in module math), 36          |
| atanh() (in module math), 36                                        | cos() (in module math), 36               |
| AttributeError, 34                                                  | cosh() (in module math), 36              |
| D                                                                   | CPython, 91                              |
| В                                                                   |                                          |
| b2a_base64() (in module ubinascii), 40                              |                                          |

| D                                             | flash_read() (in module esp), 88                                           |
|-----------------------------------------------|----------------------------------------------------------------------------|
| DEBUG (in module ure), 49                     | flash_write() (in module esp), 88                                          |
| DecompIO (class in uzlib), 60                 | float (built-in class), 32                                                 |
| decompress() (in module uzlib), 60            | floor() (in module math), 37                                               |
| deepsleep() (in module esp), 88               | flush() (btree.btree method), 62                                           |
| deepsleep() (in module machine), 66           | fmod() (in module math), 37                                                |
| degrees() (in module math), 37                | framebuf (module), 63                                                      |
| deinit() (machine.I2C method), 75             | framebuf.GS2_HMSB (in module framebuf), 65                                 |
| deinit() (machine.RTC method), 77             | framebuf.GS4_HMSB (in module framebuf), 65                                 |
| deinit() (machine.SPI method), 74             | framebuf.GS8 (in module framebuf), 65                                      |
| deinit() (machine.Timer method), 78           | framebuf.MONO_HLSB (in module framebuf), 65                                |
| deinit() (machine.UART method), 72            | framebuf.MONO_HMSB (in module framebuf), 65                                |
| delattr() (built-in function), 32             | framebuf.MONO_VLSB (in module framebuf), 64                                |
| DESC (in module btree), 63                    | framebuf.RGB565 (in module framebuf), 65                                   |
| dict (built-in class), 32                     | FrameBuffer (class in framebuf), 63                                        |
| digest() (uhashlib.hash method), 42           | freq() (in module machine), 65                                             |
| dir() (built-in function), 32                 | frexp() (in module math), 37                                               |
| disable() (in module gc), 35                  | from_bytes() (int class method), 33                                        |
| disable_irq() (in module machine), 65         | frozenset (built-in class), 32                                             |
| disconnect() (in module network), 82          |                                                                            |
| disconnect() (network.wlan method), 83        | G                                                                          |
|                                               | gamma() (in module math), 37                                               |
| divmod() (built-in function), 32              | gc (module), 35                                                            |
| drive() (machine.Pin method), 69              | get() (btree.btree method), 62                                             |
| dump() (in module ujson), 44                  | getaddrinfo() (in module usocket), 52                                      |
| dumps() (in module ujson), 44                 | getatutrino() (in module usocket), 32<br>getattr() (built-in function), 32 |
| dupterm() (in module uos), 46                 | getcwd() (in module uos), 45                                               |
| E                                             | getvalue() (iii niodule dos), 45<br>getvalue() (uio.BytesIO method), 44    |
|                                               | globals() (built-in function), 32                                          |
| e (in module math), 38                        | GPIO, 91                                                                   |
| enable() (in module gc), 35                   | GPIO port, 92                                                              |
| enable_irq() (in module machine), 65          | <u>*</u>                                                                   |
| enumerate() (built-in function), 32           | group() (ure.match method), 49                                             |
| erf() (in module math), 37                    | Н                                                                          |
| erfc() (in module math), 37                   |                                                                            |
| errorcode (in module uerrno), 41              | hasattr() (built-in function), 33                                          |
| esp (module), 88                              | hash() (built-in function), 33                                             |
| eval() (built-in function), 32                | heap_lock() (in module micropython), 80                                    |
| Exception, 34                                 | heap_unlock() (in module micropython), 80                                  |
| exec() (built-in function), 32                | heapify() (in module uheapq), 43                                           |
| exit() (in module sys), 38                    | heappop() (in module uheapq), 43                                           |
| exp() (in module math), 37                    | heappush() (in module uheapq), 43                                          |
| expm1() (in module math), 37                  | hex() (built-in function), 33                                              |
| extend() (array.array.array method), 35       | hexdigest() (uhashlib.hash method), 42                                     |
| _                                             | hexlify() (in module ubinascii), 40                                        |
| F                                             | hline() (framebuf.FrameBuffer method), 64                                  |
| fabs() (in module math), 37                   | 1                                                                          |
| feed() (machine.wdt method), 79               | ı                                                                          |
| FileIO (class in uio), 44                     | I2C (class in machine), 75                                                 |
| fill() (framebuf.FrameBuffer method), 64      | id() (built-in function), 33                                               |
| fill_rect() (framebuf.FrameBuffer method), 64 | idle() (in module machine), 66                                             |
| filter() (built-in function), 32              | ifconfig() (in module network), 82                                         |
| flash_erase() (in module esp), 88             | ifconfig() (network.wlan method), 84                                       |
| flash_id() (in module esp), 88                | ilistdir() (in module uos), 45                                             |
|                                               | implementation (in module sys), 39                                         |

| ImportError, 34                           | machine.DEEPSLEEP (in module machine), 66       |
|-------------------------------------------|-------------------------------------------------|
| INCL (in module btree), 63                | machine.DEEPSLEEP_RESET (in module machine), 66 |
| IndexError, 34                            | machine.HARD_RESET (in module machine), 66      |
| inet_ntop() (in module usocket), 52       | machine.IDLE (in module machine), 66            |
| inet_pton() (in module usocket), 52       | machine.PIN_WAKE (in module machine), 66        |
| init() (machine.I2C method), 75           | machine.PWRON_RESET (in module machine), 66     |
| init() (machine.Pin method), 68           | machine.RTC_WAKE (in module machine), 66        |
| init() (machine.RTC method), 77           | machine.SLEEP (in module machine), 66           |
| init() (machine.SPI method), 73           | machine.SOFT_RESET (in module machine), 66      |
| input() (built-in function), 33           | machine.WDT_RESET (in module machine), 66       |
| int (built-in class), 33                  | machine.WLAN_WAKE (in module machine), 66       |
| interned string, 92                       | makefile() (usocket.socket method), 55          |
| ioctl() (uos.AbstractBlockDev method), 47 | map() (built-in function), 33                   |
| ipoll() (uselect.poll method), 51         | match() (in module ure), 49                     |
| IPPROTO_SEC (in module usocket), 53       | match() (ure.regex method), 49                  |
| IPPROTO_TCP (in module usocket), 53       | math (module), 36                               |
| IPPROTO_UDP (in module usocket), 53       | max() (built-in function), 33                   |
| irq() (machine.Pin method), 69            | maxsize (in module sys), 39                     |
| irq() (machine.RTC method), 77            | MCU, 92                                         |
| isconnected() (in module network), 82     | mem_alloc() (in module gc), 35                  |
| isconnected() (network.wlan method), 84   | mem_free() (in module gc), 35                   |
| isfinite() (in module math), 37           | mem_info() (in module micropython), 80          |
| isinf() (in module math), 37              | MemoryError, 34                                 |
| isinstance() (built-in function), 33      | memoryview (built-in class), 33                 |
| isnan() (in module math), 37              | micropython (module), 79                        |
| issubclass() (built-in function), 33      | MicroPython port, 92                            |
| items() (btree.btree method), 62          | MicroPython Unix port, 92                       |
| iter() (built-in function), 33            | micropython-lib, 92                             |
| I/                                        | min() (built-in function), 33                   |
| K                                         | mkdir() (in module uos), 46                     |
| kbd_intr() (in module micropython), 80    | mkfs() (uos.VfsFat static method), 47           |
| KeyboardInterrupt, 34                     | mktime() (in module utime), 57                  |
| KeyError, 34                              | mode() (machine.Pin method), 69                 |
| keys() (btree.btree method), 62           | modf() (in module math), 37                     |
| 1                                         | modify() (uselect.poll method), 50              |
| L                                         | modules (in module sys), 39                     |
| ldexp() (in module math), 37              | mount() (in module uos), 47                     |
| len() (built-in function), 33             | N                                               |
| lgamma() (in module math), 37             | N                                               |
| line() (framebuf.FrameBuffer method), 64  | namedtuple() (in module ucollections), 40       |
| list (built-in class), 33                 | NameError, 34                                   |
| listdir() (in module uos), 46             | NATIVE (in module uctypes), 87                  |
| listen() (usocket.socket method), 53      | network (module), 81                            |
| LITTLE_ENDIAN (in module uctypes), 87     | next() (built-in function), 33                  |
| load() (in module ujson), 44              | NotImplementedError, 34                         |
| loads() (in module ujson), 45             | now() (machine.RTC method), 77                  |
| locals() (built-in function), 33          |                                                 |
| localtime() (in module utime), 57         | O                                               |
| log() (in module math), 37                | object (built-in class), 33                     |
| log10() (in module math), 37              | oct() (built-in function), 33                   |
| log2() (in module math), 37               | off() (machine.Pin method), 69                  |
| B. 4                                      | off() (machine.Signal method), 72               |
| M                                         | on() (machine.Pin method), 69                   |
| machine (module) 65                       | on() (machine Signal method), 72                |

| open() (built-in function), 33<br>open() (in module btree), 62             | readfrom_mem_into() (machine.I2C method), 76 readinto() (machine.I2C method), 76 |
|----------------------------------------------------------------------------|----------------------------------------------------------------------------------|
| open() (in module uio), 44                                                 | readinto() (machine.SPI method), 74                                              |
| opt_level() (in module micropython), 79                                    | readinto() (machine.UART method), 73                                             |
| * · · · · · · · · · · · · · · · · · · ·                                    | readinto() (usocket.socket method), 55                                           |
| ord() (built-in function), 33                                              |                                                                                  |
| OrderedDict() (in module ucollections), 41                                 | readline() (machine.UART method), 73                                             |
| OSError, 34                                                                | readline() (usocket.socket method), 55                                           |
| P                                                                          | rect() (framebuf.FrameBuffer method), 64<br>recv() (usocket.socket method), 54   |
| pack() (in module ustruct), 56                                             | recvfrom() (usocket.socket method), 54                                           |
| pack_into() (in module ustruct), 56                                        | register() (uselect.poll method), 50                                             |
| path (in module sys), 39                                                   | remove() (in module uos), 46                                                     |
| phy_mode() (in module network), 83                                         | rename() (in module uos), 46                                                     |
| pi (in module math), 38                                                    | repr() (built-in function), 33                                                   |
| Pin (class in machine), 67                                                 | reset() (in module machine), 65                                                  |
| Pin.ALT (in module machine), 70                                            | reset_cause() (in module machine), 65                                            |
| Pin.ALT (in module machine), 70 Pin.ALT_OPEN_DRAIN (in module machine), 70 | reversed() (built-in function), 33                                               |
| Pin.HIGH_POWER (in module machine), 70                                     | rmdir() (in module uos), 46                                                      |
| _ ,                                                                        | round() (built-in function), 33                                                  |
| Pin.IN (in module machine), 70                                             |                                                                                  |
| Pin.IRQ_FALLING (in module machine), 70                                    | RTC (class in machine), 77                                                       |
| Pin.IRQ_HIGH_LEVEL (in module machine), 70                                 | RTC.ALARM0 (in module machine), 78                                               |
| Pin.IRQ_LOW_LEVEL (in module machine), 70                                  | RuntimeError, 34                                                                 |
| Pin.IRQ_RISING (in module machine), 70                                     | S                                                                                |
| Pin.LOW_POWER (in module machine), 70                                      |                                                                                  |
| Pin.MED_POWER (in module machine), 70                                      | scan() (in module network), 82                                                   |
| Pin.OPEN_DRAIN (in module machine), 70                                     | scan() (machine.I2C method), 75                                                  |
| Pin.OUT (in module machine), 70                                            | scan() (network.wlan method), 84                                                 |
| Pin.PULL_DOWN (in module machine), 70                                      | schedule() (in module micropython), 80                                           |
| Pin.PULL_UP (in module machine), 70                                        | scroll() (framebuf.FrameBuffer method), 64                                       |
| pixel() (framebuf.FrameBuffer method), 64                                  | search() (in module ure), 49                                                     |
| platform (in module sys), 39                                               | search() (ure.regex method), 49                                                  |
| poll() (in module uselect), 50                                             | select() (in module uselect), 50                                                 |
| poll() (uselect.poll method), 50                                           | send() (usocket.socket method), 53                                               |
| port, 92                                                                   | sendall() (usocket.socket method), 53                                            |
| pow() (built-in function), 33                                              | sendbreak() (machine.UART method), 73                                            |
| pow() (in module math), 37                                                 | sendto() (usocket.socket method), 54                                             |
| print() (built-in function), 33                                            | set (built-in class), 33                                                         |
| print_exception() (in module sys), 38                                      | set_native_code_location() (in module esp), 88                                   |
| property() (built-in function), 33                                         | setattr() (built-in function), 33                                                |
| pull() (machine.Pin method), 69                                            | setblocking() (usocket.socket method), 54                                        |
| Q                                                                          | setsockopt() (usocket.socket method), 54                                         |
|                                                                            | settimeout() (usocket.socket method), 54                                         |
| qstr_info() (in module micropython), 80                                    | Signal (class in machine), 71                                                    |
| П                                                                          | sin() (in module math), 38                                                       |
| R                                                                          | sinh() (in module math), 38                                                      |
| radians() (in module math), 38                                             | sizeof() (in module uctypes), 87                                                 |
| range() (built-in function), 33                                            | sleep() (in module machine), 66                                                  |
| read() (machine.SPI method), 74                                            | sleep() (in module utime), 57                                                    |
| read() (machine.UART method), 73                                           | sleep_ms() (in module utime), 58                                                 |
| read() (usocket.socket method), 55                                         | sleep_type() (in module esp), 88                                                 |
| readblocks() (uos.AbstractBlockDev method), 47                             | sleep_us() (in module utime), 58                                                 |
| readfrom() (machine.I2C method), 76                                        | slice (built-in class), 33                                                       |
| readfrom_into() (machine.I2C method), 76                                   | SOCK_DGRAM (in module usocket), 53                                               |
| readfrom, mem() (machine IOC method), 76                                   | SOCK STREAM (in module usocket), 53                                              |

| socket() (in module usocket), 52         | U                                         |
|------------------------------------------|-------------------------------------------|
| sorted() (built-in function), 34         | UART (class in machine), 72               |
| SPI (class in machine), 73               | ubinascii (module), 40                    |
| SPI.LSB (in module machine), 74          | ucollections (module), 40                 |
| SPI.MASTER (in module machine), 74       | uctypes (module), 85                      |
| SPI.MSB (in module machine), 74          | uerrno (module), 41                       |
| split() (ure.regex method), 49           | uhashlib (module), 42                     |
| sqrt() (in module math), 38              | uhashlib.md5 (class in uhashlib), 42      |
| ssl.SSLError (in module ussl), 56        | uhashlib.sha1 (class in uhashlib), 42     |
| stack_use() (in module micropython), 80  | uhashlib.sha256 (class in uhashlib), 42   |
| start() (machine.I2C method), 76         | uheapq (module), 42                       |
| stat() (in module uos), 46               | uio (module), 43                          |
| staticmethod() (built-in function), 34   | ujson (module), 44                        |
| status() (in module network), 82         | umount() (in module uos), 47              |
| status() (network.wlan method), 84       |                                           |
| statyfs() (in module uos), 46            | uname() (in module uos), 45               |
| stderr (in module sys), 39               | unhexlify() (in module ubinascii), 40     |
| stdin (in module sys), 39                | unique_id() (in module machine), 66       |
| stdout (in module sys), 40               | unpack() (in module ustruct), 57          |
| stop() (machine.I2C method), 76          | unpack_from() (in module ustruct), 57     |
| StopIteration, 34                        | unregister() (uselect.poll method), 50    |
| str (built-in class), 34                 | uos (module), 45                          |
| stream, 92                               | update() (uhashlib.hash method), 42       |
| StringIO (class in uio), 44              | upip, 92                                  |
| struct (class in uctypes), 86            | urandom() (in module uos), 45             |
| sum() (built-in function), 34            | ure (module), 48                          |
| super() (built-in function), 34          | uselect (module), 50                      |
| sync() (in module uos), 46               | usocket (module), 51                      |
| SyntaxError, 34                          | usocket.error, 55                         |
| sys (module), 38                         | ussl (module), 55                         |
| SystemExit, 34                           | ussl.CERT_NONE (in module ussl), 56       |
| Systemizate, 5 i                         | ussl.CERT_OPTIONAL (in module ussl), 56   |
| T                                        | ussl.CERT_REQUIRED (in module ussl), 56   |
|                                          | ussl.wrap_socket() (in module ussl), 56   |
| tan() (in module math), 38               | ustruct (module), 56                      |
| tanh() (in module math), 38              | utime (module), 57                        |
| text() (framebuf.FrameBuffer method), 64 | uzlib (module), 60                        |
| TextIOWrapper (class in uio), 44         | V                                         |
| threshold() (in module gc), 35           |                                           |
| ticks_add() (in module utime), 58        | value() (machine.Pin method), 68          |
| ticks_cpu() (in module utime), 58        | value() (machine.Signal method), 71       |
| ticks_diff() (in module utime), 58       | ValueError, 34                            |
| ticks_ms() (in module utime), 58         | values() (btree.btree method), 62         |
| ticks_us() (in module utime), 58         | version (in module sys), 40               |
| time() (in module utime), 59             | version_info (in module sys), 40          |
| time_pulse_us() (in module machine), 66  | VfsFat (class in uos), 47                 |
| Timer (class in machine), 78             | vline() (framebuf.FrameBuffer method), 64 |
| Timer.ONE_SHOT (in module machine), 78   | 147                                       |
| Timer.PERIODIC (in module machine), 78   | W                                         |
| to_bytes() (int method), 33              | WDT (class in machine), 79                |
| trunc() (in module math), 38             | WLAN (class in network), 83               |
| tuple (built-in class), 34               | write() (machine.I2C method), 76          |
| type() (built-in function), 34           | write() (machine.SPI method), 74          |
| TypeError, 34                            | write() (machine.UART method), 73         |

# MicroPython Documentation, Release 1.9.4

```
write() (usocket.socket method), 55
write_readinto() (machine.SPI method), 74
writeblocks() (uos.AbstractBlockDev method), 47
writeto() (machine.I2C method), 76
writeto_mem() (machine.I2C method), 77
```

# Ζ

ZeroDivisionError, 34 zip() (built-in function), 34